# PriviA<br>PX-870 PX-770

# **BEDIENUNGSANLEITUNG (Vollversion)**

Lesen Sie bitte vor der ersten Benutzung des Digitalpianos unbedingt die getrennte BEDIENUNGSANLEITUNG, um sich mit der Grundbedienung vertraut zu machen.

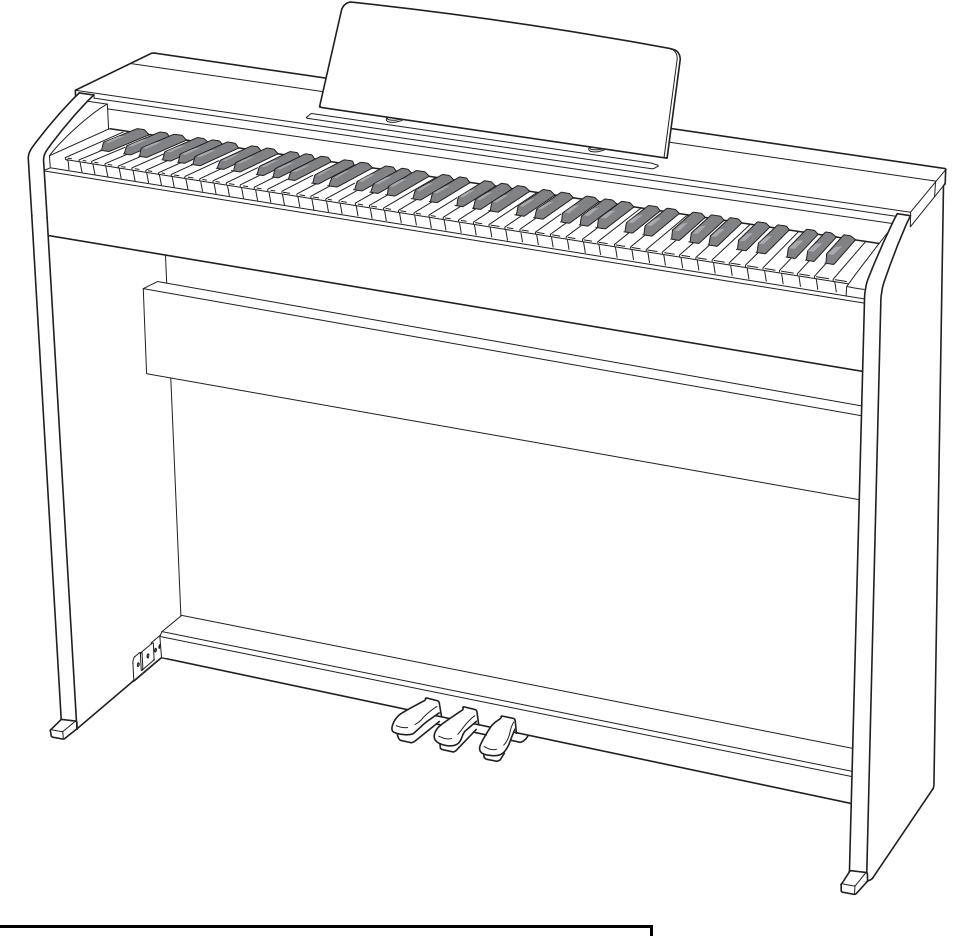

Die Illustrationen in dieser Bedienungsanleitung zeigen das PX-870.

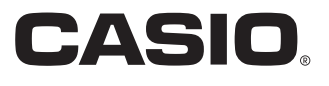

# **Inhalt**

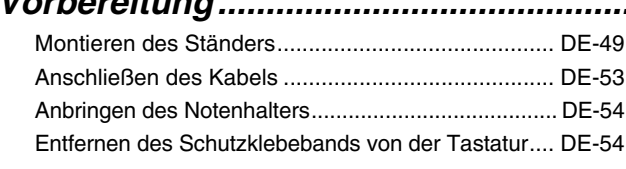

#### *[Allgemeine Anleitung.....................DE-3](#page-3-0)*

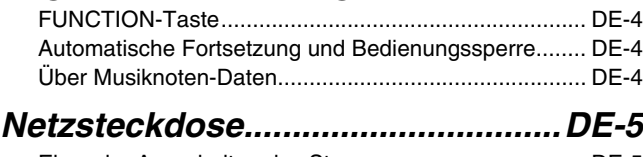

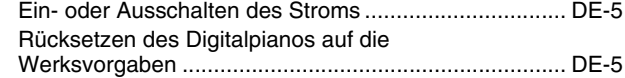

# *Spielen mit verschiedenen*

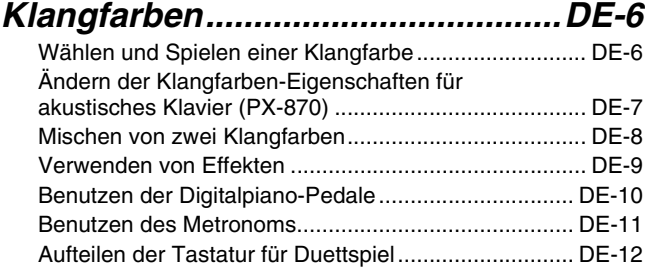

#### *Verwenden der vorinstallierten Songs (Konzertspiel, Musikbibliothek,*

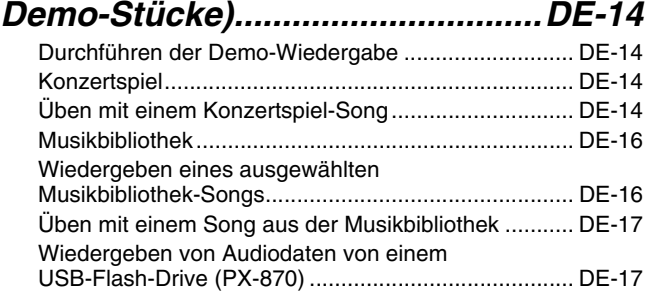

#### *[Aufnahme und Wiedergabe .........DE-18](#page-18-0)*

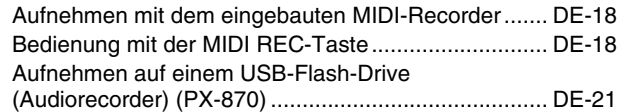

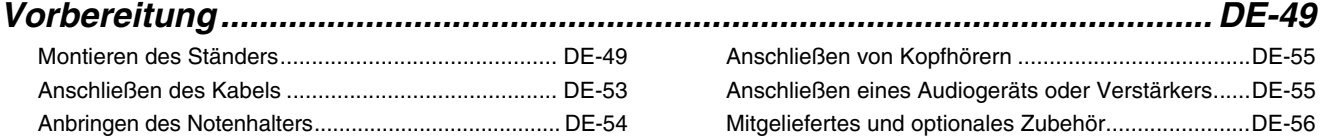

# *Konfigurieren von Einstellungen*

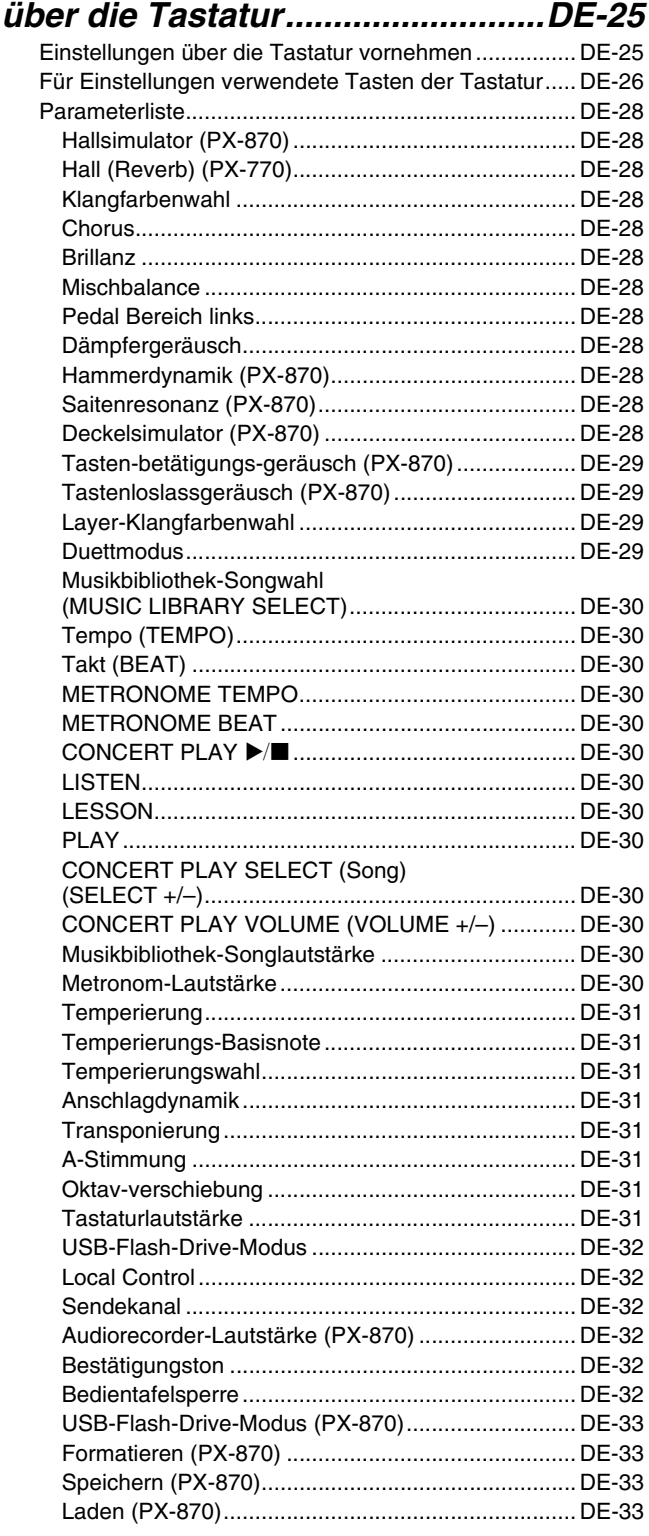

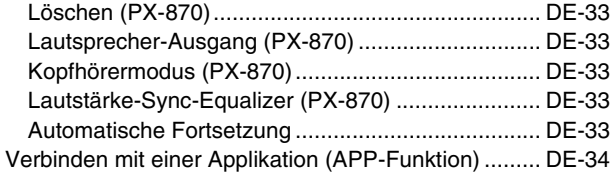

#### *[USB-Flash-Drive \(PX-870\)............DE-35](#page-35-0)*

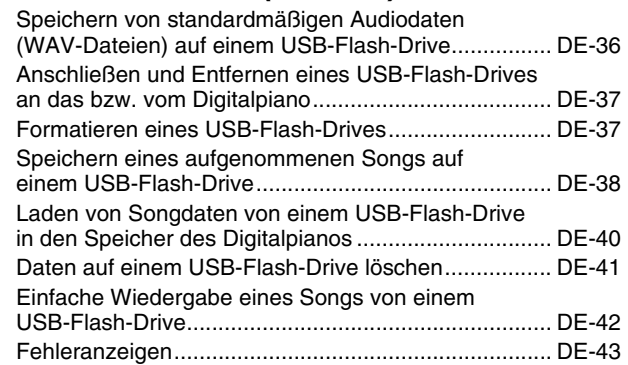

#### *Anschließen an einen*

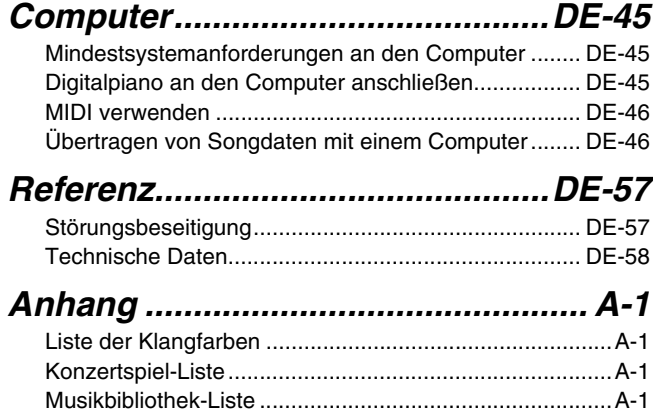

*[MIDI Implementation Chart](#page-60-0)*

In dieser Bedienungsanleitung genannte Firmen- und Produktnamen sind eventuell eingetragene Marken anderer Firmen.

# <span id="page-3-0"></span>**Allgemeine Anleitung**

• Die Illustrationen in dieser Bedienungsanleitung zeigen das PX-870.

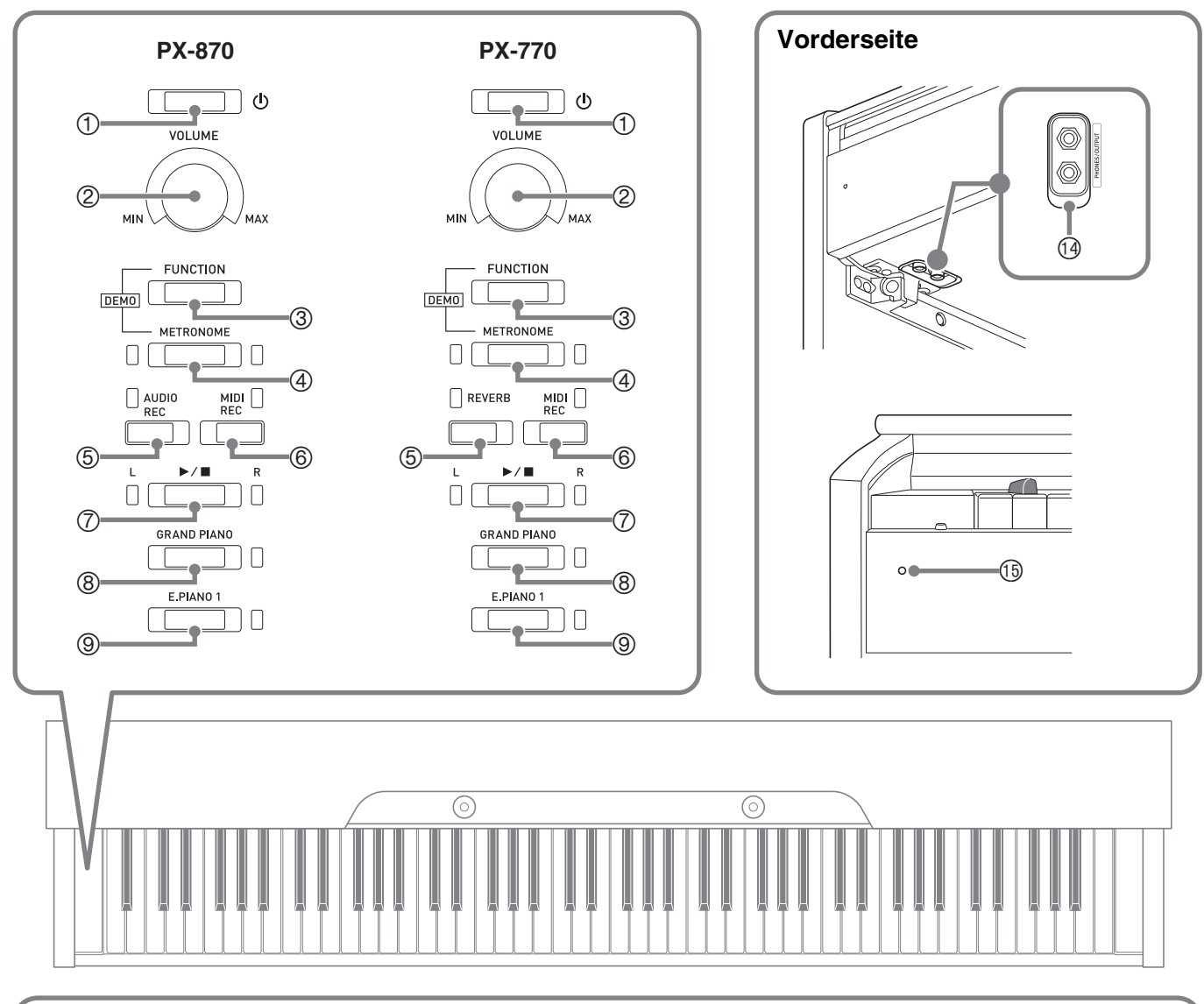

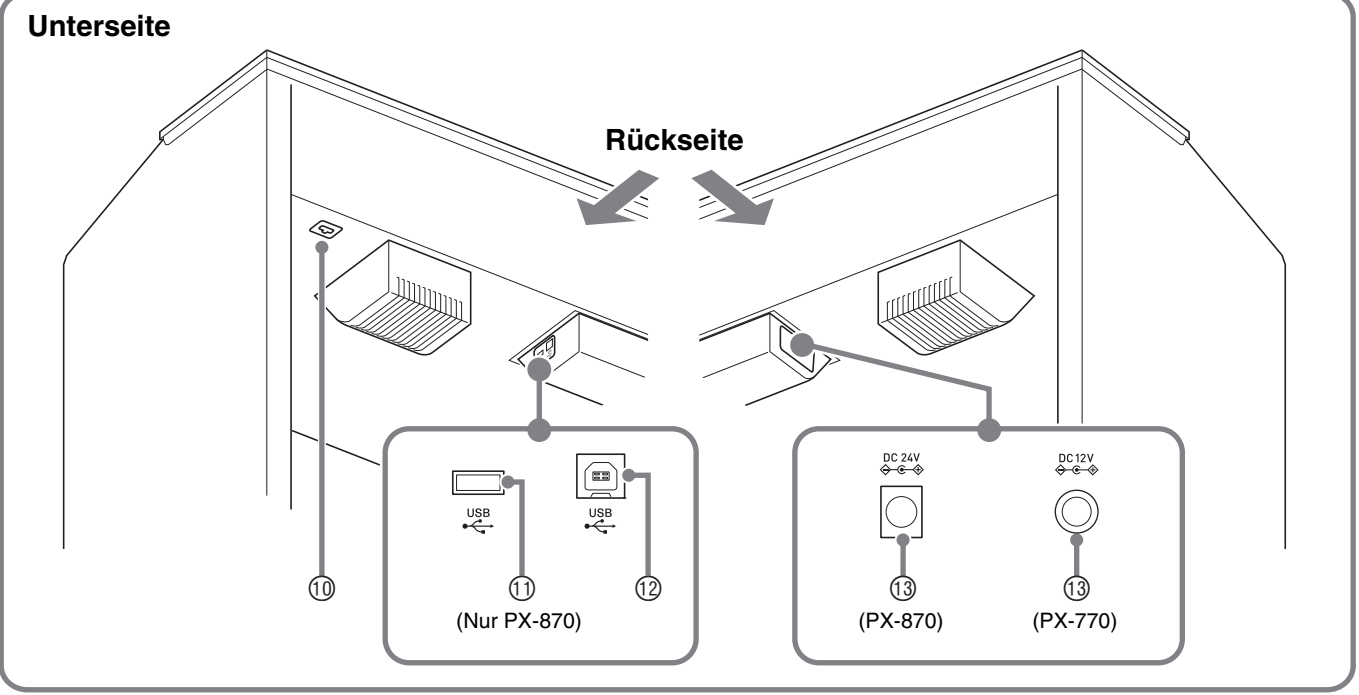

#### \***VORSICHT**

• Achten Sie beim Spielen auf der Tastatur darauf, dass die Abdeckung ganz geöffnet sein muss. Wenn die Abdeckung nicht vollständig geöffnet ist, kann sie sich plötzlich schließen und Ihre Finger einklemmen.

#### **HINWEIS**

- Die hier fett gedruckten Bezeichnungen sind im Text dieser Anleitung stets durch Fettdruck hervorgehoben.
- ① ひ (Strom)
- **VOLUME** (Lautstärkeregler)
- **FUNCTION** (Funktionstaste)
- **METRONOME** (Metronomtaste)
- <PX-870> **AUDIO REC** (Tonaufnahmetaste) <PX-770> **REVERB** (Halltaste)

**MIDI REC** (MIDI-Aufnahmetaste)

- **GRAND PIANO** (Flügeltaste)
- **E.PIANO 1** (Elektropiano-1-Taste)
- Pedalbuchse
- **USB**-Flash-Drive-Port (nur PX-870)
- **USB**-Port
- Gleichspannungsbuchse (PX-870: **DC 24V,** PX-770: **DC 12V**)
- **PHONES/OUTPUT** (Kopfhörer-/Ausgangsbuchsen)
- **<sup>5</sup>** Stromlampe

 $\oslash$   $\blacktriangleright$ / $\blacksquare$ -Taste

#### <span id="page-4-0"></span>**FUNCTION-Taste**

Die **FUNCTION**-Taste wird in Kombination mit anderen Tasten und Tastaturtasten verwendet.

Zum Ändern einer Einstellung wird die **FUNCTION**-Taste gedrückt gehalten, während die Taste oder Tastaturtaste betätigt wird, der die vorzunehmende Einstellung zugeordnet ist.

- Beim Drücken einer Taste meldet das Digitalpiano mit einem Piepton die aktuelle Einstellung.
- Ein langer Piepton zeigt an, dass eine Einstellung ausgeschaltet wird.

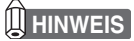

• Näheres zur Bedienung und den Einstellungen siehe ["Konfigurieren von Einstellungen über die Tastatur](#page-25-2)" auf Seite [DE-25](#page-25-2).

#### <span id="page-4-1"></span>**Automatische Fortsetzung und Bedienungssperre**

Sie können das Digitalpiano so konfigurieren, dass seine Einstellungen beim Ausschalten gespeichert und beim Wiedereinschalten zurückgerufen werden (automatische Fortsetzung). Zum Schutz vor versehentlicher Betätigung können die Tasten gesperrt werden (Bedienungssperre). Näheres siehe "[Parameterliste](#page-28-12)" auf den Seiten [DE-28](#page-28-12) -[DE-33.](#page-33-9)

#### <span id="page-4-2"></span>**Über Musiknoten-Daten**

Sie können mit einem Computer Musiknoten-Daten von der CASIO Website herunterladen. Weitere Informationen finden Sie unter der nachstehenden URL-Adresse.

http://world.casio.com/

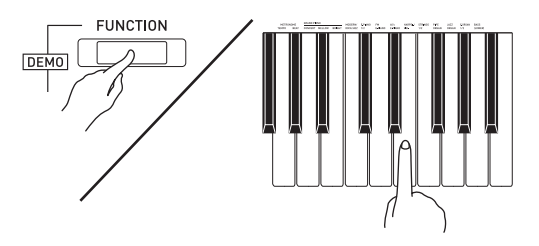

# <span id="page-5-0"></span>**Netzsteckdose**

Wenn der Ständer fertig montiert ist, schalten Sie das Digitalpiano ein. Näheres siehe ["Vorbereitung"](#page-49-0) auf Seite [DE-49](#page-49-0).

#### <span id="page-5-3"></span><span id="page-5-1"></span>**Ein- oder Ausschalten des Stroms**

1. Schalten Sie mit Taste **①** (Strom) den Strom des Digitalpianos ein.

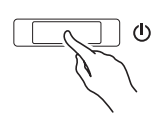

- Die Stromlampe beginnt zu leuchten und das Digitalpiano schaltet sich ein. Der Einschaltvorgang dauert circa 5 Sekunden.
- **2.** Zum Ausschalten des Digitalpianos halten Sie **U** (Strom) bitte gedrückt, bis die Stromlampe erlischt.

#### **HINWEIS**

• Drücken von  $\bigcup$  (Strom) zum Ausschalten des Stroms schaltet das Digitalpiano in einen Bereitschaftsstatus. Auch im Bereitschaftsstatus fließt im Digitalpiano noch ein geringer Strom. Wenn Sie das Digitalpiano längere Zeit nicht zu benutzen gedenken sowie im Falle eines heranziehenden Gewitters ziehen Sie bitte unbedingt den Netzstecker aus der Steckdose.

#### **Ausschaltautomatik**

Um Strom zu sparen, besitzt das Digitalpiano eine Ausschaltautomatik, die den Strom ausschaltet, wenn eine bestimmte Zeitdauer ohne weitere Bedienung verstreicht. Die Ansprechzeit der Ausschaltautomatik beträgt circa vier Stunden.

• Mit dem folgenden Vorgehen können Sie die Ausschaltautomatik auch vorübergehend deaktivieren.

#### ■ **Ausschaltautomatik deaktivieren**

**1.** Drücken Sie bei eingeschaltetem Digitalpiano die Taste (U (Strom), um es auszuschalten.

**2.** Drücken Sie bei gedrückt gehaltener **FUNCTION-Taste die Taste U (Strom) zum** Einschalten des Digitalpianos.

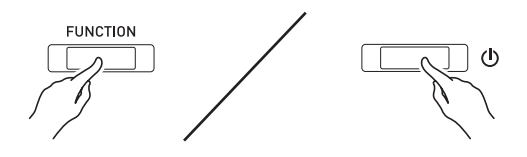

• Dies deaktiviert die Ausschaltautomatik.

#### **HINWEIS**

• Wenn das Digitalpiano nach den obigen Schritten das nächste Mal ausgeschaltet wird, ist die Ausschaltautomatik danach wieder aktiviert.

#### <span id="page-5-2"></span>**Rücksetzen des Digitalpianos auf die Werksvorgaben**

Führen Sie die nachstehende Anleitung aus, wenn Sie die gespeicherten Daten und Einstellungen des Digitalpianos auf ihre Anfangsvorgaben zurücksetzen möchten.

- **1.** Schalten Sie das Digitalpiano aus.
- **2.** Halten Sie die Tasten **FUNCTION**, **MIDI REC** und **E.PIANO 1** gedrückt und drücken Sie dabei (<sup>J</sup>) (Strom).
- **3.** Halten Sie die Tasten **FUNCTION**, **MIDI REC** und **E.PIANO 1** gedrückt, bis die E.PIANO 1- Lampe, dann die GRAND PIANO-Lampe und dann die R-Lampe zu blinken beginnen.
	- Nach einiger Zeit stoppt das Blinken.
- **4.** Geben Sie die Tasten **FUNCTION**, **MIDI REC** und **E.PIANO 1** dann wieder frei.
	- Das Digitalpiano initialisiert sein internes System. Nach einer kurzen Weile ist das Digitalpiano dann benutzbar.

#### **HINWEIS**

• Näheres zum Ein- und Ausschalten finden Sie unter ["Ein- oder Ausschalten des Stroms](#page-5-1)" (Seite [DE-5\)](#page-5-1).

#### <span id="page-6-3"></span><span id="page-6-1"></span><span id="page-6-0"></span>**Wählen und Spielen einer Klangfarbe**

Dieses Digitalpiano besitzt 19 vorinstallierte Klangfarben. \*<sup>1</sup>

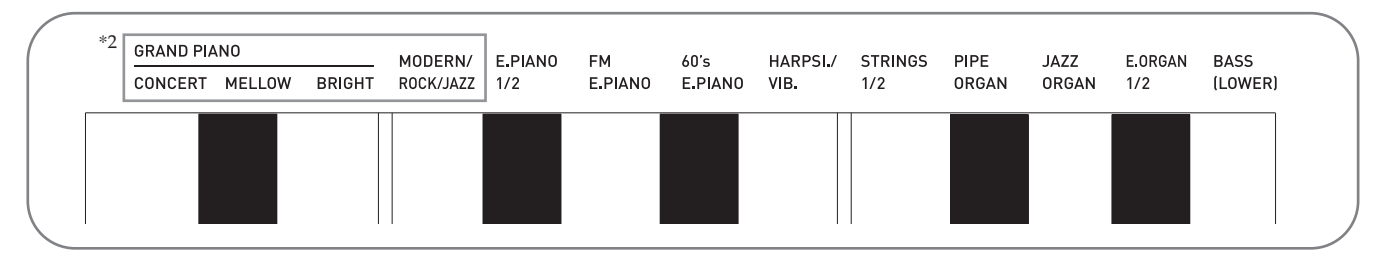

\*1: Die Namen der Klangfarben sind über den Tasten angegeben, denen sie zugeordnet sind.

\*2: Diese sechs Klangfarben sind in dieser Bedienungsanleitung zusammenfassend als "Piano-Klangfarben" bezeichnet. Die Klangfarben CONCERT, MELLOW und BRIGHT sind zusammenfassend als "GRAND PIANO-Klangfarben" bezeichnet.

#### <span id="page-6-4"></span><span id="page-6-2"></span>**Eine Klangfarbe wählen**

- **1.** Wählen Sie die gewünschte Klangfarbe.
	- Zum Wählen von GRAND PIANO CONCERT oder E.PIANO 1
		- Drücken Sie Taste GRAND PIANO oder E.PIANO 1.

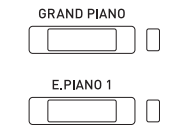

- Die Kontrolllampe der gewählten Klangfarbe leuchtet.
- Zum Wählen einer der anderen Klangfarben
	- Drücken Sie bei gedrückt gehaltener **FUNCTION**-Taste die Tastaturtaste für die gewünschte Klangfarbe.

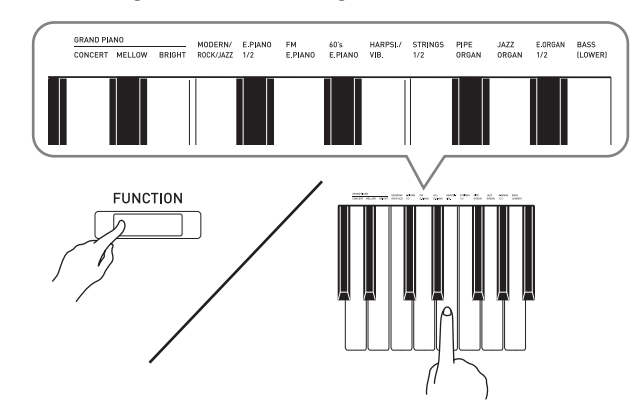

**2.** Stellen Sie mit dem **VOLUME**-Regler die Lautstärke ein.

#### **HINWEIS**

• Manche Tasten können mit mehr als einer Klangfarbe belegt sein. In diesem Falle schaltet jedes Drücken der Taste zum jeweils nächsten Klang der Belegung weiter. Durch Pieptöne wird angezeigt, welcher der Klänge mit der Taste gewählt wurde.

*Beispiel:* Weiterschalten zu **MODERN**, **ROCK** und

**JAZZ MODERN**: (1 Piepton) **ROCK**: (2 Pieptöne) **JAZZ**: (3 Pieptöne)

• Die ersten drei der 19 vorinstallierten Klangfarben des Digitalpianos sind Konzertflügel-Klangfarben. Jede Klangfarbe hat eine ausgeprägte eigene Charakteristik und Sie sollten jeweils die Klangfarbe wählen, die am besten zum gespielten Song und Ihren persönlichen Präferenzen passt.

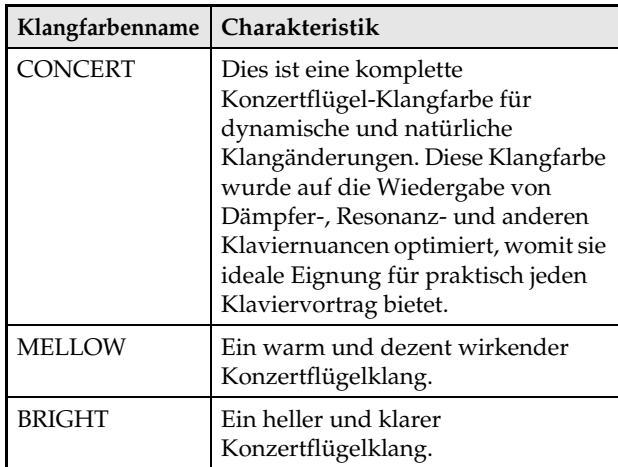

#### <span id="page-7-1"></span>**Bassklang (BASS)**

Wählen von Klang BASS (LOWER) in Schritt 1 des obigen Vorgehens legt die Bassklangfarbe auf den unteren Bereich (linke Seite) der Tastatur. Dem oberen Bereich (rechte Seite) wird die Klangfarbe zugewiesen, die beim Drücken der Taste BASS gewählt war.

• Mit dem BASS-Klang können Sie die Tastatur effektiv auf zwei verschiedene Klangfarben aufteilen.

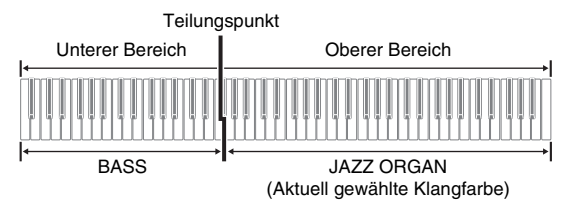

#### **HINWEIS**

- Zum Zurückschalten der Tastatur auf eine einzige Klangfarbe wählen Sie bitte einen anderen Klang als BASS.
- Sie können BASS nicht bei Aufnahme auf Spur 2 wählen.
- Sie können über die Einstellungen vorgeben, dass der Hall von Klangfarbe BASS (LOWER) bei niedergehaltenem Dämpfer- oder Sostenuto-Pedal gehalten wird. Näheres finden Sie unter "Pedal [Bereich links"](#page-28-13) (Seite [DE-28](#page-28-13)).

#### <span id="page-7-0"></span>**Ändern der Klangfarben-Eigenschaften für akustisches Klavier (PX-870)**

Die Klangfarben des Digitalpianos besitzen vorprogrammierte Elemente, die das charakteristische Nachklingen eines akustischen Klaviers erzeugen (ACOUSTIC SIMULATOR). Jedes dieser Elemente kann getrennt auf eine von vier Stufen eingestellt werden.

#### <span id="page-7-2"></span>**HAMMER RESPONSE**

Stellt die Zeitverzögerung zwischen dem Anschlagen der Taste und dem tatsächlichen Erklingen der Note ein.

#### **Einstellungen**

1: Schnell 2: Konzertflügel-Feeling 3: Etwas langsamer 4: Langsam

#### <span id="page-7-3"></span> $\bullet$  **STRING RESONANCE**

Passt den charakteristischen Nachhall (Saitenresonanz) eines akustischen Klaviers an. Sie können die Nachhall an den gespielten Song oder den eigenen Geschmack anpassen.

#### **Einstellungen**

1: Unterdrückt 2: Leicht unterdrückt 3: Hall 4: Starker Hall

#### <span id="page-7-4"></span>**LID SIMULATOR**

Stellt ein, wie der Klang je nach Öffnungszustand eines Konzertflügeldeckels nachklingt.

#### **Einstellungen**

- 1: Deckel zu 2: Deckel etwas geöffnet
- 3: Deckel ganz geöffnet 4: Deckel entfernt

#### **1.** Drücken Sie bei gedrückt gehaltener **FUNCTION**-Taste die Taste mit der gewünschten Klangfarbe.

• Jedes Drücken der Tastaturtaste schaltet zur jeweils nächsten Option für die betreffende Einstellung weiter. Das Digitalpiano erzeugt ein Piepmuster, das die aktuell gewählte Option anzeigt: Ein Piep: Option  $1 \rightarrow \mathbb{Z}$ wei Pieps: Option  $2 \rightarrow$ Drei Pieps: Option 3  $\rightarrow$  Vier Pieps: Option 4  $\rightarrow$ Ein Piep: Option 1, usw.

Zusätzlich zu den Pianoklangfarben sind auch die nachstehenden Elemente verfügbar.

#### $\bullet$  **KEY OFF SIMULATOR**

Bewirkt, dass die Noten beim Freigeben der Tastaturtasten abklingen.

#### **KEY-ON ACTION NOISE**\*

Erzeugt das mechanische Betätigungsgeräusch, das bei sehr leichtem Anschlagen der Tasten eines akustischen Pianos zu hören ist.

#### **KEY-OFF ACTION NOISE**\*

Erzeugt das mechanische Betätigungsgeräusch, das beim Freigeben der Tasten eines akustischen Pianos zu hören ist.

\* Es ist auf alle Pianoklangfarben außer ROCK PIANO und JAZZ PIANO anwendbar. Näheres siehe "[Parameterliste"](#page-28-12) auf den Seiten [DE-28](#page-28-12) - [DE-33](#page-33-9).

#### **HINWEIS**

• Wenn Sie die ACOUSTIC SIMULATOR-Einstellung ändern, wird die neu angewandte Einstellung gespeichert. Zum Zurücksetzen der Pianoklangfarben auf die Einstellungen der Anfangsvorgabe deaktivieren Sie bitte die automatische Fortsetzung und schalten Sie dann den Strom aus und wieder ein.

#### <span id="page-8-1"></span><span id="page-8-0"></span>**Mischen von zwei Klangfarben**

Nach dem folgenden Vorgehen können Sie zwei Klangfarben für gleichzeitige Wiedergabe mischen (überlagern).

Beim Wählen der beiden zu mischenden Klangfarben wird der zuerst gewählte Klang als Hauptklangfarbe und der zweite Klang als Zumischklangfarbe bezeichnet.

#### **1.** Drücken Sie bei gedrückt gehaltener **FUNCTION**-Taste die Mischklang-Wahltaste.

- Näheres zur Benutzung der Tastaturtasten für Einstellungen siehe "Für Einstellungen verwendete [Tasten der Tastatur](#page-26-1)" (Seite [DE-26\)](#page-26-1).
- Mit jedem Drücken der Tastaturtaste wechselt die Einstellung zwischen ein und aus.

#### **2.** Halten Sie die **FUNCTION**-Taste gedrückt und drücken Sie dabei die Taste der zuzumischenden Klangfarbe.

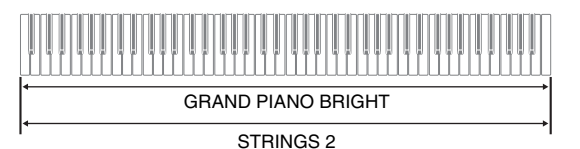

**3.** Zum Zurückschalten auf die ursprüngliche Klangfarbe drücken Sie bitte bei gedrückt gehaltener **FUNCTION**-Taste die Mischklang-Wahltaste (was den Mischklang-Modus beendet).

#### **HINWEIS**

- Die Klangfarbe BASS ist nicht mit einer anderen Klangfarbe mischbar.
- Bei Aufnahme auf Spur 2 ist der Mischbetrieb nicht möglich.

#### **Lautstärkebalance der beiden gemischten Klangfarben abgleichen**

**1.** Regeln Sie die Lautstärkebalance der einander überlagerten Klangfarben durch Drücken der unten gezeigten Tastaturtasten bei gedrückt gehaltener **FUNCTION**-Taste.

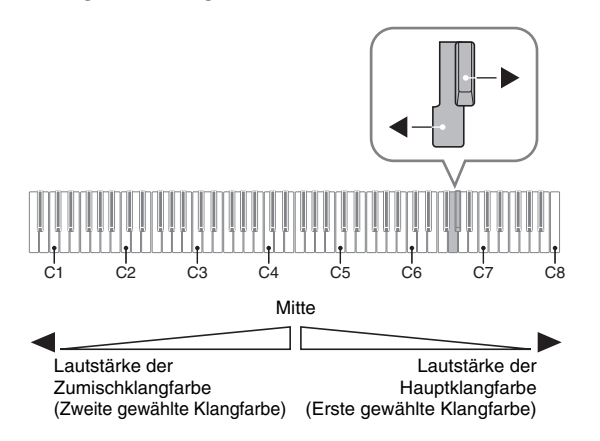

• Zum Zurückstellen der Lautstärkebalance auf die Vorgabeeinstellung halten Sie bitte die **FUNCTION**-Taste gedrückt und drücken Sie dabei beide Tasten gleichzeitig.

#### <span id="page-9-1"></span><span id="page-9-0"></span>**Verwenden von Effekten**

Hallsimulator (PX-870) : Lässt die Noten nachhallen. Hall (PX-770) Chorus : Verleiht den Noten

- 
- zusätzliche Breite.
- Näheres zur Benutzung der Tastaturtasten für Einstellungen siehe "Für Einstellungen verwendete [Tasten der Tastatur](#page-26-1)" (Seite [DE-26\)](#page-26-1).

#### **Einen Hallsimulator auflegen (PX-870)**

**1.** Drücken Sie bei gedrückt gehaltener **FUNCTION**-Taste die Tastaturtaste, der der Name des gewünschten Hallsimulators zugeordnet ist.

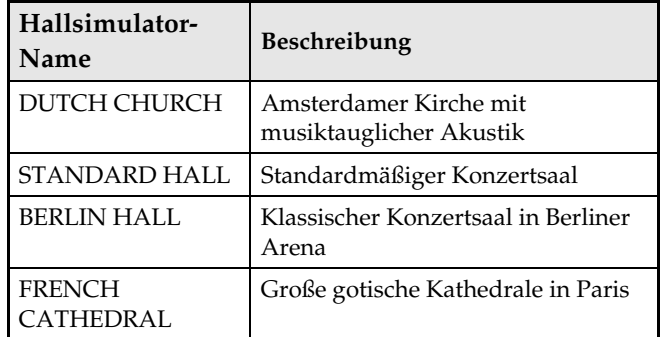

#### <span id="page-9-2"></span>**Hall auflegen (PX-770)**

- **1.** Jedes Drücken der **REVERB**-Taste schaltet den Hall ein bzw. aus.
	- Der Hall wird aufgelegt, wenn er eingeschaltet ist.

#### ■ **Halltyp wählen**

- **1.** Drücken Sie bei gedrückt gehaltener **FUNCTION**-Taste die Tastaturtaste für den gewünschten Halltyp.
	- 1: Zimmer
	- 2: Kleiner Saal
	- 3: Großer Saal
	- 4: Stadion

#### **Auflegen von Chorus auf eine Klangfarbe**

- **1.** Schalten Sie bei gedrückt gehaltener **FUNCTION**-Taste mit der Chorus-Tastaturtaste durch die verfügbaren Einstellungen.
	- Bei jedem Drücken der Chorus-Tastaturtaste meldet das Digitalpiano wie in der nachstehenden Tabelle gezeigt mit Pieptönen die gewählte Einstellung.
	- Chorus

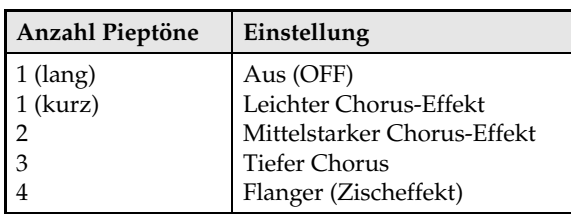

#### **Über DSP**

DSP ermöglicht die digitale Erzeugung komplexer akustischer Effekte. Bei jedem Einschalten des Digitalpianos wird der DSP den einzelnen Klangfarben zugewiesen.

#### <span id="page-10-0"></span>**Benutzen der Digitalpiano-Pedale**

Das Digitalpiano ist mit drei Pedalen ausgestattet: Dämpfer-, Soft- und Sostenuto-Pedal

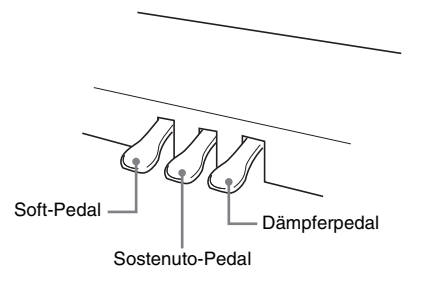

#### **Pedalfunktionen**

#### **Dämpferpedal**

Durch Betätigen des Dämpferpedals beim Spielen klingen die gespielten Noten anhaltend nach. Auch Halbpedal-Bedienung (nicht ganz durchgetretenes Pedal) wird unterstützt.

• Wenn eine der GRAND PIANO-Klangfarben oder die MODERN-Piano-Klangfarbe gewählt ist, bewirkt das Treten des Dämpferpedals eine Dämpferresonanz, die der bei einem akustischen Konzertflügel ähnelt.

#### **Sostenuto-Pedal**

Auf Treten dieses Pedals werden nur die Noten der bei getretenem Pedal angeschlagenen Tasten gehalten, bis das Pedal wieder freigegeben wird.

#### **Soft-Pedal**

Dieses Pedal bedämpft Noten, die nach dem Treten des Pedals auf der Tastatur gespielt werden, und lässt sie weicher klingen.

#### **HINWEIS**

• Wenn das Treten des Pedals nicht den gewünschten Effekt erzeugt, ist möglicherweise das Pedalkabel nicht richtig angeschlossen. Siehe Schritt 1 unter ["Anschließen des Kabels"](#page-53-0) (Seite [DE-53](#page-53-0)).

#### <span id="page-11-1"></span>**Deaktivieren der Dämpfergeräusch-Ausgabe**

Das Dämpfergeräusch ist ein leicht metallisches Klingen, das auftritt, wenn der Dämpfer eines akustischen Pianos beim Treten des Dämpferpedals von den Saiten abhebt. Die Dämpferresonanz des Digitalpianos umfasst normalerweise auch das Dämpfergeräusch, dessen Ausgabe kann aber durch die nachstehende Bedienung deaktiviert werden. Das Dämpfergeräusch kann auf die vier Piano-Klangfarben (drei GRAND PIANO-Klangfarben und MODERN) aufgelegt werden.

- **1.** Drücken Sie bei gedrückt gehaltener **FUNCTION**-Taste die Dämpfergeräusch-Tastaturtaste.
	- Näheres zur Benutzung der Tastaturtasten für Einstellungen siehe "Für Einstellungen verwendete [Tasten der Tastatur"](#page-26-1) (Seite [DE-26](#page-26-1)).
	- Mit jedem Drücken der Taste wechselt die Einstellung und das Digitalpiano gibt wie unten beschrieben einen Piepton aus.
		- Langer Piepton: Dämpfergeräusch-Ausgabe deaktiviert
		- Kurzer Piepton: Dämpfergeräusch-Ausgabe aktiviert

#### <span id="page-11-2"></span><span id="page-11-0"></span>**Benutzen des Metronoms**

- **1.** Drücken Sie die **METRONOME**-Taste.
	- Dies startet das Metronom.
	- Die Lampe blinkt bei jedem Schlag.
- **2.** Drücken Sie bei gedrückt gehaltener **FUNCTION**-Taste die Tastaturtaste METRONOME BEAT.
	- Gehen Sie bei weiter gedrückt gehaltener **FUNCTION**-Taste zu Schritt 3 weiter.
- **3.** Halten Sie die **FUNCTION**-Taste gedrückt und drücken Sie dabei die BEAT-Tastaturtaste (0 bis 9), die dem gewünschten Takt entspricht.

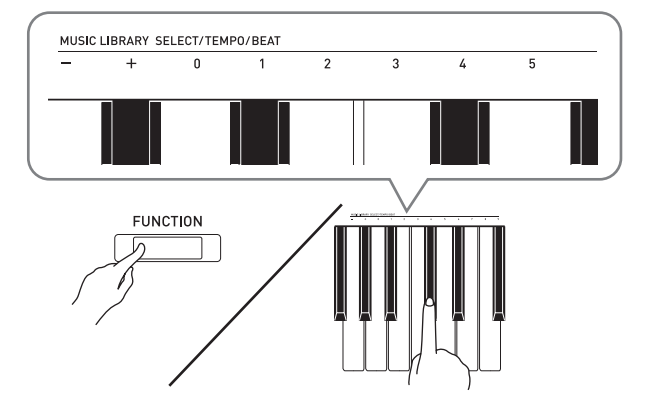

- Sie können einen Taktwert im Bereich von 0 bis 9 (Schläge pro Takt) einstellen. In jedem Takt ertönt auf den ersten Schlag ein Klingelton und die restlichen Schläge werden durch Klicks markiert. Wenn Sie 0 einstellen, werden ohne Klingelton durchgehend Klicks ausgegeben. Diese Einstellung ist günstig zum Üben mit konstantem Takt.
- **4.** Geben Sie die **FUNCTION**-Taste frei und halten Sie sie dann wieder gedrückt, wobei Sie die Tastaturtaste METRONOME TEMPO drücken.
	- Gehen Sie bei weiter gedrückt gehaltener **FUNCTION**-Taste zu Schritt 5 weiter.

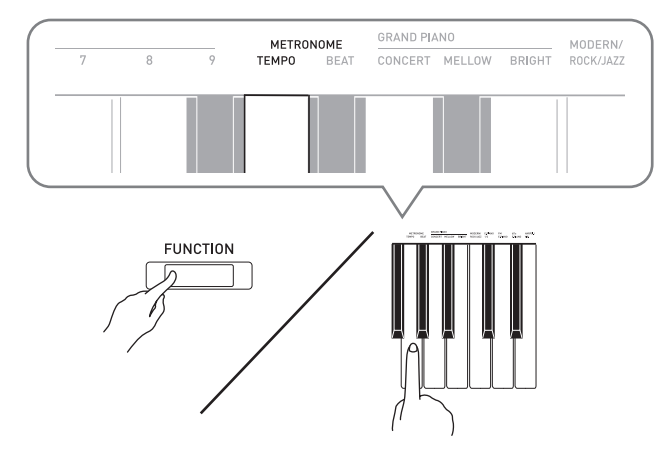

**5.** Stellen Sie bei gedrückt gehaltener **FUNCTION**-Taste mit den TEMPO-Tasten einen Tempowert im Bereich von 20 bis 255 Schlägen pro Minute ein.

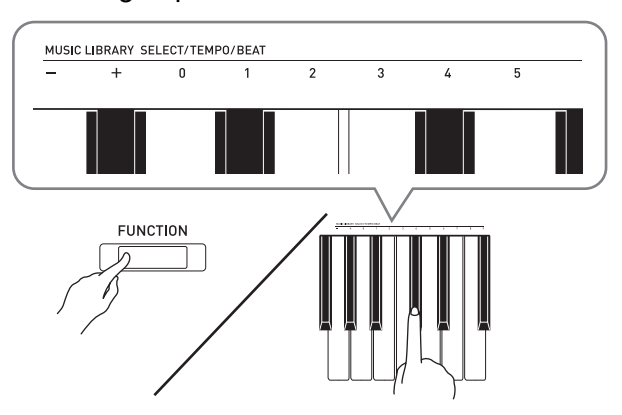

- Jedes Drücken einer der Tasten + und erhöht bzw. vermindert den Tempowert um 1.
- Sie können auch über die Tempowert-Eingabetasten (0 bis 9) einen bestimmten Tempowert eingeben.
- Geben Sie für den Tempowert drei Stellen ein. *Beispiel:* Zum Einstellen von 20 als Tempo 0, 2 und dann 0 drücken.
- **6.** Drücken Sie Taste **METRONOME** zum Ausschalten des Metronoms.

#### **HINWEIS**

- Wenn Sie mit den Tastatur-Zifferntasten (0 bis 9) den Takt und/oder das Tempo eingeben und die Werte im jeweils zulässigen Bereich liegen, gibt das Digitalpiano beim Freigeben der **FUNCTION**-Taste einen hohen Piepton aus. Wenn ein Wert nicht im zulässigen Bereich liegt, ertönt ein tiefes Tonsignal.
- Sie können einen Tempowert auch anstelle der Schritte 4 und 5 des obigen Vorgehens wie nachstehend beschrieben eingeben.
	- Stellen Sie bei gedrückt gehaltener **FUNCTION**-Taste mit den TEMPO-Tastaturtasten einen Tempowert im Bereich von 20 bis 255 (Schläge pro Minute) ein.
- Gleichzeitiges Drücken der Tasten + und in Schritt 5 des obigen Vorgehens schaltet auf das Tempo des Konzertspiel-Songs oder Musikbibliothek-Songs (im Falle eines aufgenommenen Songs das Tempo beim Aufnehmen des Songs), der auf dem Digitalpiano zuletzt gewählt war.

#### <span id="page-12-2"></span>**Einstellen der Metronom-Lautstärke**

Die nachstehende Einstellung kann jederzeit unabhängig davon vorgenommen werden, ob das Metronom wiedergegeben wird.

**1.** Weisen Sie bei gedrückt gehaltener **FUNCTION**-Taste mit den

Metronomlautstärke-Tasten einen

#### Lautstärkewert im Bereich von 0 bis 42 an.

- Näheres zur Benutzung der Tastaturtasten für Einstellungen siehe "Für Einstellungen verwendete [Tasten der Tastatur](#page-26-1)" auf Seite [DE-26.](#page-26-1)
- Jedes Drücken einer der Tasten + und erhöht bzw. vermindert den Metronom-Lautstärkewert um 1.

#### **HINWEIS**

• Zum Zurückstellen auf die Anfangsvorgabe drücken Sie + und – bitte gleichzeitig.

#### <span id="page-12-1"></span><span id="page-12-0"></span>**Aufteilen der Tastatur für Duettspiel**

Sie können die Tastatur so in der Mitte teilen, dass die linke und rechte Seite den gleichen Umfang haben. Das äußere Pedal links ist das Dämpferpedal für die linke Seite und das äußere Pedal rechts das Dämpferpedal für die rechte Seite.

#### **Tastatur**

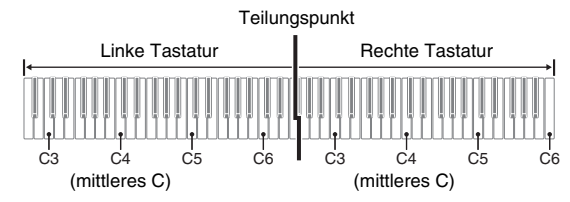

Die linke und rechte Seite der Tastatur haben dann exakt den gleichen Umfang. Das linke Pedal wird zum Dämpferpedal für die linke Seite und das rechte Pedal zum Dämpferpedal für die rechte Seite.

#### **Pedale**

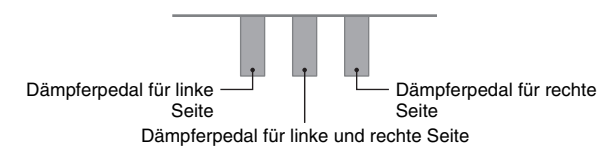

Der Duettmodus eignet sich hervorragend für den Unterricht, wobei z.B. der Lehrer auf der linken Seite und der Schüler denselben Song auf der rechten Seite spielt.

#### **HINWEIS**

• Nur das Dämpferpedal für die Tastatur der rechten Seite unterstützt Halbpedal-Bedienung.

**1.** Wählen Sie die für das Duett gewünschte Piano-Klangfarbe.

*Beispiel:* GRAND PIANO (BRIGHT)

**2.** Zum Weiterschalten zwischen den nachstehenden Duettmodus-Einstellungen drücken Sie bitte bei gedrückt gehaltener **FUNCTION**-Taste die Duettmodus-Taste.

Aus Ein

Pan: Gibt den Klang des linken Tastaturbereichs über den linken und den Klang des rechten Tastaturbereichs über den rechten Lautsprecher aus.

#### **WICHTIG!**

- Wenn Ein oder Pan für den Duettmodus gewählt ist, können die Einstellungen für Oktavverschiebung und Transponierung nicht geändert werden.
- Wenn "Pan" für den Duettmodus gewählt ist, können die Einstellungen für Hallsimulator, Hall und Chorus nicht geändert werden.

#### **Ändern der Oktaven der Duett-Tastaturbereiche**

Sie können die Bereiche der linken und rechten Tastatur in Oktaveneinheiten gegenüber der Vorgabeeinstellung abändern. Dies ist z.B. praktisch, falls der Bereich der Vorgabeeinstellung nicht ausreicht, wenn ein Spieler den Part der linken Hand und der andere den Part der rechten Hand spielt.

- **1.** Drücken Sie bei gedrückt gehaltenen Tasten **FUNCTION** und **GRAND PIANO** die Tastaturtaste für das C, das auf C4 (mittleres C) des linken Tastaturbereichs liegen soll. Gehen Sie bei weiter gedrückt gehaltenen Tasten **FUNCTION** und **GRAND PIANO** zum nachstehenden Schritt 2.
	- Dies lässt die C4 zugewiesene Note erklingen und ändert die Oktave der linken Tastatur.

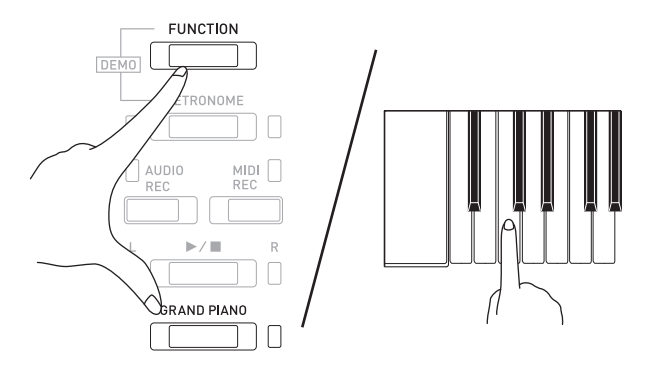

*Beispiel:* Drücken der Tastaturtaste des am weitesten links liegenden Cs (C4) weist den unten gezeigten Bereich zu.

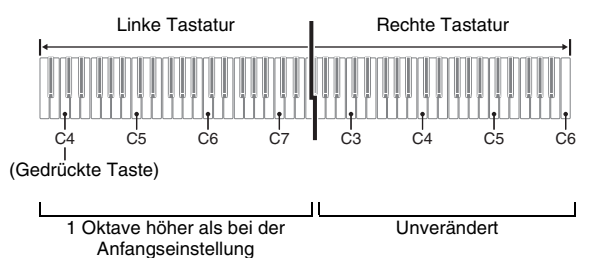

- **2.** Drücken Sie bei weiter gedrückt gehaltenen Tasten **FUNCTION** und **GRAND PIANO** die Tastaturtaste für das C, das auf C4 (mittleres C) des rechten Tastaturbereichs liegen soll.
	- Dies lässt die C4 zugewiesene Note erklingen und ändert die Oktave der rechten Tastatur.

#### **HINWEIS**

• Beenden des Duettmodus und anschließendes erneutes Wählen von Ein oder Pan für den Duettmodus setzt die Tastaturbereiche auf ihre Vorgabeeinstellungen zurück.

# <span id="page-14-0"></span>**Verwenden der vorinstallierten Songs (Konzertspiel, Musikbibliothek, Demo-Stücke)**

Beim Digitalpiano sind 10 Klavier- und Orchester-Stücke (Concert Play 1 bis 10) und 60 Klaviersolos (Music Library 1 bis 60) vorinstalliert. Mit Konzertspiel können Sie zu einer Orchesterbegleitung mitspielen. Die Musikbibliothek ermöglicht das Üben berühmter Klavierstücke.

#### **WICHTIG!**

• Bei jedem Wechseln zu einem anderen Song lädt das Digitalpiano die Songdaten. Bitte beachten Sie, dass die Tastenbedienung während des Ladevorgangs deaktiviert ist. Beim Wechseln des Songs während des Spielens auf der Tastatur kann die Notenausgabe aussetzen.

#### <span id="page-14-1"></span>**Durchführen der Demo-Wiedergabe**

- **1.** Drücken Sie bei gedrückt gehaltener **FUNCTION**-Taste die **METRONOME**-Taste.
	- Dies spielt alle Konzertspiel- (Listen) und Musikbibliothek-Songs der Reihe nach fortlaufend ab.
	- Sie können während der Wiedergabe eines Songs auf der Tastatur mitspielen. Der Tastatur wird die Klangfarbe zugewiesen, die für den wiedergegebenen Song vorprogrammiert ist.
- **2.** Zum Zurückgehen zum vorherigen Demo-Song drücken Sie bitte bei gedrückt gehaltener **FUNCTION**-Taste die **MIDI REC**-Taste oder die **AUDIO REC**-Taste (**REVERB**-Taste beim PX-770).
	- Zum Weitergehen zum nächsten Demo-Song drücken Sie bitte bei gedrückt gehaltener **FUNCTION**-Taste die **MIDI REC**-Taste.
	- Zum Zurückgehen zum vorherigen Demo-Song drücken Sie bitte bei gedrückt gehaltener **FUNCTION**-Taste die **AUDIO REC**-Taste (**REVERB**-Taste beim PX-770).
	- Eine Liste der Songs finden Sie auf Seite [A-1](#page-59-4).
- **3.** Drücken Sie erneut die  $\blacktriangleright$ /**E**-Taste, um die Wiedergabe der vorinstallierten Songs zu stoppen.

#### **HINWEIS**

• Drücken der **METRONOME**-Taste bei gedrückt gehaltener **FUNCTION**-Taste während der laufenden Konzertspiel-Wiedergabe springt zum ersten Musikbibliothek-Song. Dieselbe Bedienung bei laufender Musikbibliothek-Wiedergabe springt zum ersten Konzertspiel-Song.

• Außer dem oben beschriebenen Wählen eines Songs und Stoppen der Wiedergabe ist bei Demo-Wiedergabe keine Bedienung möglich.

#### <span id="page-14-6"></span><span id="page-14-2"></span>**Konzertspiel**

Konzertspiel enthält Aufnahmen eines Live-Orchesters, die Sie zum Mitspielen zu einer authentischen Begleitung verwenden können. Sie können Konzertspiel auch zum Üben in drei Schritten heranziehen.

#### **Schritt 1: LISTEN**

Hören Sie der Piano- und Orchester-Wiedergabe zu, um sich mit der Musik vertraut zu machen.

#### **Schritt 2: LESSON**

Üben Sie den Konzertspiel-Pianopart.

• Sie können den Part der linken oder rechten Hand eines vorinstallierten Songs abschalten und auf dem Piano mitspielen.

#### **Schritt 3: PLAY**

Spielen Sie zur Orchesterbegleitung mit.

• Konzertspiel enthält reelle Aufnahmen von einem Orchester. Dadurch können sich die Klänge der Instrumente von den bei diesem Piano wählbaren Klangfarben (Seite [DE-6\)](#page-6-2) unterscheiden. Dies bedeutet auch, dass die Konzertspiel-Wiedergabe auch Atem- und Aufführungsgeräusche enthält.

#### <span id="page-14-4"></span><span id="page-14-3"></span>**Üben mit einem Konzertspiel-Song**

#### <span id="page-14-5"></span>**Einen Konzertspiel-Song anhören (LISTEN)**

- **1.** Halten Sie die **FUNCTION**-Taste gedrückt und scrollen Sie mit den Tastaturtasten CONCERT PLAY SELECT + und – durch die Songnummern (1 bis 10).
	- Näheres zu den Konzertspiel-Songs siehe "[Konzertspiel-Liste](#page-59-5)" auf Seite [A-1.](#page-59-4)

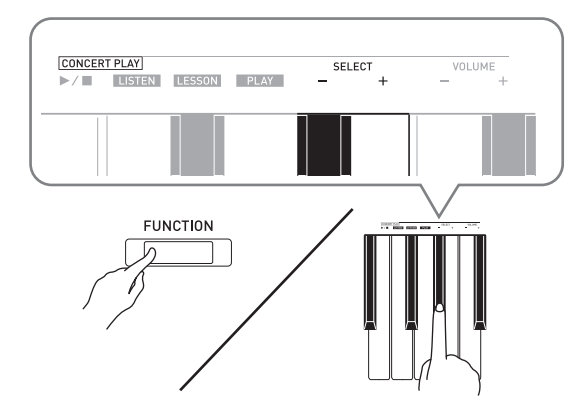

#### **2.** Drücken Sie bei gedrückt gehaltener **FUNCTION**-Taste die Tastaturtaste LISTEN.

- Dies ruft den Hören-Modus zum Anhören der Klavier- und Orchester-Aufführung auf.
- Das Wiedergabetempo ist fix und kann bei der Wiedergabe im Hören-Modus nicht geändert werden.

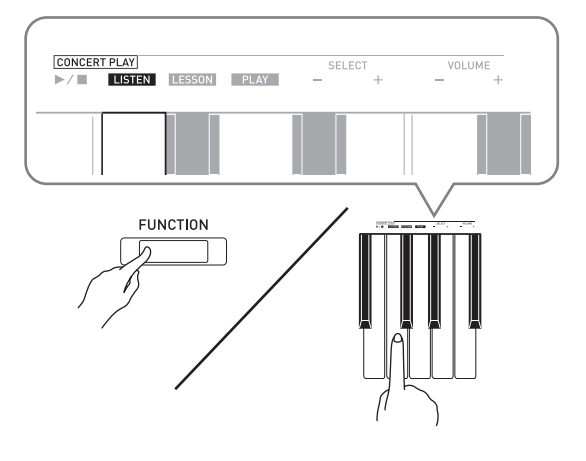

- **3.** Drücken Sie bei gedrückt gehaltener **FUNCTION**-Taste die Tastaturtaste CONCERT PLAY  $\blacktriangleright$ / $\blacksquare$  zum Starten der Wiedergabe.
	- Die Wiedergabe stoppt automatisch, wenn das Ende des Songs erreicht ist.
- **4.** Zum Stoppen der Wiedergabe drücken Sie bitte bei gedrückt gehaltener **FUNCTION**-Taste wieder die Tastaturtaste CONCERT  $PLAY \triangleright / \blacksquare$ .

#### **HINWEIS**

• Wenn Sie möchten, können Sie die Lautstärke der Wiedergabe anpassen. Näheres finden Sie unter "Konfigurieren von Einstellungen über die [Tastatur"](#page-25-2) (Seite [DE-25](#page-25-2)).

#### <span id="page-15-0"></span>**Den Pianopart üben (LESSON)**

#### **VORBEREITUNG**

• Wenn Sie möchten, können Sie das Tempo der Wiedergabe ändern. Näheres finden Sie unter "Konfigurieren von Einstellungen über die [Tastatur](#page-25-2)" (Seite [DE-25\)](#page-25-2).

#### **HINWEIS**

- Bei bestimmten Konzertspielstücken sind Tempowechsel im Arrangement enthalten. Dadurch kann das Wiedergabetempo zeitweise schneller oder langsamer als das eingestellte Tempo sein.
- **1.** Drücken Sie bei gedrückt gehaltener **FUNCTION**-Taste die Tastaturtaste LESSON.
	- Dies ruft den Lektion-Modus auf, der einfaches Mitspielen mit dem Pianopart ermöglicht.

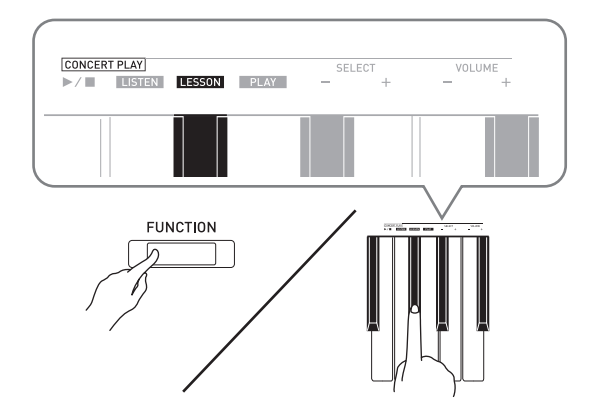

- **2.** Wählen Sie bei gedrückt gehaltener **FUNCTION-Taste mit der**  $\blacktriangleright$ **/** $\blacksquare$ **-Taste den** auszuschaltenden Part.
	- Das Drücken der Taste schaltet den betreffenden Part ein (Lampe leuchtet) bzw. aus (Lampe erloschen).

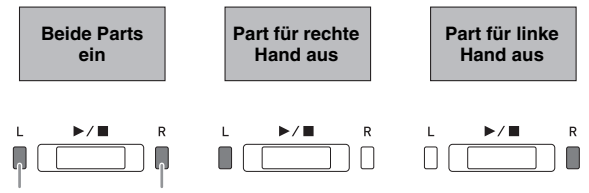

Linke Hand Rechte Hand

- **3.** Drücken Sie bei gedrückt gehaltener **FUNCTION**-Taste die Tastaturtaste CONCERT PLAY  $\blacktriangleright$ / $\blacksquare$ .
	- Dies startet die Wiedergabe ohne den in Schritt 2 ausgeschalteten Part.
- **4.** Spielen Sie den fehlenden Part auf der Tastatur.
- **5.** Zum Stoppen der Wiedergabe drücken Sie bitte bei gedrückt gehaltener **FUNCTION**-Taste wieder die Tastaturtaste CONCERT  $PIAY$  $M$ .

#### <span id="page-16-3"></span>**Zur Orchesterbegleitung mitspielen (PLAY)**

- **1.** Drücken Sie bei gedrückt gehaltener **FUNCTION**-Taste die Tastaturtaste PLAY.
	- Dies ruft den Wiedergabemodus auf, der den Orchesterpart ohne den Pianopart wiedergibt.

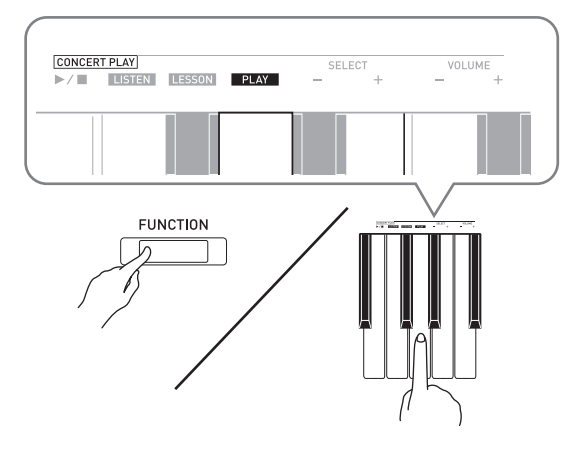

- **2.** Drücken Sie bei gedrückt gehaltener **FUNCTION**-Taste die Tastaturtaste CONCERT PLAY ▶ a zum Starten der Wiedergabe.
	- Das Wiedergabetempo ist fix und kann bei der Wiedergabe im Wiedergabemodus nicht geändert werden.
- **3.** Spielen Sie den Pianopart auf der Tastatur.
- **4.** Zum Stoppen der Wiedergabe drücken Sie bitte bei gedrückt gehaltener **FUNCTION**-Taste wieder die Tastaturtaste CONCERT  $PIAY$  $\blacktriangleright$ / $\blacksquare$ .

#### <span id="page-16-0"></span>**Musikbibliothek**

Sie können die Musikbibliothek zum genüsslichen Musikhören und zum Üben von Pianosongs nutzen.

- Die Musikbibliothek enthält 60 Songs mit Nummern von 1 bis 60.
- Sie können darüber hinaus bis zu 10 Songs\* von einem Computer in den Speicher des Digitalpianos importieren und ihnen Musikbibliothek-Songnummern von 61 bis 70 zuweisen.
- Sie können Musikdaten aus dem Internet herunterladen und dann vom Computer an den Speicher des Digitalpianos übertragen. Näheres finden Sie unter "Übertragen von Songdaten mit [einem Computer"](#page-46-2) auf Seite [DE-46.](#page-46-2)

#### <span id="page-16-2"></span><span id="page-16-1"></span>**Wiedergeben eines ausgewählten Musikbibliothek-Songs**

- **1.** Die Songnummer eines zum Abspielen gewünschten Songs können Sie der "Musikbibliothek-Liste" auf Seite [A-1](#page-59-4) entnehmen.
- **2.** Halten Sie zum Wechseln auf einen anderen Song die **FUNCTION**-Taste gedrückt und geben Sie dabei mit den MUSIC LIBRARY SELECT-Tasten (+, –, 0 bis 9) die Nummer des gewünschten Songs ein.
	- Jedes Drücken von einer der Tasten + und erhöht bzw. vermindert die Songnummer um 1.
	- Sie können auch durch Eingeben eines Wertes von 0 bis 9 eine Musikbibliothek-Songnummer einstellen.
	- Geben Sie die Songnummer mit zwei Stellen ein. *Beispiel:* Zum Eingeben von Song 5 drücken Sie 0 und dann 5.

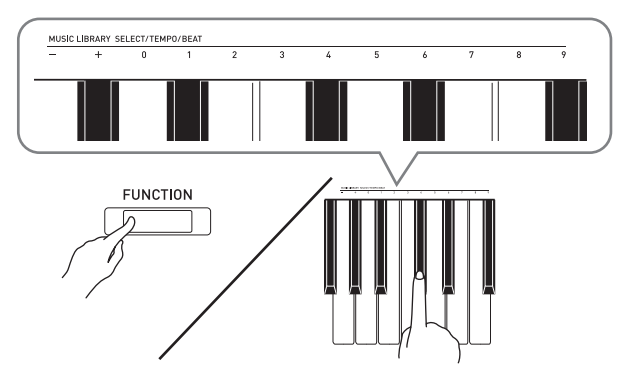

#### 3. Drücken Sie die  $\blacktriangleright$ /**I**-Taste.

• Damit startet die Wiedergabe des Songs.

#### **4.** Zum Stoppen der Wiedergabe drücken Sie erneut  $\blacktriangleright$ / $\blacksquare$ .

• Die Wiedergabe stoppt automatisch, wenn das Ende des Songs erreicht ist.

#### **HINWEIS**

- Gleichzeitiges Drücken der Tasten + und in Schritt 2 des obigen Vorgehens stellt Songnummer 1 ein.
- Sie können auch das Wiedergabetempo und die Lautstärke des Songs anpassen. Näheres finden Sie unter "Konfigurieren von Einstellungen über die [Tastatur](#page-25-2)" auf Seite [DE-25](#page-25-2).

#### <span id="page-17-0"></span>**Üben mit einem Song aus der Musikbibliothek**

Sie können den Part der linken oder rechten Hand eines Songs abschalten und auf dem Piano mitspielen.

#### **HINWEIS**

- Die Musikbibliothek enthält eine Reihe von Duetten. Wenn ein Duett gewählt ist, können Sie den Ton des ersten Klavierparts (Primo) oder zweiten Klavierparts (Secondo) abschalten und mit dem Song mitspielen.
- Bei bestimmten Musikbibliothekstücken sind Tempowechsel im Arrangement enthalten. Dadurch kann das Wiedergabetempo zeitweise schneller oder langsamer als das eingestellte Tempo sein.

#### **VORBEREITUNG**

- Wählen Sie den zu übenden Song und stellen Sie das Tempo ein. Siehe Schritt 3 unter "Benutzen des [Metronoms](#page-11-0)" (Seite [DE-11\)](#page-11-0).
- Eine Reihe von Stücken enthalten Tempowechsel zur Erzeugung bestimmter musikalischer Effekte.
- **1.** Wählen Sie bei gedrückt gehaltener **FUNCTION-Taste mit der**  $\blacktriangleright$ **/** $\blacksquare$ **-Taste den** auszuschaltenden Part.
	- Das Drücken der Taste schaltet den betreffenden Part ein (Lampe leuchtet) bzw. aus (Lampe erloschen).

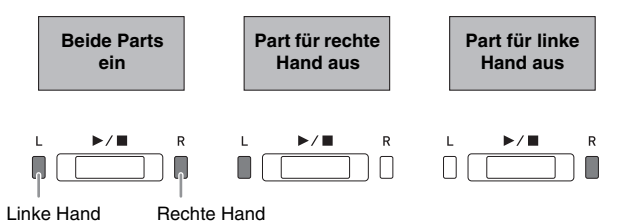

#### 2. Drücken Sie die  $\blacktriangleright$ /**I**-Taste.

- Dies startet die Wiedergabe ohne den in Schritt 1 ausgeschalteten Part.
- **3.** Spielen Sie den fehlenden Part auf der Tastatur.
- **4.** Zum Stoppen der Wiedergabe drücken Sie  $erneut$  $\blacktriangleright$ / $\blacksquare$

#### <span id="page-17-2"></span><span id="page-17-1"></span>**Wiedergeben von Audiodaten von einem USB-Flash-Drive (PX-870)**

Mit dem Digitalpiano können Sie Audiodaten (WAV-Dateien\*) abspielen, die auf einem handelsüblichen USB-Flash-Drive gespeichert sind.

Näheres finden Sie unter ["USB-Flash-Drive \(PX-870\)"](#page-35-1) auf Seite [DE-35](#page-35-1).

\* Linear-PCM, 16 Bit, 44,1 kHz, Stereo

#### **VORBEREITUNG**

- Bereiten Sie den USB-Flash-Drive mit den aufgezeichneten Daten auf dem Audiorecorder des Digitalpianos vor. Näheres finden Sie unter ["Aufnehmen auf einem USB-Flash-Drive](#page-21-0)  [\(Audiorecorder\) \(PX-870\)"](#page-21-0) auf Seite [DE-21.](#page-21-0)
- Sie können auch mit einem Computer die abzuspielenden Audiodaten (WAV-Datei) auf dem USB-Flash-Drive speichern. Näheres finden Sie unter "Speichern von standardmäßigen Audiodaten [\(WAV-Dateien\) auf einem USB-Flash-Drive"](#page-36-1) auf Seite [DE-36.](#page-36-1)
- Stecken Sie den USB-Flash-Drive mit den abzuspielenden Daten in den USB-Flash-Drive-Port des Digitalpianos.
- **1.** Drücken Sie ein- oder zweimal die **AUDIO REC**-Taste, damit die AUDIO REC-Lampe leuchtet.
	- Dies schaltet auf Wiedergabebereitschaft.
- **2.** Drücken Sie bei gedrückt gehaltener **FUNCTION**-Taste eine MUSIC LIBRARY SELECT-Tastaturtaste.
	- Drücken der Plustaste (+) scrollt vorwärts durch die Songdatei-Namen (TAKE01.WAV, TAKE02.WAV, etc.). Drücken der Minustaste (–) scrollt rückwärts.
	- Sie können eine Datei auch wählen, indem Sie mit den Nummern-Tastaturtasten (0 bis 9) die Dateinummer (1 bis 99) direkt eingeben. Das Digitalpiano piept, wenn zur eingegebenen Nummer keine Datei vorhanden ist.
- 3. Drücken Sie die  $\blacktriangleright$ /**I**-Taste.
	- Damit startet die Wiedergabe des gewählten Songs.
- **4.** Zum Stoppen der Wiedergabe des Songs drücken Sie bitte die ▶ ■-Taste.

# <span id="page-18-3"></span><span id="page-18-0"></span>**Aufnahme und Wiedergabe**

Sie können die von Ihnen gespielten Noten mit dem MIDI-Recorder des Digitalpianos aufnehmen und später wieder abspielen. Wenn Sie einen handelsüblichen USB-Flash-Drive in den USB-Flash-Drive-Port des Digitalpianos stecken, erfolgt die Aufnahme und Wiedergabe von Audiodaten im bzw. aus dem USB-Flash-Drive (Audiorecorder).

#### <span id="page-18-1"></span>**Aufnehmen mit dem eingebauten MIDI-Recorder**

#### **Spuren (Tracks)**

Die Aufzeichnung von Daten erfolgt in so genannten Spuren (Tracks), wobei jeder Song zwei Spuren umfasst: Spur 1 und Spur 2. Sie können die Spuren separat aufnehmen und dann kombinieren, um sie als einen einzigen Song gemeinsam abzuspielen.

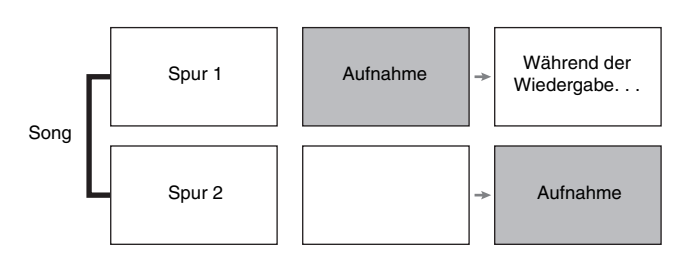

#### **Speicherkapazität**

- Sie können im Speicher des Digitalpianos circa 5.000 Noten speichern.
- Bei knapp gewordenem Speicherplatz beginnt die **MIDI REC**-Lampe schnell zu blinken.
- Die Aufnahme stopp automatisch, wenn die maximale Zahl der speicherbaren Noten überschritten ist.

#### **Aufgenommene Daten**

- Spiel auf der Tastatur
- Auf der Tastatur gespielte Klangfarbe
- Takt (nur Spur 1)
- Tempo-Einstellung (nur Spur 1)
- Mischklang-Einstellung (nur Spur 1)
- Duett (nur Spur 1)
- Temperierung (nur Spur 1)
- Tastaturlautstärke (nur Spur 1)
- Chorus (nur Spur 1)
- Brillanz (nur Spur 1)
- PX-870: Hallsimulator (nur Spur 1)
- PX-770: Halleinstellung (nur Spur 1)
- PX-870: Akustiksimulator (nur Spur 1)
- PX-770: Dämpfergeräusch Ein/Aus (nur Spur 1)

#### **Speicherung der Aufnahmedaten**

- Durch Starten einer neuen Aufnahme werden die zuvor im Speicher aufgenommenen Daten gelöscht.
- Falls während einer Aufnahme der Strom ausfällt, werden alle Daten der Spur mit der laufenden Aufnahme gelöscht.

#### **WICHTIG!**

• CASIO COMPUTER CO., LTD. übernimmt keine Gewähr für etwaige Schäden, entgangene Gewinne oder Ansprüche dritter Personen, die aus dem Verlust von Aufnahmedaten resultieren, die durch Fehlbetrieb, eine Reparatur oder andere Ursachen gelöscht worden sind.

#### <span id="page-18-2"></span>**Bedienung mit der MIDI REC-Taste**

Mit der **MIDI REC**-Taste kann in der nachstehenden Reihenfolge durch die Aufnahmeoptionen geschaltet werden.

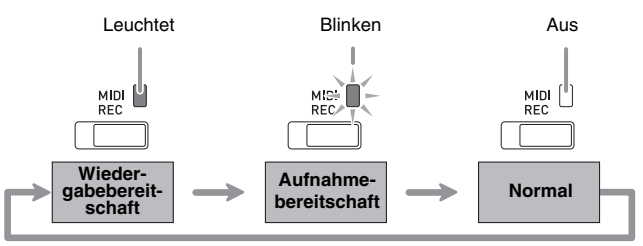

#### **Aufnehmen auf einer bestimmten Songspur**

Nach Aufnahme von einer Spur eines Songs kann die andere Spur bei gleichzeitiger Wiedergabe der Aufnahme auf der ersten Spur aufgenommen werden.

**1.** Drücken Sie ein- oder zweimal die **MIDI REC**-Taste, damit die MIDI REC-Lampe blinkt.

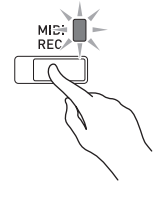

• Die Lampe **L** beginnt zu blinken, was anzeigt, dass das Digitalpiano bereit für Aufnahme auf Spur 1 ist.

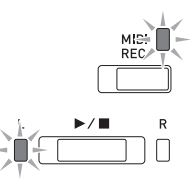

- **2.** Wählen Sie bei gedrückt gehaltener **FUNCTION-Taste mit der**  $\blacktriangleright$ **/** $\blacksquare$ **-Taste die zur** bespielende Spur.
	- Überzeugen Sie sich, dass die Anzeigelampe für die Aufnahmespur blinkt. Spur 1: **L**-Lampe Spur 2: **R**-Lampe

*Beispiel:* Spur 1 gewählt

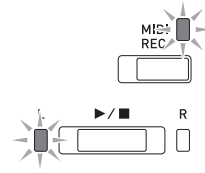

- **3.** Wählen Sie die Klangfarbe und Effekte (nur Spur 1), mit denen die Aufnahme erfolgen soll.
	- Klangfarbe (Seite [DE-6](#page-6-1))
	- Effekte (Seite [DE-9](#page-9-0))

#### **HINWEIS**

- Wenn während der Aufnahme das Metronom wiedergegeben werden soll, Takt und Tempo einstellen und dann die **METRONOME**-Taste drücken. Näheres finden Sie unter "Benutzen des [Metronoms](#page-11-0)" auf Seite [DE-11](#page-11-0).
- 4. Drücken Sie die ▶/■-Taste oder starten Sie die Wiedergabe.
	- Die Aufnahme startet automatisch.
- **5.** Drücken Sie zum Stoppen der Aufnahme die  $\blacktriangleright$ / $\blacksquare$ -Taste.
	- Dadurch wechseln die Lampen der **MIDI REC**-Taste und der bespielten Spur von Blinken auf konstantes Leuchten.
	- Zum Wiedergeben der gerade aufgezeichneten Spur drücken Sie bitte die  $\blacktriangleright$ / $\blacksquare$ -Taste.
- **6.** Wenn Sie die Aufnahme oder deren Wiedergabe beenden möchten, drücken Sie dazu die **MIDI REC**-Taste, damit die dazugehörige Lampe erlischt.

#### **Aufnehmen auf einer Spur bei laufender Wiedergabe der anderen Spur**

**1.** Drücken Sie die **MIDI REC**-Taste, damit deren Lampe leuchtet.

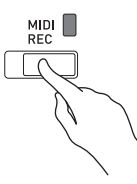

- **2.** Wählen Sie bei gedrückt gehaltener **FUNCTION-Taste mit der**  $\blacktriangleright$ **/** $\blacksquare$ **-Taste die** beim Aufnehmen wiederzugebende Spur.
- **3.** Drücken Sie die **MIDI REC**-Taste, damit deren Lampe blinkt.
	- Die **L**-Lampe beginnt zu blinken.
- **4.** Wählen Sie bei gedrückt gehaltener **FUNCTION-Taste mit der**  $\blacktriangleright$ **/** $\blacksquare$ **-Taste die zu** bespielende Spur.
	- Überzeugen Sie sich, dass die Anzeigelampe für die Aufnahmespur blinkt.

*Beispiel:* Abhören von Spur 1 bei Aufnahme auf Spur 2

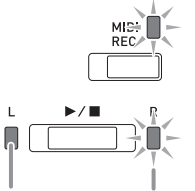

Leuchtet (Wiedergabe) Blinkt (Aufnahmebereitschaft)

- **5.** Wählen Sie die Klangfarbe und Effekte (nur Spur 1), die Sie für die Aufnahme verwenden möchten.
- **6.** Drücken Sie die  $\blacktriangleright$ /**E**-Taste oder starten Sie die Wiedergabe.
	- Dies startet die Wiedergabe der bespielten Spur und die Aufnahme auf der anderen Spur.
	- Wenn Sie bei laufender Aufnahme noch einmal neu ab Anfang aufnehmen möchten, halten Sie dazu bitte die **MIDI REC**-Taste gedrückt, bis das Digitalpiano einen Piepton ausgibt. Dies verwirft die aktuellen Aufnahmedaten und schaltet auf Aufnahmebereitschaft.
- **7.** Drücken Sie zum Stoppen der Aufnahme die  $\blacktriangleright$ / $\blacksquare$ -Taste.

#### **Wiedergabe aus dem Speicher des Digitalpianos**

**1.** Drücken Sie die **MIDI REC**-Taste, damit deren Lampe leuchtet.

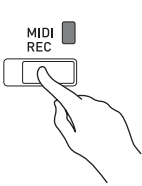

#### **HINWEIS**

• Wenn bereits beide Spuren eines Songs bespielt sind, können Sie, wenn Sie möchten, auch eine Spur ausschalten und nur die andere Spur wiedergeben.

#### 2. Drücken Sie die  $\blacktriangleright$ /**n**-Taste.

• Dies startet die Wiedergabe des Songs und/oder der gewählten Spur.

#### **HINWEIS**

- Sie können während der Wiedergabe einer Spur das Tempo ändern.
- Drücken Sie erneut die  $\blacktriangleright$ / $\blacksquare$ -Taste, um die Wiedergabe zu stoppen.

#### **Löschen aufgenommener Daten**

Nach dem folgenden Vorgehen kann eine einzelne Spur eines Songs getrennt gelöscht werden.

#### **WICHTIG!**

- Durch den nachstehenden Vorgang werden sämtliche Daten der gewählten Spur gelöscht. Bitte beachten Sie, dass die Löschung nicht rückgängig gemacht werden kann. Vergewissern Sie sich, dass Sie die Daten im Speicher des Digitalpianos nicht mehr benötigen, bevor Sie die folgenden Schritte ausführen.
- **1.** Drücken Sie ein- oder zweimal die **MIDI REC**-Taste, damit die MIDI REC-Lampe blinkt.

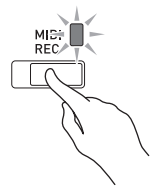

- **2.** Wählen Sie bei gedrückt gehaltener FUNCTION-Taste mit der  $\blacktriangleright$ / $\blacksquare$ -Taste die zu löschende Spur.
- **3.** Drücken Sie die **MIDI REC**-Taste, bis deren Lampe leuchtet.
	- Die Lampe der in Schritt 2 dieses Vorgehens gewählten Spur beginnt zu blinken.

*Beispiel:* Wenn Spur 2 zum Löschen gewählt ist

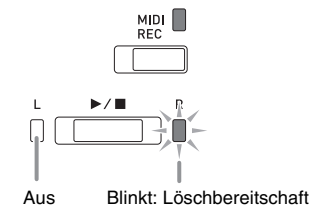

- **4.** Drücken Sie bitte erneut bei gedrückt gehaltener **FUNCTION**-Taste die  $\blacktriangleright$ / $\blacksquare$ -Taste.
	- Dies löscht die gewählte Spur und schaltet auf Aufnahme-Bereitschaft.
	- Durch Drücken der **MIDI REC**-Taste, durch das deren Lampe erlischt, kann der Löschvorgang jederzeit abgebrochen werden.

#### **HINWEIS**

• Ab Schritt 3 ist nur noch die  $\blacktriangleright$ / $\blacksquare$ -Taste des Digitalpianos verwendbar, bis der Löschvorgang in Schritt 4 konkret ausgeführt wird. Mit anderen Tasten ist keine Bedienung möglich.

#### <span id="page-21-2"></span><span id="page-21-0"></span>**Aufnehmen auf einem USB-Flash-Drive (Audiorecorder) (PX-870)**

Was Sie auf dem Digitalpiano spielen, wird als Audiodaten (WAV-Dateien\*) im USB-Flash-Drive aufgenommen. Wenn Sie zur Wiedergabe von Daten aus dem Songspeicher auf dem Digitalpiano mitspielen, wird Ihr Spiel auf der Tastatur zusammen mit der Wiedergabe aus dem Speicher im USB-Flash-Drive aufgezeichnet.

\* Linear-PCM, 16 Bit, 44,1 kHz, Stereo

#### **Aufnahmekapazität**

- 99 Dateien (TAKE01.WAV bis TAKE99.WAV)
- Maximal circa 25 Minuten Aufnahme pro Datei.

#### **Aufgenommene Daten**

- Aufgenommen wird alles, was auf dem Digitalpiano gespielt wird, sowie die Betätigungsgeräusche.\*
- Getrenntes Aufnehmen einzelner Parts wird nicht unterstützt.
- \* Wenn keine Betätigungsgeräusche aufgenommen werden sollen, schalten Sie sie bitte aus. Siehe "<sup>®</sup> [Bestätigungston"](#page-32-6) in der "[Parameterliste](#page-28-12)" auf den Seiten [DE-28](#page-28-12) bis [DE-33](#page-33-10).

#### **Speicherung der Aufnahmedaten**

Jeder neuen Aufnahme von Audiodaten im USB-Flash-Drive wird automatisch ein neuer Dateiname zugewiesen, so dass bereits vorhandene Daten nicht überschrieben werden.

#### <span id="page-21-1"></span>**Aufnehmen des Spiels auf dem Digitalpiano (Audiorecorder)**

#### **VORBEREITUNG**

• Der USB-Flash-Drive muss auf dem Digitalpiano formatiert werden, um ihn benutzen zu können. Näheres finden Sie unter ["USB-Flash-Drive \(PX-](#page-35-1)[870\)](#page-35-1)" auf Seite [DE-35](#page-35-1).

- **1.** Stecken Sie den USB-Flash-Drive in den USB-Flash-Drive-Port des Digitalpianos.
	- Wenn Sie einen USB-Flash-Drive anschließen, muss das Digitalpiano den USB-Flash-Drive zunächst "mounten" (einhängen) und für den Datenaustausch vorbereiten. Beachten Sie bitte, dass der Betrieb des Digitalpianos momentan deaktiviert ist, während die Mountsequenz für einen USB-Flash-Drive abläuft. Während des laufenden Mountvorgangs blinken die L/R-Lampen des Digitalpianos. Es kann 10 oder 20 Sekunden oder auch länger dauern, bis ein USB-Flash- Drive gemountet ist. Versuchen Sie nicht, das Digitalpiano zu bedienen, während noch eine Mountsequenz läuft (d.h. die L/R-Lampen blinken). Ein USB-Flash-Drive muss bei jedem Anschließen an das Digitalpiano neu gemountet werden.
- **2.** Drücken Sie ein- oder zweimal die **AUDIO REC**-Taste, damit die AUDIO REC-Lampe blinkt.

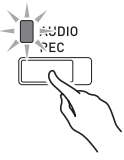

**3.** Zum Starten der Aufnahme drücken Sie bitte die ▶ ■-Taste oder starten Sie die Wiedergabe.

Dies startet die Aufnahme auf dem USB-Flash-Drive.

- Die Aufnahme kann auch durch Betätigen eines Pedals oder eine andere Bedienung gestartet werden.
- Wenn Sie bei laufender Aufnahme noch einmal neu ab Anfang aufnehmen möchten, halten Sie dazu bitte die **AUDIO REC**-Taste gedrückt, bis das Digitalpiano einen Piepton ausgibt. Dies verwirft die aktuellen Aufnahmedaten und schaltet auf Aufnahmebereitschaft.

#### **A** HINWEIS

- Entnehmen Sie den USB-Flash-Drive nicht aus dem USB-Flash-Drive-Port, während die AUDIO REC-Lampe blinkt. Anderenfalls wird die Aufnahme unterbrochen und die Daten können beschädigt werden.
- **4.** Zum Stoppen der Aufnahme drücken Sie bitte erneut die ▶/■-Taste oder die AUDIO REC-Taste.
	- Falls Sie die Aufnahme fortsetzen möchten, führen Sie bitte die Bedienung ab Schritt 2 dieses Vorgangs aus. Wenn Sie abspielen möchten, was Sie aufgenommen haben, führen Sie bitte die Bedienung ab Schritt 3 von "Abspielen von Daten von einem [USB-Flash-Drive](#page-22-0)" aus (Seite [DE-22](#page-22-0)). Zum Beenden des Audio-Aufnahme/Wiedergabe-Betriebs drücken Sie bitte die **AUDIO REC**-Taste, damit deren Lampe erlischt.

#### **Aufnehmen des Spiels auf dem Digitalpiano bei laufender Datenwiedergabe vom MIDI-Recorder (Audiorecorder)**

**1.** Drücken Sie ein- oder zweimal die **MIDI REC**-Taste, damit die MIDI REC-Lampe leuchtet.

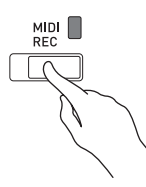

- **2.** Halten Sie die **FUNCTION**-Taste gedrückt und drücken Sie dabei die ▶ ■-Taste zum Wählen der Wiedergabespur.
- **3.** Drücken Sie ein- oder zweimal die **AUDIO REC**-Taste, damit die AUDIO REC-Lampe blinkt.

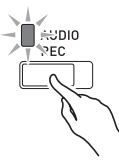

- **4.** Zum Starten der Aufnahme drücken Sie bitte die ▶■-Taste oder starten Sie die Wiedergabe.
	- Dies startet simultan die Wiedergabe des auf dem MIDI-Recorder aufgenommenen Inhalts und die Aufnahme auf dem USB-Flash-Drive.
- **5.** Zum Stoppen von Wiedergabe und Aufnahme drücken Sie bitte die ▶ ■-Taste.
	- Falls Sie die Aufnahme fortsetzen möchten, führen Sie bitte die Bedienung ab Schritt 2 von "Aufnehmen [des Spiels auf dem Digitalpiano \(Audiorecorder\)"](#page-21-1) (Seite [DE-21](#page-21-1)) aus. Wenn Sie abspielen möchten, was Sie aufgenommen haben, führen Sie bitte die Bedienung ab Schritt 3 von "Abspielen von Daten [von einem USB-Flash-Drive"](#page-22-0) aus (Seite [DE-22\)](#page-22-0). Zum Beenden des Audio-Aufnahme/Wiedergabe-Betriebs drücken Sie bitte die **AUDIO REC**-Taste, damit deren Lampe erlischt.

#### <span id="page-22-0"></span>**Abspielen von Daten von einem USB-Flash-Drive**

**1.** Drücken Sie ein- oder zweimal die **AUDIO REC**-Taste, damit die AUDIO REC-Lampe leuchtet.

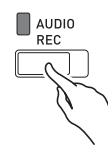

#### **2.** Wählen Sie den abzuspielenden Song.

Wenn Sie die zuletzt aufgenommene Datei abspielen möchten, gehen Sie bitte direkt zu Schritt 3.

Den vorherigen Song wählen

Drücken Sie bei gedrückt gehaltener **FUNCTION**-Taste die Musikbibliothek-Songwahltaste Minus (–). Jedes Drücken scrollt um einen Song zurück.

- In Reihenfolge der Dateinummern scrollen Drücken Sie bei gedrückt gehaltener **FUNCTION**-Taste die Musikbibliothek-Songwahltaste Plus (+). Jedes Drücken scrollt um einen Song weiter.
- Eine Dateinummer einstellen

Stellen Sie mit den Musikbibliothek-Songwahl-Zifferntasten (0 bis 9) die gewünschte Dateinummer (1 bis 99) ein. (TAKE01.WAV, TAKE02.WAV etc.) Das Digitalpiano gibt einen Piepton aus, wenn keine Datei mit der eingestellten Nummer vorhanden ist.

- **3.** Starten Sie die Wiedergabe mit der  $\blacktriangleright$ / $\blacksquare$ -Taste.
- **4.** Zum Stoppen der Wiedergabe des Songs drücken Sie bitte die ▶ ■-Taste.

#### **Einstellen des Audiorecorder-Lautstärkepegels**

Nach dem folgenden Vorgehen können Sie den Lautstärkepegel von Audiodaten einstellen, die auf einem USB-Flash-Drive gespeichert sind.

**1.** Stellen Sie bei gedrückt gehaltener **FUNCTION**-Taste mit den Audiorecorder-Lautstärke-Tastaturtasten den

Lautstärkepegel ein.

- Näheres zur Benutzung der Tastaturtasten für Einstellungen siehe "Für Einstellungen verwendete [Tasten der Tastatur"](#page-26-1) (Seite [DE-26](#page-26-1)).
- Jedes Drücken einer der Tasten + (Erhöhen) und – (Vermindern) ändert den Lautstärkewert um 1.

#### **HINWEIS**

• Zum Zurückstellen auf die Vorgabeeinstellung drücken Sie die Tastaturtasten + und – bitte gleichzeitig.

#### **Löschen einer Audiodatei aus einem USB-Flash-Drive**

Dateien können einzeln gelöscht werden.

#### **WICHTIG!**

- Durch den nachstehenden Vorgang werden sämtliche Daten der gewählten Datei gelöscht. Bitte beachten Sie, dass die Löschung nicht rückgängig gemacht werden kann. Vergewissern Sie sich, dass Sie die Daten im Speicher des Digitalpianos nicht mehr benötigen, bevor Sie die folgenden Schritte ausführen.
- **1.** Drücken Sie ein- oder zweimal die **AUDIO REC**-Taste, damit die AUDIO REC-Lampe leuchtet.

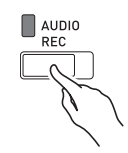

- **2.** Wählen Sie den zu löschenden Song. Wenn Sie die zuletzt aufgenommene Datei löschen möchten, gehen Sie bitte direkt zu Schritt 3.
	- Den vorherigen Song wählen

Drücken Sie bei gedrückt gehaltener **FUNCTION**-Taste die Musikbibliothek-Songwahltaste Minus (–). Jedes Drücken scrollt um einen Song zurück.

- In Reihenfolge der Dateinummern scrollen Drücken Sie bei gedrückt gehaltener **FUNCTION**-Taste die Musikbibliothek-Songwahltaste Plus (+). Jedes Drücken scrollt um einen Song weiter.
- Eine Dateinummer einstellen

Stellen Sie mit den Musikbibliothek-Songwahl-Zifferntasten (0 bis 9) die gewünschte Dateinummer (1 bis 99) ein. (TAKE01.WAV, TAKE02.WAV etc.) Das Digitalpiano gibt einen Piepton aus, wenn keine Datei mit der eingestellten Nummer vorhanden ist.

- **3.** Drücken Sie die **AUDIO REC**-Taste, damit die AUDIO REC-Lampe blinkt.
- **4.** Halten Sie die **AUDIO REC**-Taste gedrückt, bis die beiden Lampen L und R blinken.

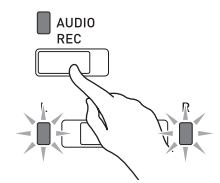

#### **5.** Drücken Sie bitte erneut bei gedrückt gehaltener **FUNCTION**-Taste die  $\blacktriangleright$ / $\blacksquare$ -Taste.

• Durch Drücken der **AUDIO REC**-Taste, durch das deren Lampe erlischt, kann der Löschvorgang jederzeit abgebrochen werden.

#### **HINWEIS**

• Bei Aufnahme einer neuen Datei wird dieser automatisch die nächste neue Dateinummer in der Folge der auf dem USB-Flash-Drive gespeicherten Dateien zugewiesen, auch wenn eine vorherige Nummer nicht belegt ist (weil die Datei gelöscht wurde). Wenn ein USB-Flash-Drive z.B. bereits Dateien mit den Nummern 01, 02, 04, 07 und 08 enthält, erhält die nächste auf dem USB-Flash-Drive aufgenommene Datei die Dateinummer 09.

# <span id="page-25-2"></span><span id="page-25-0"></span>**Konfigurieren von Einstellungen über die Tastatur**

Außer zum Wählen von Klangfarben und Songs (Konzertspiel oder Musikbibliothek) dient die **FUNCTION**-Taste in Kombination mit den Tastaturtasten auch zum Konfigurieren von Effekt-, Anschlagsdynamik- und anderen Einstellungen.

#### <span id="page-25-1"></span>**Einstellungen über die Tastatur vornehmen**

- **1.** Lesen Sie unter "[Parameterliste"](#page-28-0) auf den Seiten [DE-28](#page-28-0) - [DE-33](#page-33-4) die vorzunehmende Einstellung nach und merken Sie sich die Einzelheiten.
- 2. Lesen Sie unter "Für Einstellungen [verwendete Tasten der Tastatur"](#page-26-0) auf Seite [DE-26](#page-26-0) die Lage der Tasten zum Konfigurieren der gewünschten Einstellungen nach.
- **3.** Drücken Sie bei gedrückt gehaltener **FUNCTION**-Taste die Tastaturtaste, der die gewünschte Einstellung zugeordnet ist.
	- Das Digitalpiano gibt einen Bestätigungston aus, nachdem es die Einstellung konfiguriert hat.
	- *Beispiel:* Drücken Sie zum Absenken der Konzertspiel-Lautstärke die CONCERT PLAY VOLUME-Minustaste (–).

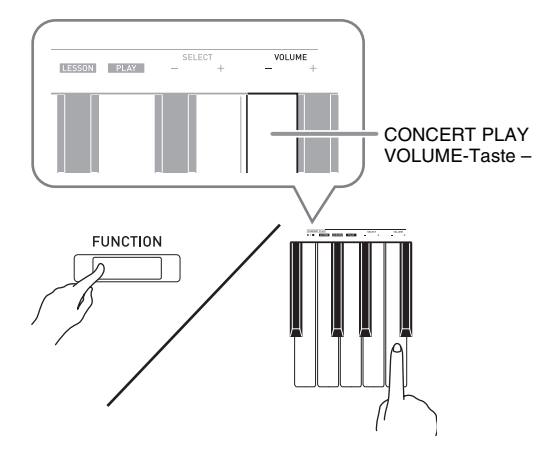

**4.** Geben Sie die **FUNCTION**-Taste wieder frei, um die Einstellung abzuschließen.

#### **HINWEIS**

• Sie können das Digitalpiano so einstellen, dass in Schritt 3 kein Bestätigungston ertönt. Näheres finden Sie unter "® Bestätigungston" unter ["Parameterliste"](#page-28-0) auf den Seiten [DE-28](#page-28-0) - [DE-33](#page-33-4).

#### <span id="page-25-3"></span>**Bedienungsweisen für Einstellungen über die Tastatur**

Beim Konfigurieren von Einstellungen mit den Tastaturtasten werden vier verschiedene Bedienungsweisen verwendet: Typ A, Typ B, Typ C und Typ D.

#### **Typ A : Direkteingabe**

*Beispiel:* Drücken der JAZZ ORGAN-Tastaturtaste zum Wählen der JAZZ ORGAN-Klangfarbe

#### **Typ B : Anheben und Absenken einer Einstellung mit den Tastaturtasten + und –**

- Durch Gedrückthalten einer Taste erhöht bzw. vermindert sich die Einstellung mit erhöhter Geschwindigkeit.
- Zum Zurückstellen auf die Vorgabeeinstellung drücken Sie beide Tasten gleichzeitig.

#### **Typ C : Eingeben eines Wertes über die Tastatur-Zifferntasten (0 bis 9).**

• Drücken Sie zum Eingeben eines zweistelligen Werts 0 und dann 2. Drücken Sie zum Eingeben eines dreistelligen Werts 0, 2 und dann 0.

#### **Typ D : Umschalten oder Weiterschalten von Einstellungen durch Drücken einer Tastaturtaste**

- Wenn Sie eine Taste drücken, meldet das Digitalpiano durch Piepen, welche Einstellung gewählt wird.
- Ein langer Piepton gibt an, dass die betreffende Einstellung ausgeschaltet wird.
	- *Beispiel:* Wenn Chorus ausgeschaltet ist und Sie zweimal die Chorus-Tastaturtaste drücken, piept das Digitalpiano zweimal und meldet damit, dass die Einstellung Mittelstarker Chorus gewählt wurde.

#### **HINWEIS**

• Welche Bedienungsweise für die jeweilige Einstellung geeignet ist, finden Sie unter "Bedienungsweise" in der "[Parameterliste](#page-28-0)" auf den Seiten [DE-28](#page-28-0) - [DE-33](#page-33-8).

#### <span id="page-26-1"></span><span id="page-26-0"></span>**Für Einstellungen verwendete Tasten der Tastatur**

• Die Nummern  $\odot$  bis  $\circledR$  entsprechen der Nummerierung in der "[Parameterliste"](#page-28-0) auf den Seiten [DE-28](#page-28-0) - [DE-33](#page-33-4).

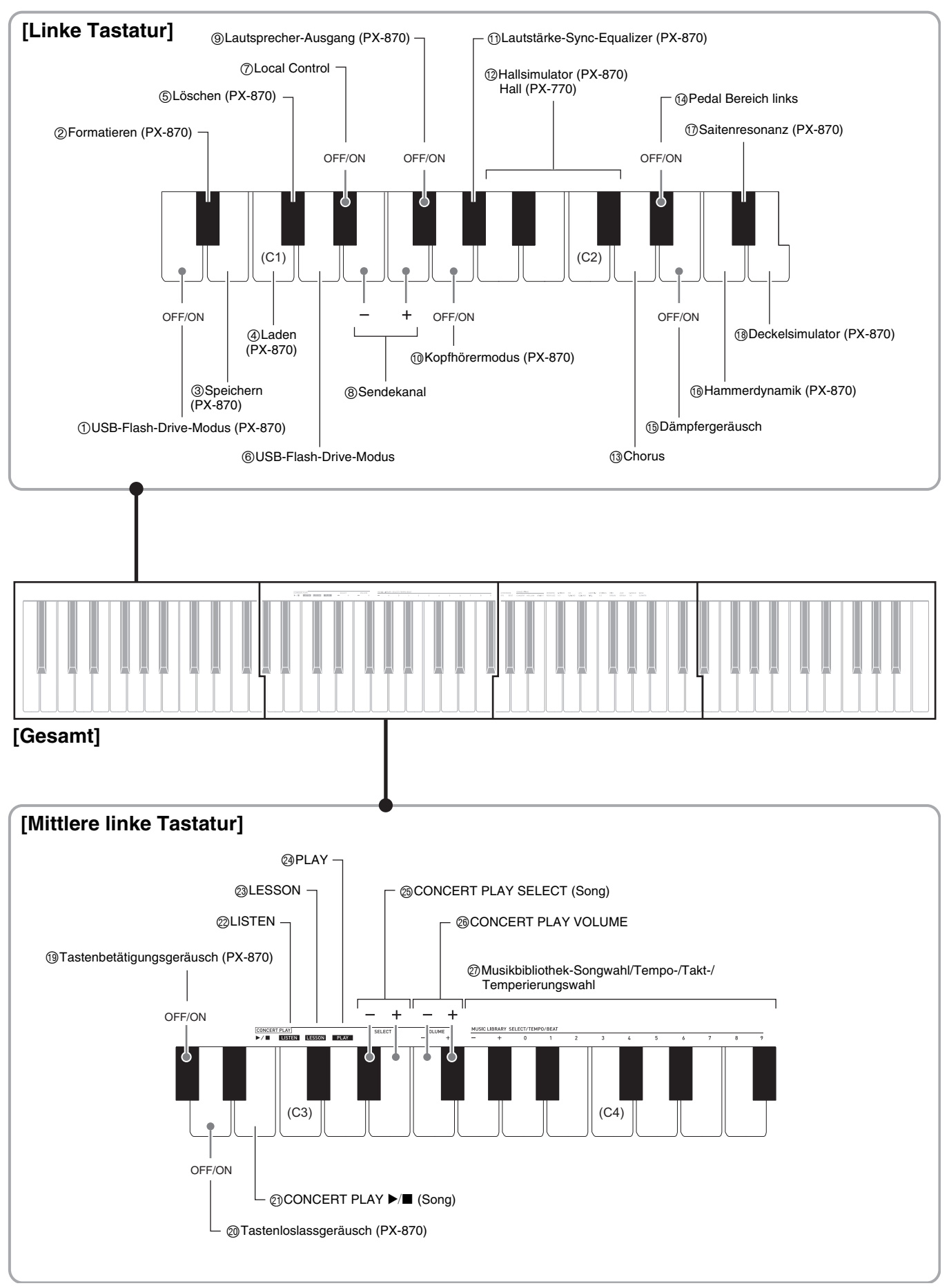

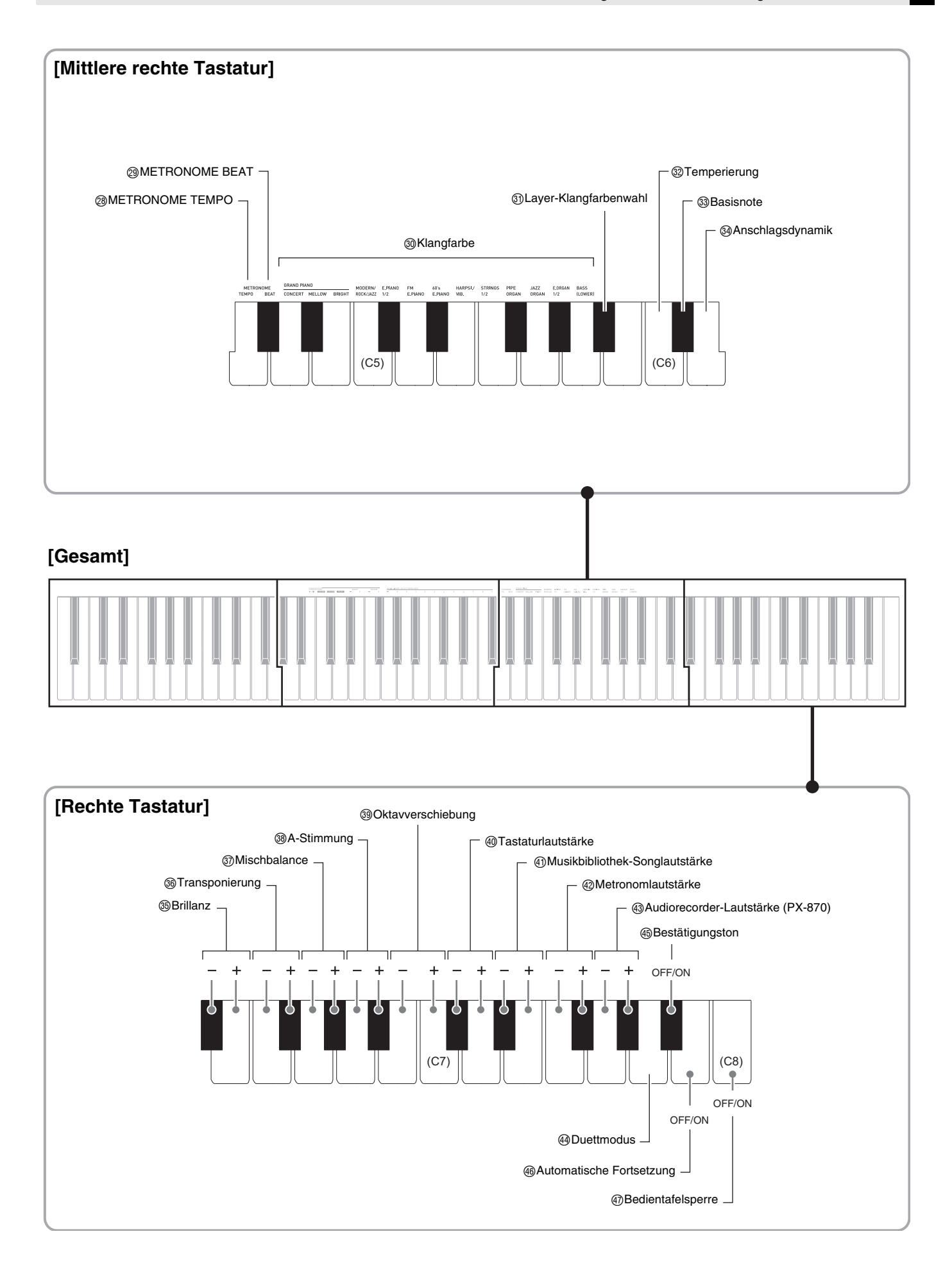

#### <span id="page-28-12"></span><span id="page-28-0"></span>**Parameterliste**

#### ■ **Klangfarben**

<span id="page-28-13"></span><span id="page-28-11"></span><span id="page-28-10"></span><span id="page-28-9"></span><span id="page-28-8"></span><span id="page-28-7"></span><span id="page-28-6"></span><span id="page-28-5"></span><span id="page-28-4"></span><span id="page-28-3"></span><span id="page-28-2"></span><span id="page-28-1"></span>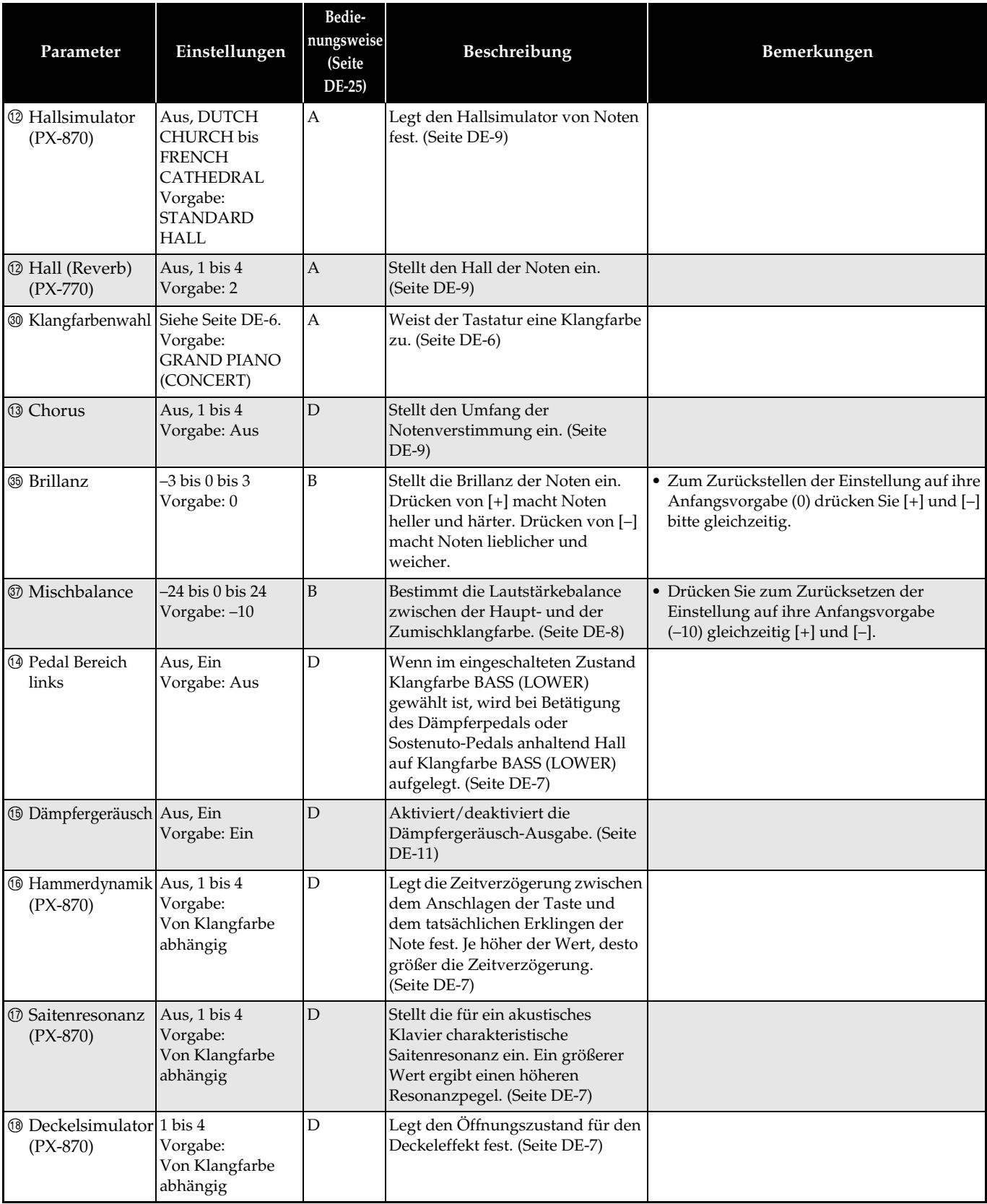

<span id="page-29-3"></span><span id="page-29-2"></span><span id="page-29-1"></span><span id="page-29-0"></span>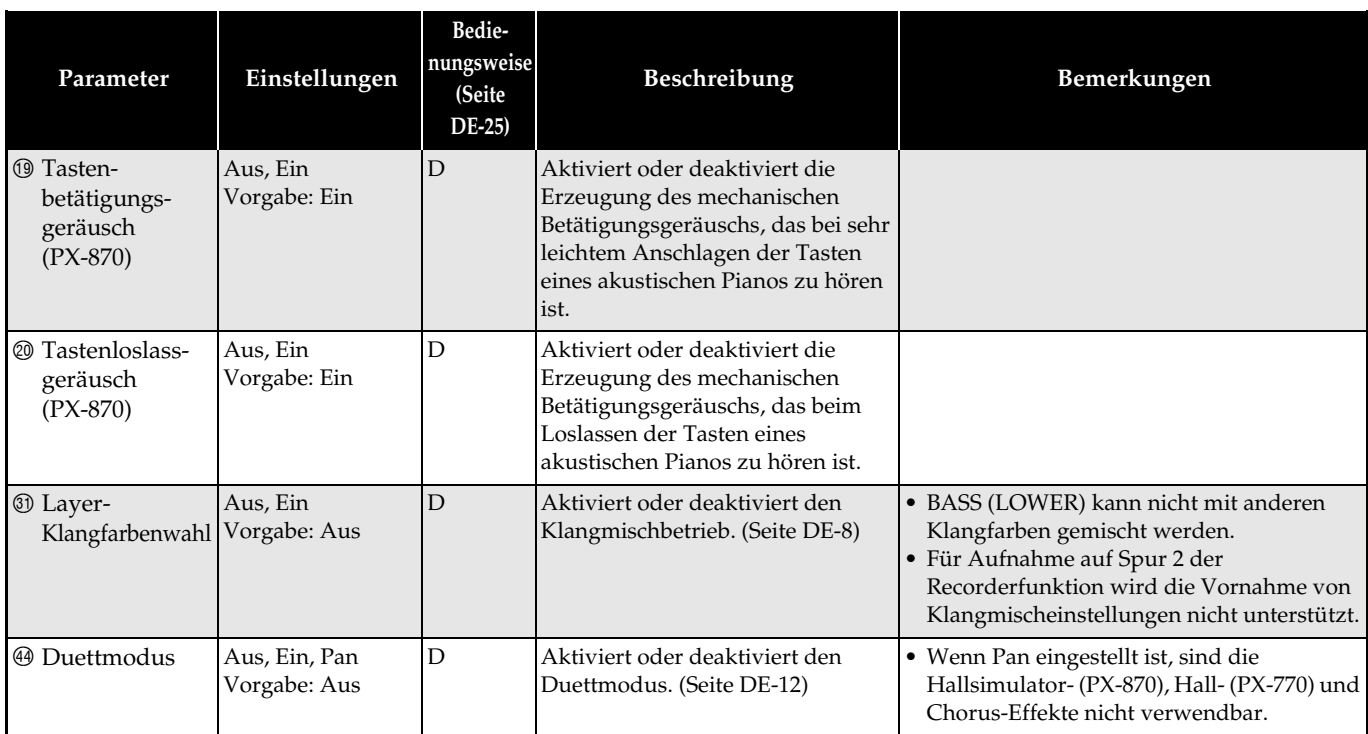

#### ■ **Song/Metronom**

<span id="page-30-12"></span><span id="page-30-11"></span><span id="page-30-10"></span><span id="page-30-9"></span><span id="page-30-8"></span><span id="page-30-7"></span><span id="page-30-6"></span><span id="page-30-5"></span><span id="page-30-4"></span><span id="page-30-3"></span><span id="page-30-2"></span><span id="page-30-1"></span><span id="page-30-0"></span>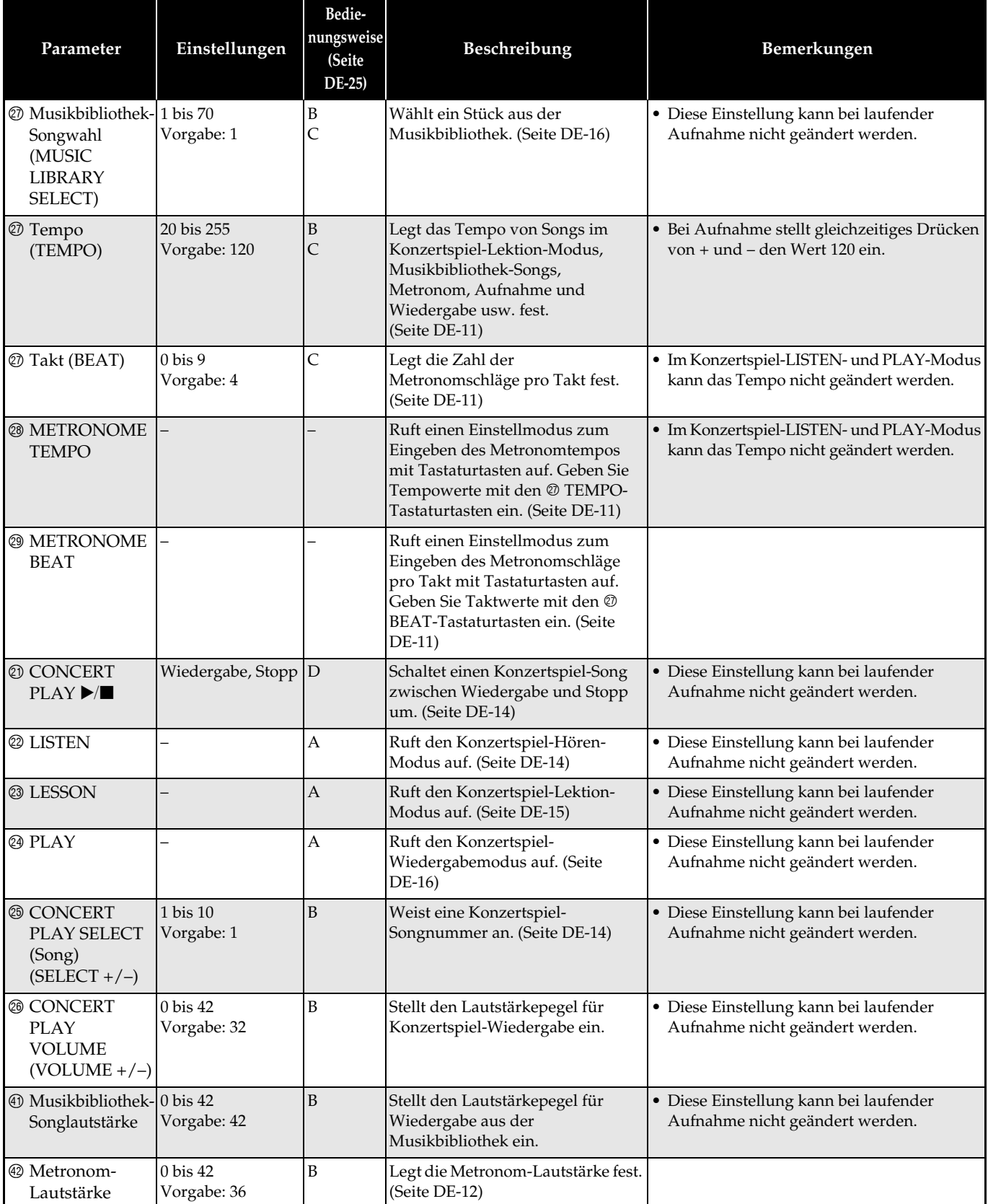

#### ■ **Tastatur**

<span id="page-31-7"></span><span id="page-31-6"></span><span id="page-31-5"></span><span id="page-31-4"></span><span id="page-31-3"></span><span id="page-31-2"></span><span id="page-31-1"></span><span id="page-31-0"></span>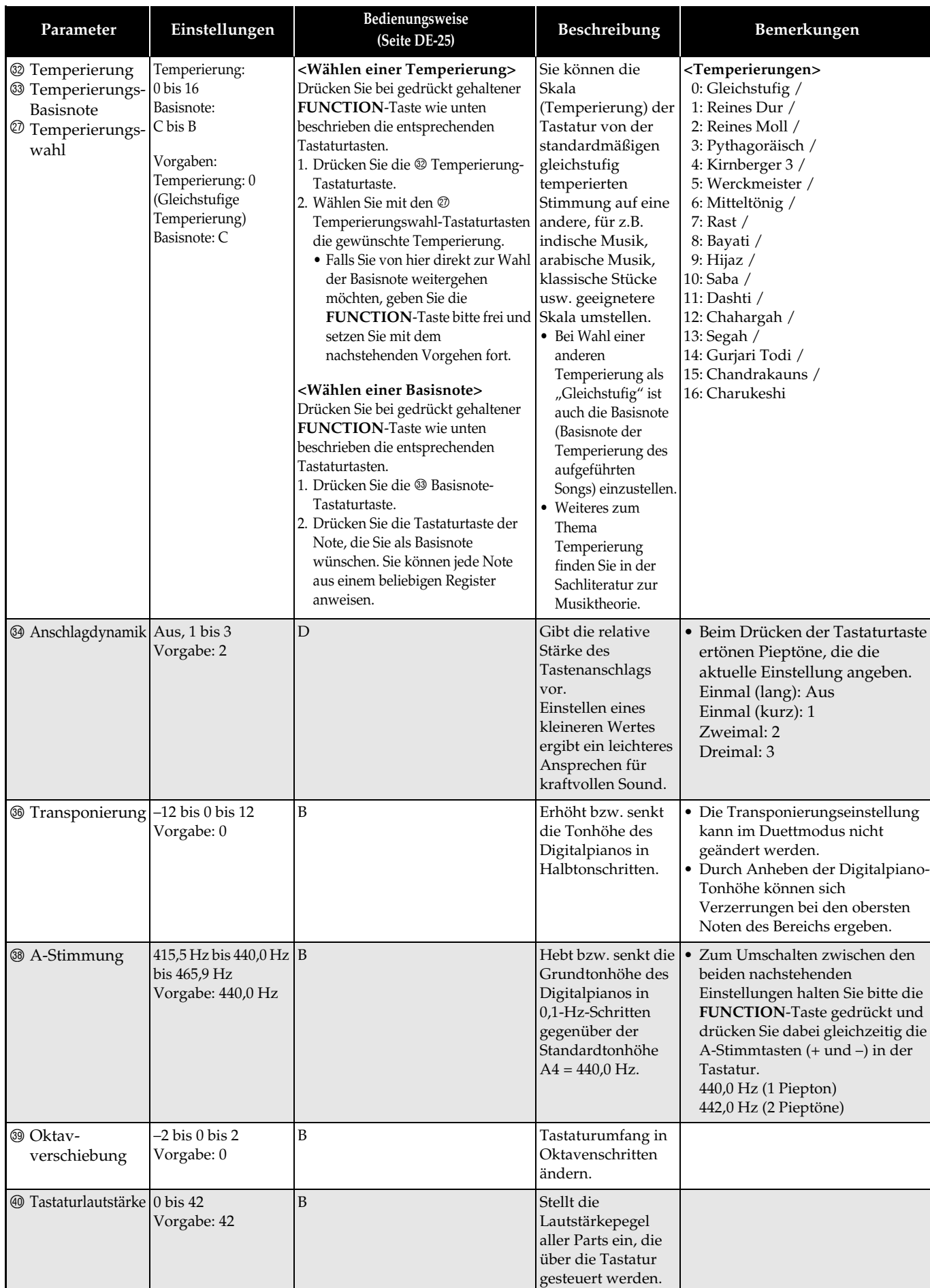

#### <span id="page-32-7"></span>■ **MIDI- und andere Einstellungen**

<span id="page-32-6"></span><span id="page-32-5"></span><span id="page-32-4"></span><span id="page-32-3"></span><span id="page-32-2"></span><span id="page-32-1"></span><span id="page-32-0"></span>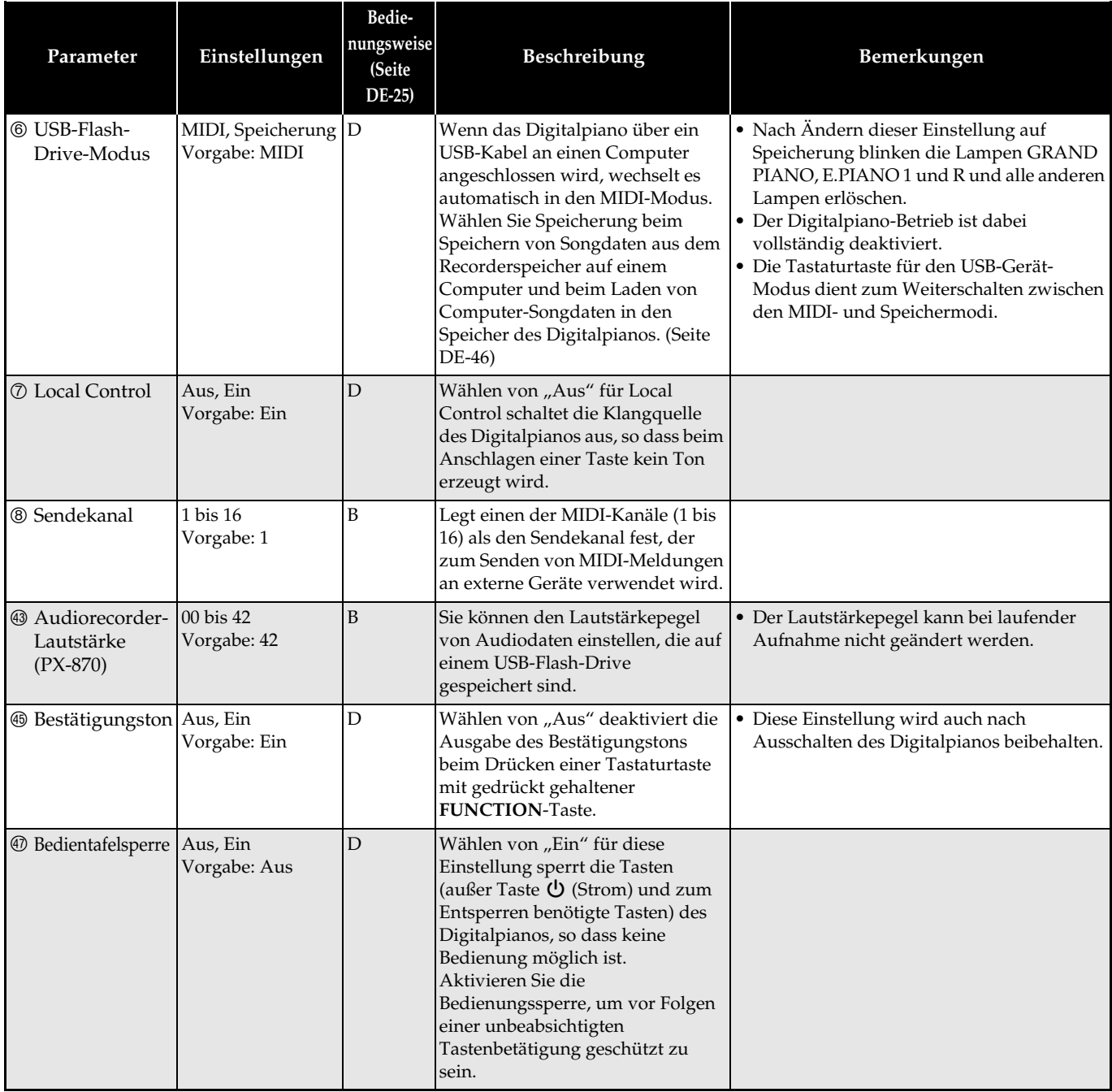

<span id="page-33-10"></span><span id="page-33-9"></span><span id="page-33-8"></span><span id="page-33-7"></span><span id="page-33-6"></span><span id="page-33-5"></span><span id="page-33-4"></span><span id="page-33-3"></span><span id="page-33-2"></span><span id="page-33-1"></span><span id="page-33-0"></span>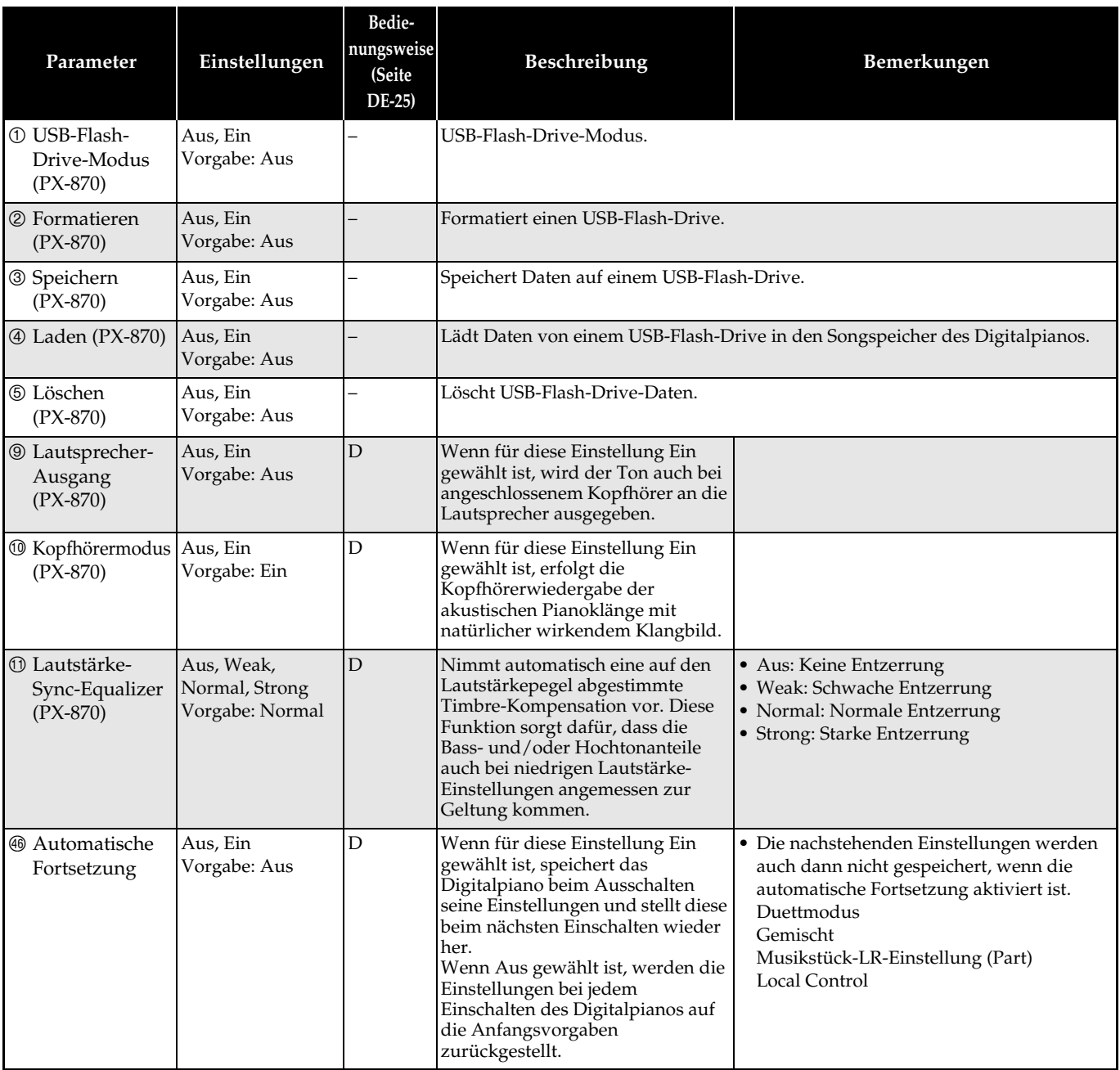

#### <span id="page-34-0"></span>**Verbinden mit einer Applikation (APP-Funktion)**

Sie können das Digitalpiano mit einem Smartphone, Tablet oder anderen Smartgerät verbinden. Zur Unterstützung beim Üben durch Anzeige von Musiknoten und rollende Pianoanzeige ist eine spezielle App verfügbar.

#### **Downloaden der Spezial-App**

Gehen Sie zur nachstehenden Website, um die App herunterzuladen und auf Ihrem Smartgerät zu installieren.

**http://web.casio.com/app/en/**

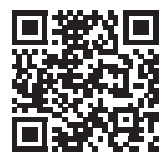

# <span id="page-35-1"></span><span id="page-35-0"></span>**USB-Flash-Drive (PX-870)**

Das Digitalpiano unterstützt die folgenden USB-Flash-Drive-Operationen.

- Direkte Aufnahme des Tastaturspiels als
	- Audiodaten (.WAV) auf dem USB-Flash-Drive Siehe "[Aufnehmen auf einem USB-Flash-Drive](#page-21-2)  [\(Audiorecorder\) \(PX-870\)](#page-21-2)" (Seite [DE-21\)](#page-21-2).
- Direkte Wiedergabe von Audiodaten (.WAV) auf einem USB-Flash-Drive
	- Siehe "[Speichern von standardmäßigen](#page-36-0)  [Audiodaten \(WAV-Dateien\) auf einem USB-](#page-36-0)[Flash-Drive](#page-36-0)" (Seite [DE-36](#page-36-0)) und "Wiedergeben [von Audiodaten von einem USB-Flash-Drive](#page-17-2)  [\(PX-870\)](#page-17-2)" (Seite [DE-17\)](#page-17-2).
- Speichern aufgenommener Songdaten (.MID) mit dem Songrecorder auf einem USB-Flash-Drive
	- Siehe "[Speichern eines aufgenommenen Songs](#page-38-0)  [auf einem USB-Flash-Drive](#page-38-0)" (Seite [DE-38\)](#page-38-0)
- Laden von auf einem USB-Flash-Drive gespeicherten Songdaten (.MID, .CM2) auf eine Anwender-Songnummer des Digitalpianos
	- Siehe "[Laden von Songdaten von einem USB-](#page-40-0)[Flash-Drive in den Speicher des Digitalpianos](#page-40-0)" (Seite [DE-40\)](#page-40-0)
- Direkte Wiedergabe von Songdaten (.MID, .CM2) von einem USB-Flash-Drive
- Siehe "[Einfache Wiedergabe eines Songs von](#page-42-0)  [einem USB-Flash-Drive"](#page-42-0) (Seite [DE-42\)](#page-42-0).
- Siehe ["Formatieren eines USB-Flash-Drives"](#page-37-1) (Seite [DE-37](#page-37-1)).
- Siehe ["Daten auf einem USB-Flash-Drive löschen](#page-41-0)" (Seite [DE-41](#page-41-0))

#### ■ **Unterstützte USB-Flash-Drives**

Kapazität: 32 GB oder niedriger empfohlen

#### **WICHTIG!**

- Der Betrieb des obigen USB-Flash-Drive-Typs wurde bestätigt, ist aber nicht in jedem Falle gewährleistet.
- Benutzen Sie einen USB-Flash-Drive mit FAT (FAT32)-Format.
- Ein USB-Flash-Drive, der vom Computer als mehrere Laufwerke erkannt wird, ist eventuell nicht verwendbar.
- Ein USB-Flash-Drive, der vom Computer als CD-ROM erkannt wird, wird nicht unterstützt.
- Ein USB-Flash-Drive mit einer Virenschutzfunktion und/oder Sicherheitsfunktionen wird nicht unterstützt.

#### ■ Vom Digitalpiano unterstützte Datentypen

- .MID : Kann im Digitalpiano-Speicher, auf einem USB-Flash-Drive oder auf einem (über USB verbundenen) Computer gespeichert werden.
- .CM2 : Kann im Digitalpiano-Speicher, auf einem USB-Flash-Drive oder auf einem (über USB verbundenen) Computer gespeichert werden.
- .CSR : Kann im Digitalpiano-Speicher oder auf einem (über USB verbundenen) Computer gespeichert werden.
- .WAV: Kann auf einem USB-Flash-Drive gespeichert werden.

#### ■ Datenformate und Kapazitäten für Speichern **und Laden**

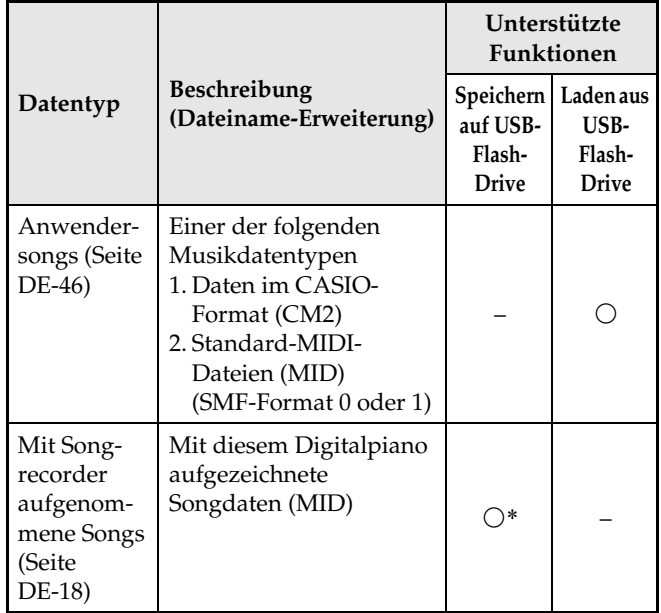

\* Können in eine Standard-MIDI-Datei (SMF-Format 0, Dateiname-Erweiterung .MID) konvertiert und gespeichert werden.

#### **HINWEIS**

• Da Audiodaten direkt auf einen USB-Flash-Drive gespeichert und von diesem abgespielt werden können, ist es nicht erforderlich, sie im Speicher des Digitalpianos zu speichern oder in diesen zu laden.

#### <span id="page-36-1"></span><span id="page-36-0"></span>**Speichern von standardmäßigen Audiodaten (WAV-Dateien) auf einem USB-Flash-Drive**

Durch Aufnahme mit dem Audiorecorder des Digitalpianos wird ein Ordner mit dem Namen AUDIO auf dem USB-Flash-Drive erzeugt. WAV-Dateien werden im AUDIO-Ordner gespeichert, wobei ihnen automatisch Namen von TAKE01.WAV bis TAKE99.WAV zugewiesen werden. Sie können auch einen USB-Flash-Drive an einen Computer anschließen, die Namen von Dateien mit Audiodaten (WAV-Dateien) auf das Format "TAKEXX.WAV"\* ändern und diese dann in den AUDIO-Ordner bewegen. Dadurch können sie auf dem Digitalpiano abgespielt werden.

\*  $XX = 01$  bis 99

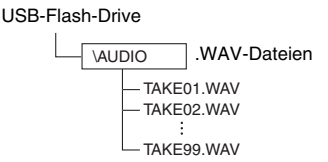

Näheres zur Wiedergabe finden Sie unter

["Wiedergeben von Audiodaten von einem USB-Flash-](#page-17-2)[Drive \(PX-870\)"](#page-17-2) (Seite [DE-17](#page-17-2)).

#### **Wichtige Hinweise zur Handhabung von USB-Flash-Drive und USB-Flash-Drive-Port**

#### **WICHTIG!**

- Beachten Sie unbedingt die Hinweise und Vorsichtsmaßregeln in der Begleitdokumentation des USB-Flash-Drives.
- Vermeiden Sie die Verwendung eines USB-Flash-Drives in den nachstehend genannten Fällen. Bei Vorliegen solcher Bedingungen können die Daten auf dem USB-Flash-Drive beschädigt werden.
	- Bereiche mit hohen Temperaturen, hoher Feuchtigkeit oder korrosiven Gasen
	- Bereiche mit starker elektrostatischer Ladung oder digitalem Rauschen
- Entfernen Sie den USB-Flash-Drive nicht, solange dieser noch mit Daten beschrieben wird oder Daten von ihm geladen werden. Anderenfalls können die Daten auf dem USB-Flash-Drive und der USB-Flash-Drive-Port beschädigt werden.
- Stecken Sie nie etwas anderes als einen USB-Flash-Drive in den USB-Flash-Drive-Port. Dies könnte eine Beschädigung zur Folge haben.
- Ein USB-Flash-Drive kann bei sehr langer Benutzung warm werden. Dies ist normal und kein Hinweis auf ein Funktionsproblem.
- Wenn sich statische Elektrizität von Ihrer Hand oder einem USB-Flash-Drive in den USB-Flash-Drive-Port entlädt, kann dies eine Störung des Digitalpianos verursachen. Schalten Sie in solchen Fällen das Digitalpiano aus und anschließend wieder ein.

#### **Urheberrechte**

**Ihnen ist gestattet, Aufnahmen für den eigenen Privatgebrauch zu verwenden. Ein vom Urheberrechtsinhaber nicht genehmigtes Vervielfältigen einer Audio- oder Musikformatdatei ist nach dem Urheberrecht und internationalen Abkommen streng verboten. Weiterhin ist es nach dem Urheberrecht und internationalen Abkommen streng verboten, solche Dateien im Internet Dritten verfügbar zu machen, unabhängig davon, ob dies entgeltlich oder unentgeltlich erfolgt. CASIO COMPUTER CO., LTD. übernimmt keine Haftung für eine etwaige nach dem Urheberrecht unrechtmäßige Benutzung dieses Digitalpianos.**

#### <span id="page-37-0"></span>**Anschließen und Entfernen eines USB-Flash-Drives an das bzw. vom Digitalpiano**

#### **WICHTIG!**

- Stecken Sie nie ein anderes Gerät als einen USB-Flash-Drive in den USB-Flash-Drive-Port.
- Wenn Sie einen USB-Flash-Drive anschließen, muss das Digitalpiano den USB-Flash-Drive zunächst "mounten" (einhängen) und für den Datenaustausch vorbereiten. Beachten Sie bitte, dass der Betrieb des Digitalpianos momentan deaktiviert ist, während die Mountsequenz für einen USB-Flash-Drive abläuft. Während des laufenden Mountvorgangs blinken die L/R-Lampen des Digitalpianos. Es kann 10 oder 20 Sekunden oder auch länger dauern, bis ein USB-Flash-Drive gemountet ist. Versuchen Sie nicht, das Digitalpiano zu bedienen, während noch eine Mountsequenz läuft (d.h. die L/R-Lampen blinken). Ein USB-Flash-Drive muss bei jedem Anschließen an das Digitalpiano neu gemountet werden.

#### ■ **Einsetzen eines USB-Flash-Drives**

- **1.** Stecken Sie den USB-Flash-Drive wie unten in der Illustration gezeigt in den USB-Flash-Drive-Port des Digitalpianos.
	- Schieben Sie den USB-Flash-Drive vorsichtig bis zum Anschlag in den Port. Wenden Sie beim Einstecken des USB-Flash-Drives keine übermäßige Kraft auf.

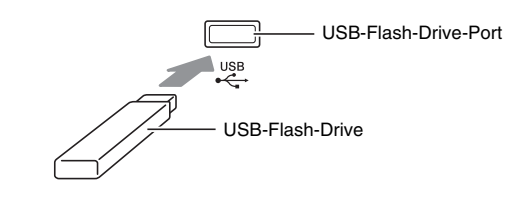

#### ■ **Entfernen eines USB-Flash-Drives**

**1.** Vergewissern Sie sich, dass kein Datenaustauschvorgang läuft, und ziehen Sie den USB-Flash-Drive dann geradlinig heraus.

#### <span id="page-37-1"></span>**Formatieren eines USB-Flash-Drives**

#### **WICHTIG!**

- Ein USB-Flash-Drive muss auf dem Digitalpiano formatiert werden, um ihn erstmals benutzen zu können.
- Vergewissern Sie sich vor dem Formatieren eines USB-Flash-Drives, dass auf diesem keine wichtigen Daten gespeichert sind.
- Die von diesem Digitalpiano vorgenommene Formatierung ist eine "Schnellformatierung". Wenn Sie alle Daten auf dem USB-Flash-Drive vollständig löschen möchten, formatieren Sie ihn bitte auf einem Computer oder anderen geeigneten Gerät.

#### **<Unterstützte USB-Flash-Drives>**

Dieses Digitalpiano unterstützt auf FAT32 formatierte USB-Flash-Drives. Wenn ein USB-Flash-Drive für ein anderes Dateisystem formatiert ist, formatieren Sie ihn bitte mit der Windows Formatierfunktion auf FAT32 um. Verwenden Sie nicht die Schnellformatierung.

#### ■ Ordnerstruktur-Diagramm des USB-Flash-**Drives**

Durch Formatieren eines USB-Flash-Drives auf dem Digitalpiano werden automatisch die im nachstehenden Diagramm gezeigten Ordner erzeugt.

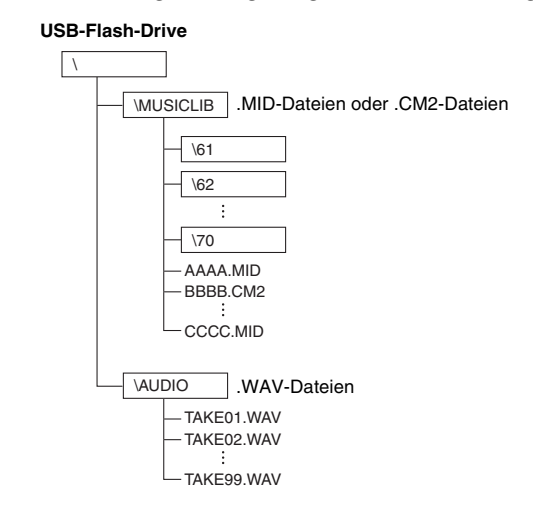

**1.** Stecken Sie den zu formatierenden USB-Flash-Drive in den USB-Flash-Drive-Port des Digitalpianos.

- **2.** Schlagen Sie bei gedrückt gehaltener **FUNCTION**-Taste die Tastaturtaste an, die dem USB-Flash-Drive-Modus zugeordnet ist.
	- Die L/R-Lampen beginnen zu blinken.

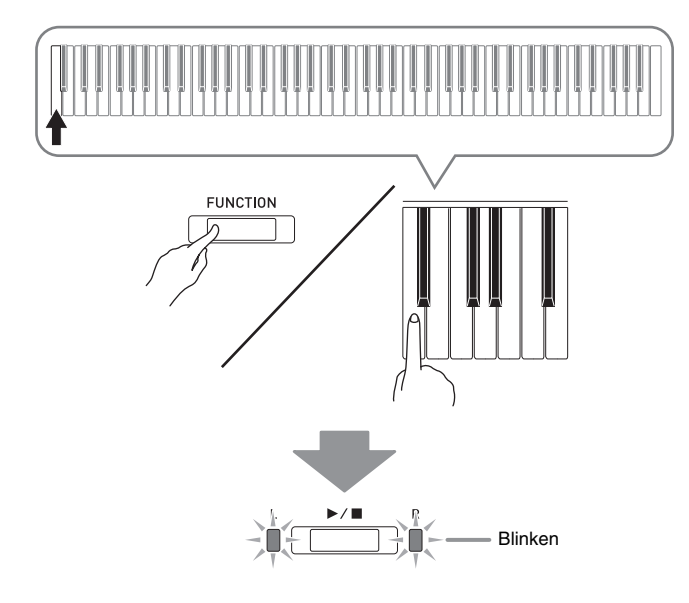

- **3.** Drücken Sie bei gedrückt gehaltener **FUNCTION**-Taste die Tastaturtaste für Formatieren des USB-Flash-Drives.
	- Die **AUDIO REC**-Lampe beginnt zu leuchten.

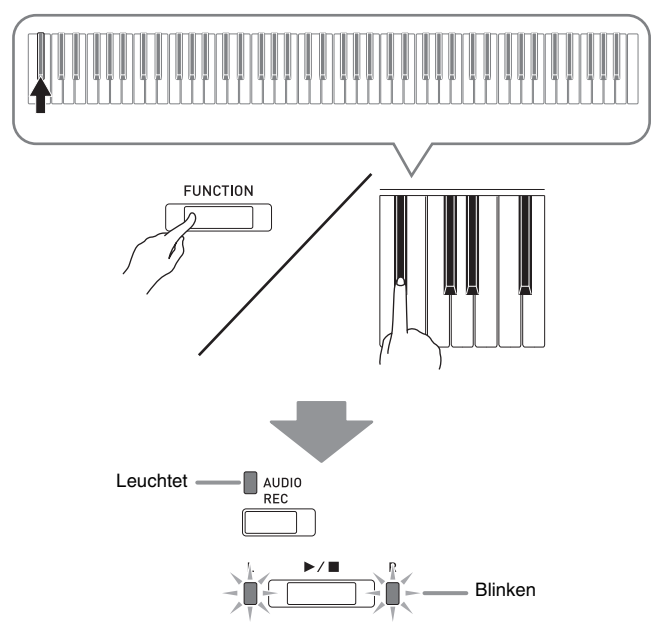

• Zum Abbrechen des Formatiervorgangs halten Sie bitte die **FUNCTION**-Taste gedrückt und drücken Sie dabei die Taste des USB-Flash-Drive-Modus.

- 4. Drücken Sie die  $\blacktriangleright$ /**E**-Taste.
	- Dies startet die Formatierung.
	- Wenn die Formatierung abgeschlossen ist, erlöschen die L/R-Lampen und das Digitalpiano beendet den Formatiervorgang.

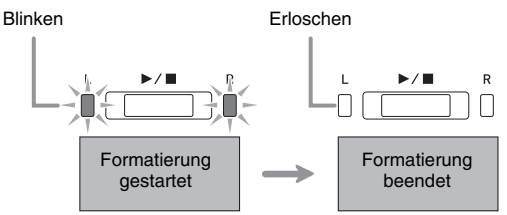

#### **HINWEIS**

• Das Formatieren eines USB-Flash-Drives mit großer Kapazität kann mehrere Minuten dauern.

#### <span id="page-38-0"></span>**Speichern eines aufgenommenen Songs auf einem USB-Flash-Drive**

Nach dem folgenden Vorgehen können Sie Daten, die Sie auf dem Digitalpiano aufgenommen haben, als MIDI-Datei (SMF-Format 0) auf einen USB-Flash-Drive abspeichern.

- **1.** Stecken Sie den USB-Flash-Drive in den USB-Flash-Drive-Port des Digitalpianos.
- **2.** Schlagen Sie bei gedrückt gehaltener **FUNCTION**-Taste die Tastaturtaste an, die dem USB-Flash-Drive-Modus zugeordnet ist.
	- Die L/R-Lampen beginnen zu blinken.

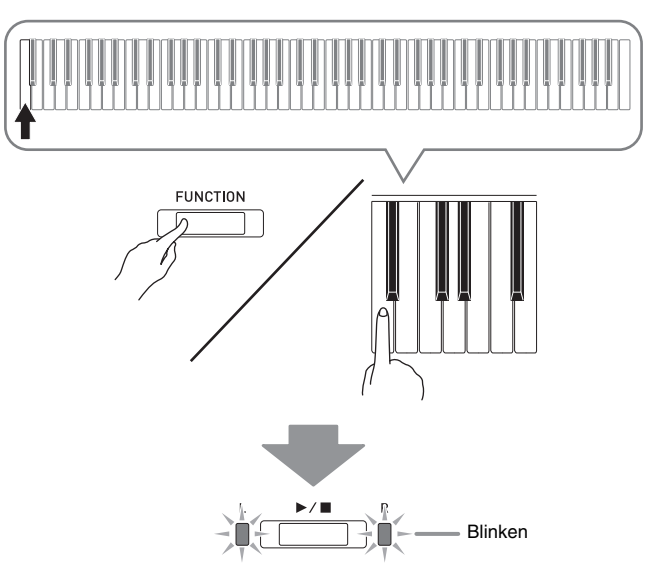

- **3.** Drücken Sie bei gedrückt gehaltener **FUNCTION**-Taste die Tastaturtaste für Speichern auf dem USB-Flash-Drive.
	- Die **MIDI REC**-Lampe beginnt zu leuchten.

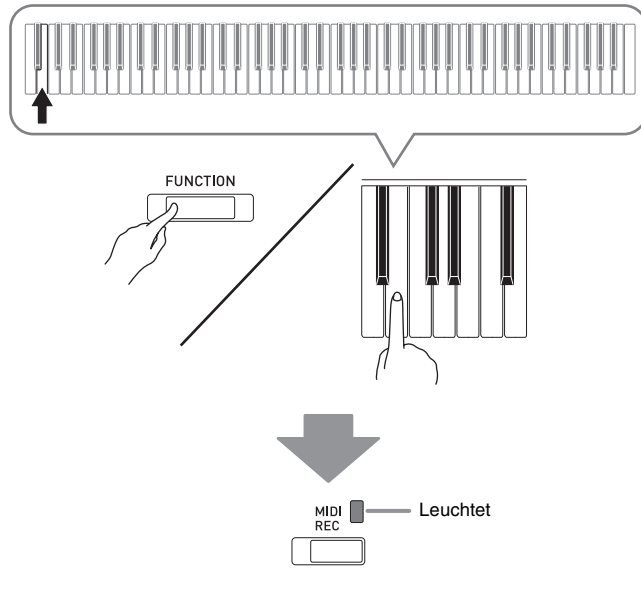

- Zum Beenden des Speichervorgangs halten Sie bitte die **FUNCTION**-Taste gedrückt und drücken Sie dabei die Taste des USB-Flash-Drive-Modus.
- **4.** Halten Sie die **FUNCTION**-Taste gedrückt und wählen Sie dabei mit den MUSIC LIBRARY SELECT-Tastaturtasten eine Songnummer (61 bis 70).

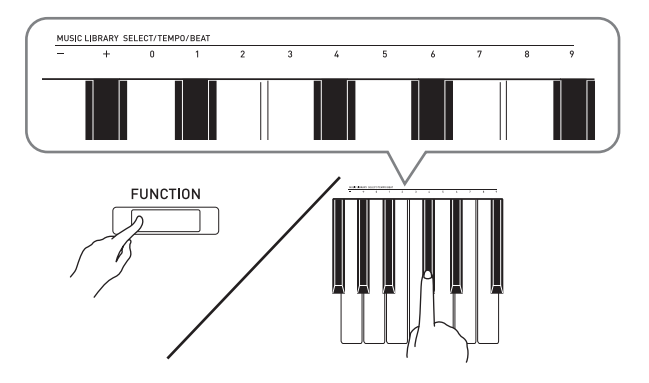

• Das Digitalpiano gibt einen kurzen Piepton aus, wenn Sie eine korrekte Songnummer eingeben, und einen langen Piepton, wenn die Songnummer nicht korrekt ist.

- 5. Drücken Sie die  $\blacktriangleright$ /**■**-Taste.
	- Dies startet den Datenspeichervorgang.
	- Wenn der Speichervorgang beendet ist, erlöschen die L/R-Lampen, was anzeigt, dass der USB-Flash-Drive-Modus wieder geschlossen wurde.

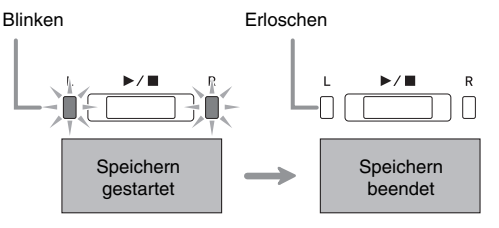

#### ■ Speicherorte für USB-Flash-Drive-Daten **(Datei)**

Das obige Vorgehen speichert Pianodaten in einem Ordner mit dem Namen MUSICLIB auf dem USB-Flash-Drive.

- Der MUSICLIB-Ordner wird automatisch beim Formatieren des USB-Flash-Drives auf dem Digitalpiano erzeugt (Seite [DE-37](#page-37-1)).
- Bitte beachten Sie, dass Dateien, die sich nicht im MUSICLIB-Ordner befinden, von diesem Digitalpiano nicht geladen oder gelöscht werden können.
- Der Ordner "MUSICLIB" enthält Unterordner mit Namen von "61" bis "70". Die Daten werden in dem Unterordner gespeichert, dessen Name der in Schritt 4 des obigen Vorgangs eingegebenen Songnummer entspricht.

#### <span id="page-40-0"></span>**Laden von Songdaten von einem USB-Flash-Drive in den Speicher des Digitalpianos**

Nach dem nachstehenden Vorgehen können Sie Anwendersongdaten (Seite [DE-46](#page-46-1)) von einem USB-Flash-Drive in die Musikbibliothek (Songnummern 61 bis 70) des Digitalpianos laden. Danach können Sie den Anwendersong abspielen oder für Lektionen verwenden.

#### **HINWEIS**

• Das Laden von Songdaten aus einem USB-Flash-Drive weist diese der entsprechenden Anwendersong-Nummer zu. Beispielsweise weist Laden der Songdaten 61 aus einem USB-Flash-Drive diese im Speicher des Digitalpianos der Anwendersong-Nummer 61 zu. Danach können Sie den Song durch Wählen von Anwendersong 61 (Musikbibliothek) wählen.

#### **Speicher des Digitalpianos USB-Flash-Drive**

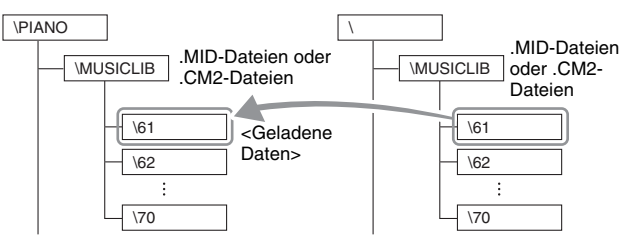

- **1.** Kopieren Sie die zu ladende Datei auf dem Computer in einen der nummerierten Unterordner (61 bis 70) im Ordner "MUSICLIB" auf dem USB-Flash-Drive.
	- Die Nummern in den Namen der Unterordner entsprechen den Anwendersongnummern des Digitalpianos (61 bis 70).
- **2.** Stecken Sie den USB-Flash-Drive in den USB-Flash-Drive-Port des Digitalpianos.
- **3.** Schlagen Sie bei gedrückt gehaltener **FUNCTION**-Taste die Tastaturtaste an, die dem USB-Flash-Drive-Modus zugeordnet ist.
	- Die L/R-Lampen beginnen zu blinken.

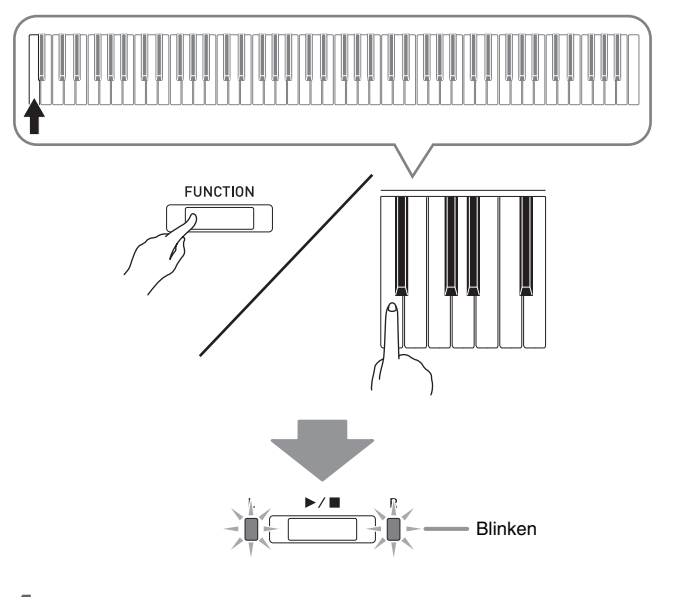

- **4.** Drücken Sie bei gedrückt gehaltener **FUNCTION**-Taste die Tastaturtaste für Laden aus dem USB-Flash-Drive.
	- Die **GRAND PIANO**-Lampe beginnt zu leuchten.

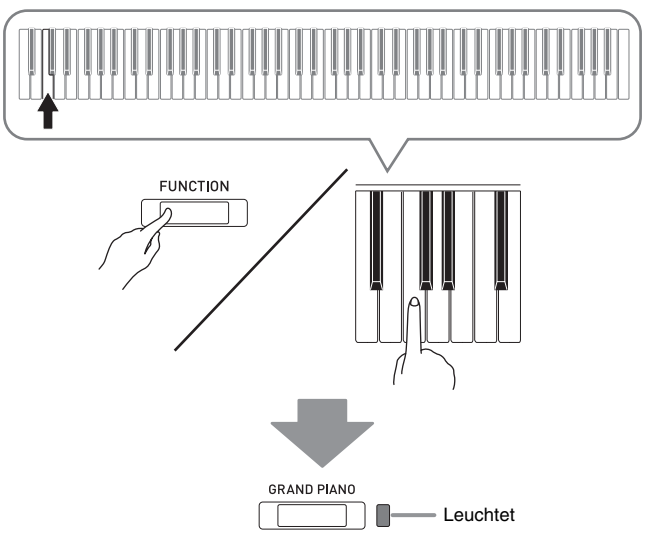

• Zum Abbrechen des Ladevorgangs halten Sie bitte die **FUNCTION**-Taste gedrückt und drücken Sie dabei die Taste des USB-Flash-Drive-Modus.

**5.** Halten Sie die **FUNCTION**-Taste gedrückt und wählen Sie dabei mit den MUSIC LIBRARY SELECT-Tastaturtasten eine Songnummer (61 bis 70).

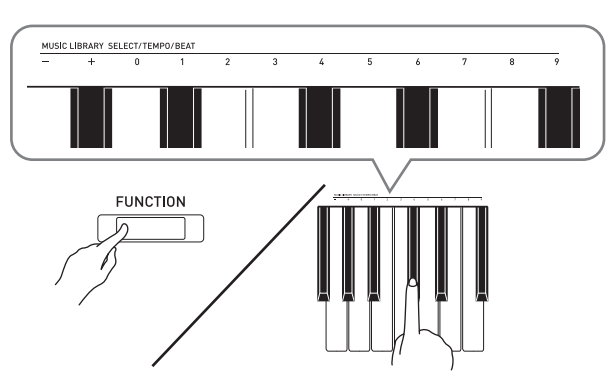

- Das Digitalpiano gibt einen kurzen Piepton aus, wenn Sie eine korrekte Songnummer eingeben, und einen langen Piepton, wenn die Songnummer nicht korrekt ist.
- Durch Wählen von Songnummer 00 werden die 10 Dateien von 61 bis 70 als Stapel in den Songspeicher des Digitalpianos geladen.
- **6.** Drücken Sie die  $\blacktriangleright$ /**E**-Taste.
	- Dies startet das Laden der Daten in den Anwendersong-Bereich der Musikbibliothek.
	- Wenn alle Daten geladen sind, erlöschen die L/R-Lampen und das Digitalpiano beendet den Ladevorgang.

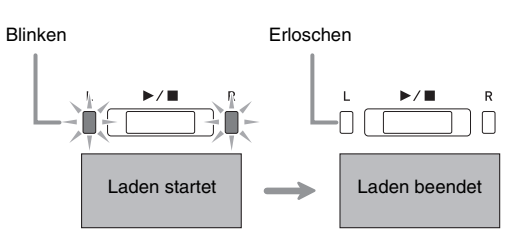

• Zum Abspielen der geladenen Songdaten beenden Sie bitte den USB-Flash-Drive-Modus (ausschalten) und drücken Sie dann Taste  $\blacktriangleright$ / $\blacksquare$ .

#### <span id="page-41-0"></span>**Daten auf einem USB-Flash-Drive löschen**

Mit dem folgenden Vorgehen können Sie Songdaten löschen, die im Ordner "MUSICLIB" auf einem USB-Flash-Drive gespeichert sind.

- **1.** Stecken Sie den USB-Flash-Drive in den USB-Flash-Drive-Port des Digitalpianos.
- **2.** Schlagen Sie bei gedrückt gehaltener **FUNCTION**-Taste die Tastaturtaste an, die dem USB-Flash-Drive-Modus zugeordnet ist.
	- Die L/R-Lampen beginnen zu blinken.

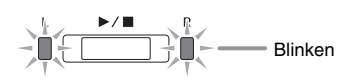

- **3.** Drücken Sie bei gedrückt gehaltener **FUNCTION**-Taste die Tastaturtaste für Löschen des USB-Flash-Drives.
	- Die **E.PIANO 1**-Lampe beginnt zu leuchten.

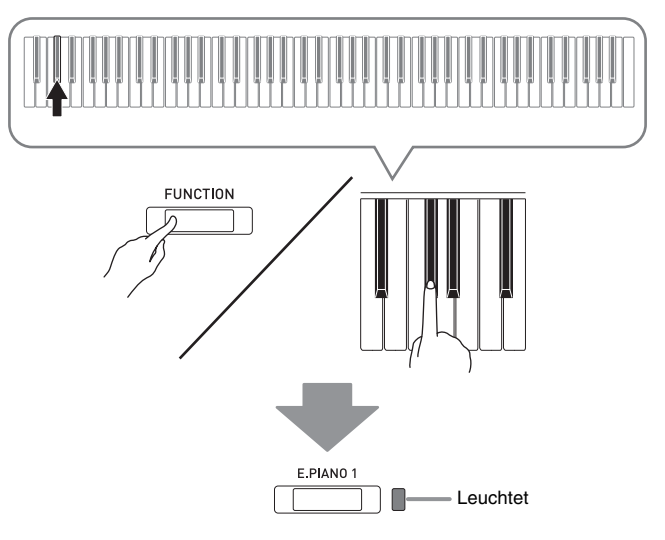

• Zum Beenden des Löschvorgangs halten Sie bitte die **FUNCTION**-Taste gedrückt und drücken Sie dabei die Taste des USB-Flash-Drive-Modus.

**4.** Halten Sie die **FUNCTION**-Taste gedrückt und wählen Sie dabei mit den MUSIC LIBRARY SELECT-Tastaturtasten die Songnummer (61 bis 70).

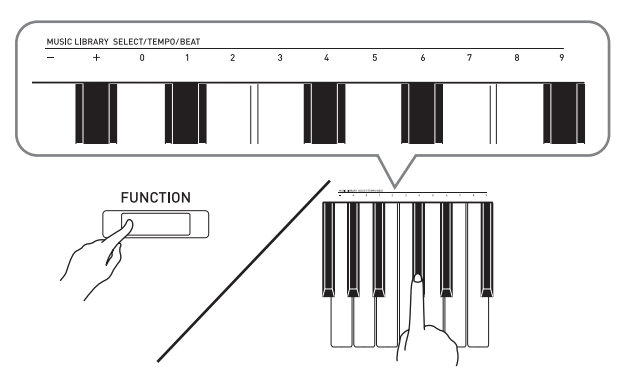

• Das Digitalpiano gibt einen kurzen Piepton aus, wenn Sie eine korrekte Songnummer eingeben, und einen langen Piepton, wenn die Songnummer nicht korrekt ist.

#### 5. Drücken Sie die  $\blacktriangleright$ /**I**-Taste.

- Damit startet das Löschen der gewählten Daten.
- Wenn der Löschvorgang beendet ist, erlöschen die L/R-Lampen, was anzeigt, dass der USB-Flash-Drive-Modus wieder geschlossen wurde.

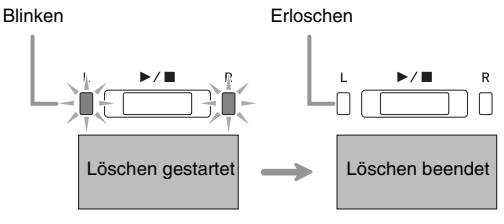

#### <span id="page-42-0"></span>**Einfache Wiedergabe eines Songs von einem USB-Flash-Drive**

Das folgende Vorgehen ermöglicht das Abspielen eines Anwendersongs (Seite [DE-46](#page-46-1)), der auf einem USB-Flash-Drive gespeichert ist, ohne den Song dazu in den Musikbibliothekspeicher (Songnummern 61 bis 70) des Digitalpianos laden zu müssen.

- **1.** Kopieren Sie die Daten, die Sie auf dem Digitalpiano abspielen möchten, auf dem Computer in den MUSICLIB-Ordner des USB-Flash-Drives.
	- Sie können unter den Songdaten im MUSICLIB-Ordner einen beliebigen der ersten 00 bis 99 Songs, die nach Dateinamen sortiert sind, zur Wiedergabe auswählen.
- **2.** Stecken Sie den USB-Flash-Drive in den USB-Flash-Drive-Port des Digitalpianos.
- **3.** Schlagen Sie bei gedrückt gehaltener **FUNCTION**-Taste die Tastaturtaste an, die dem USB-Flash-Drive-Modus zugeordnet ist.
	- Die L/R-Lampen beginnen zu blinken.
- 4. Drücken Sie die ▶/■-Taste.
	- Damit startet die Wiedergabe der Songdaten.
	- Drücken Sie erneut die  $\blacktriangleright$ / $\blacksquare$ -Taste, um die Wiedergabe zu stoppen.
- **5.** Wenn Sie zu einem anderen Song wechseln möchten, halten Sie dazu bitte die **FUNCTION**-Taste gedrückt und wählen Sie dann mit den MUSIC LIBRARY SELECT-Tastaturtasten Plus (+) und Minus (–) den Song, den Sie hören möchten.
	- Drücken Sie die Taste Plus (+) oder Minus (–), um durch die Songdatei-Namen zu scrollen.
	- Sie können auch durch Eingeben eines Wertes von 0 bis 9 eine Musikbibliothek-Songnummer einstellen.
	- Geben Sie die Songnummer mit zwei Stellen ein.
	- *Beispiel:* Zum Eingeben von Song 5 drücken Sie 0 und dann 5
- **6.** Um die Funktion für USB-Flash-Drive-Songwiedergabe zu verlassen, halten Sie bitte die **FUNCTION**-Taste gedrückt und drücken Sie dabei die Taste des USB-Flash-Drive-Modus.

## <span id="page-43-0"></span>**Fehleranzeigen**

Nachstehend ist gezeigt, wie die Lampen den Fehlertyp anzeigen, wenn durch ein Datenübertragungsproblem oder aus anderen Ursachen ein Fehler auftritt.

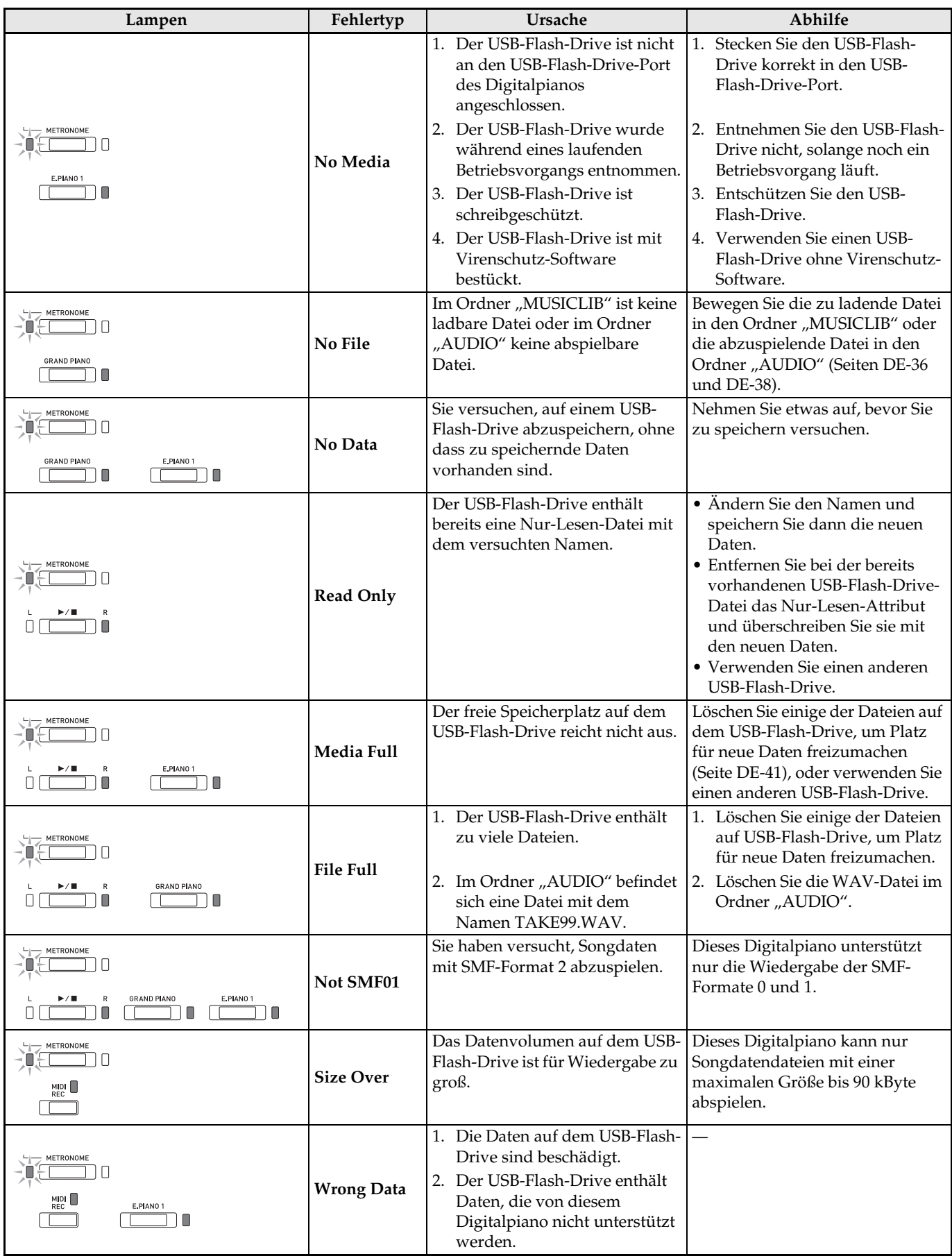

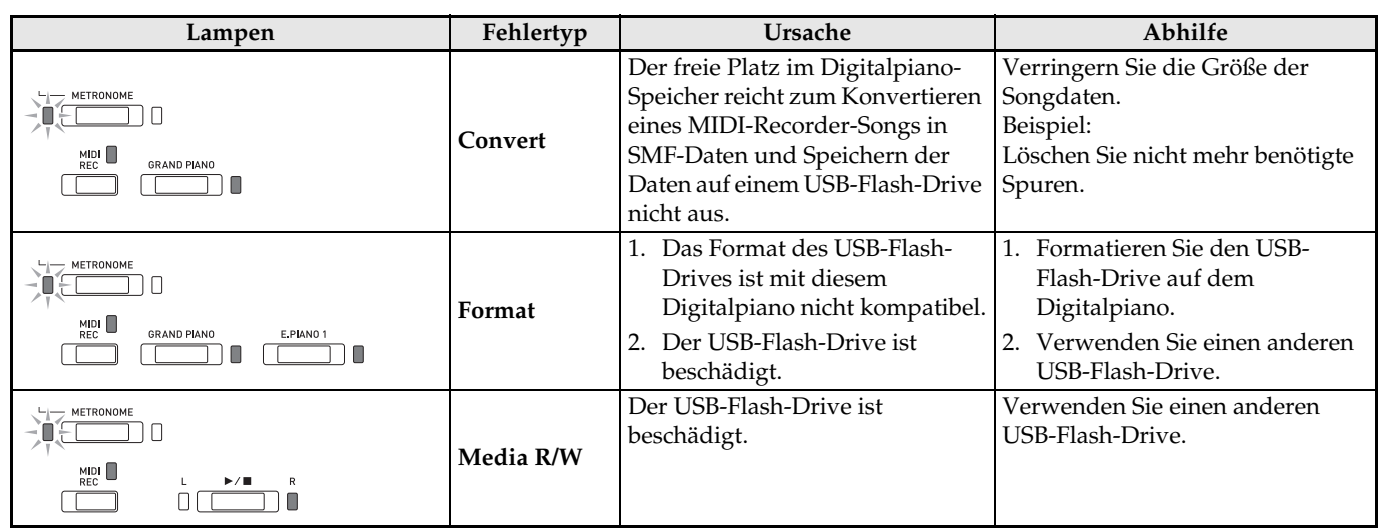

# <span id="page-45-0"></span>**Anschließen an einen Computer**

Sie können das Digitalpiano an einen Computer anschließen und MIDI-Daten zwischen den beiden Geräten austauschen. Sie können Wiedergabedaten vom Digitalpiano an handelsübliche Musiksoftware senden, die auf dem Computer läuft, oder MIDI-Daten vom Computer zur Wiedergabe an das Digitalpiano senden.

#### <span id="page-45-1"></span>**Mindestsystemanforderungen an den Computer**

Nachstehend sind die Mindestanforderungen genannt, die das Computersystem für das Senden und Empfangen von MIDI-Daten erfüllen muss. Bitte vergewissern Sie sich, dass der Computer diesen Bedingungen entspricht, bevor Sie das Digitalpiano anschließen.

#### **Betriebssystem**

Windows Vista \*<sup>1</sup> Windows 7 \*<sup>2</sup> Windows 8.1 \*<sup>3</sup> Windows 10 \*<sup>4</sup> macOS (OS X/Mac OS X) 10.7, 10.8, 10.9, 10.10, 10.11, 10.12 \*1: Windows Vista (32 Bit) \*2: Windows 7 (32 Bit, 64 Bit) \*3: Windows 8.1 (32 Bit, 64 Bit)

\*4: Windows 10 (32 Bit, 64 Bit)

#### **USB-Port**

#### **WICHTIG!**

• Schließen Sie das Gerät auf keinen Fall an einen Computer an, der die obigen Bedingungen nicht erfüllt. Anderenfalls besteht die Möglichkeit, dass beim Computer Probleme auftreten.

#### <span id="page-45-2"></span>**Digitalpiano an den Computer anschließen**

#### **WICHTIG!**

- Bitte befolgen Sie exakt die Schritte der nachstehenden Anleitung. Bei falscher Anschlussweise kann das Senden und Empfangen von Daten unmöglich sein.
- **1.** Schalten Sie das Digitalpiano aus und starten Sie dann den Computer.
	- Starten Sie noch nicht die Musiksoftware auf dem Computer!
- **2.** Schließen Sie den Computer nach dem Starten über ein handelsübliches USB-Kabel an das Digitalpiano an.
	- Verwenden Sie ein USB-Kabel 2.0 oder 1.1 mit USB-Steckern Typ A auf B.

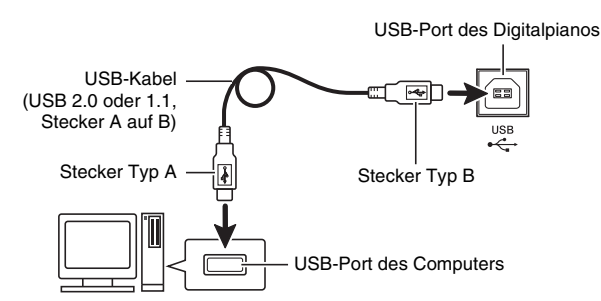

#### **3.** Schalten Sie das Digitalpiano ein.

- Falls dies das erste Mal ist, dass Sie das Digitalpiano an den Computer anschließen, wird auf dem Computer automatisch die zum Senden und Empfangen erforderliche Treibersoftware installiert.
- **4.** Starten Sie die im Handel erhältliche Musiksoftware auf dem Computer.
- **5.** Wählen Sie in den Einstellungen der Musiksoftware "CASIO USB-MIDI" als MIDI-Standardgerät.
	- Näheres zum Wählen des MIDI-Geräts finden Sie in der Benutzerdokumentation der verwendeten Musiksoftware.

#### **WICHTIG!**

• Bitte schalten Sie unbedingt das Digitalpiano ein, bevor Sie die Musiksoftware auf dem Computer starten.

#### **HINWEIS**

- Sobald die Verbindung erfolgreich hergestellt werden kann, können Sie das USB-Kabel angeschlossen lassen, wenn Sie den Computer und/ oder das Digitalpiano ausschalten.
- Nähere Einzelheiten zu den technischen Daten und Anschlüssen im Zusammenhang mit dem Senden und Empfangen von MIDI-Daten mit diesem Digitalpiano finden Sie im neuesten Support-Info auf der Website unter der folgenden Adresse. **http://world.casio.com/**

#### <span id="page-46-0"></span>**MIDI verwenden**

#### **Was ist MIDI?**

Die Abkürzung MIDI steht für "Musical Instrument Digital Interface" und ist die Bezeichnung eines weltweiten Standards für Digitalsignale und Verbinder, der es ermöglicht, zwischen Musikinstrumenten und Computern (Maschinen) verschiedener Hersteller Musikdaten auszutauschen.

#### **HINWEIS**

• Näheres zur MIDI-Implementation finden Sie auf der CASIO-Website unter: http://world.casio.com/.

Siehe "[Sendekanal"](#page-32-2) und "[Local Control"](#page-32-1) auf Seite [DE-32.](#page-32-7)

#### <span id="page-46-2"></span><span id="page-46-1"></span>**Übertragen von Songdaten mit einem Computer**

Die in diesem Abschnitt beschriebenen Vorgehen ermöglichen das Übertragen von Recorder-Speicherdaten zur Speicherung an einen Computer und das Laden von Songs in den Anwendersong-Speicher (Musikbibliothek 61 bis 70).

#### **WICHTIG!**

- Ein Ausschalten des Digitalpianos während des Speicherns oder Ladens von Daten kann zur Folge haben, dass alle aktuell im Speicher des Digitalpianos gespeicherten Daten (aufgenommene Songs usw.) gelöscht werden. Achten Sie daher darauf, dass während eines Speicher- oder Ladevorgangs nicht versehentlich der Strom ausgeschaltet wird. Wenn Daten gelöscht wurden, kann das Hochstarten des Digitalpianos beim nächsten Wiedereinschalten (Seite [DE-5\)](#page-5-3) länger dauern als dies normalerweise der Fall ist.
- **1.** Führen Sie die Schritte 1 bis 3 der Anleitung unter "Digitalpiano an den Computer [anschließen](#page-45-2)" auf Seite [DE-45](#page-45-2) aus.

**2.** Ändern Sie den USB-Gerät-Modus des Digitalpianos auf Speicherung.

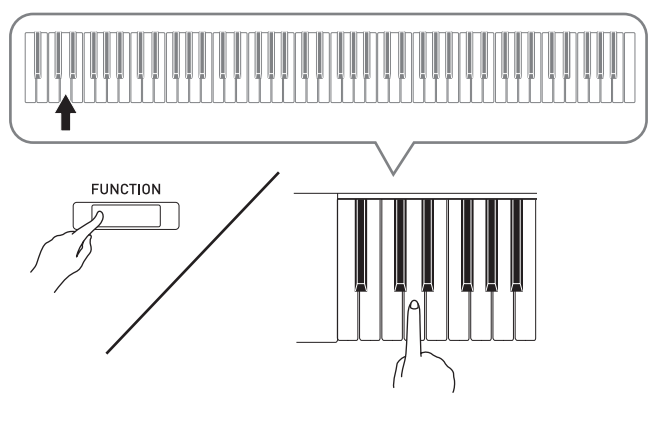

- Schlagen Sie bei gedrückt gehaltener **FUNCTION**-Taste die Tastaturtaste für den USB-Gerät-Modus an.
- Nach dem Ändern dieser Einstellung blinken die Lampen **GRAND PIANO**, **E.PIANO 1** und R und alle anderen Lampen sind erloschen.
- Näheres finden Sie unter "[USB-Flash-Drive-Modus"](#page-32-0) auf Seite [DE-32.](#page-32-0)
- **3.** Nehmen Sie am Computer die zum Anzeigen der Computer-Speichergeräte erforderliche Bedienung vor.

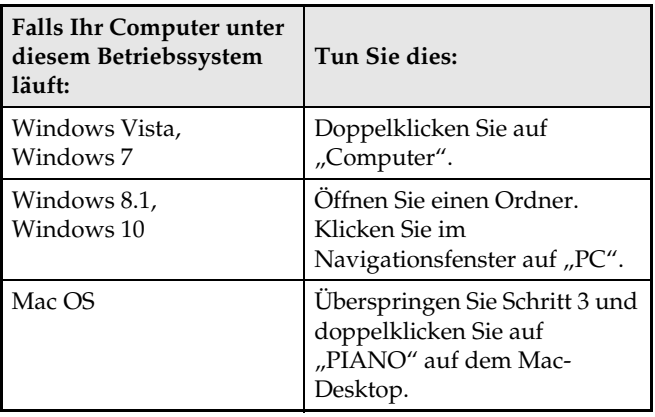

• Der Speicher dieses Digitalpianos erscheint als "PIANO" unter "Geräte mit Wechselmedien".

#### 4. Doppelklicken Sie auf "PIANO".

• "PIANO" enthält Ordner mit den Namen "MUSICLIB" und "RECORDER".

#### **Speicher des Digitalpianos**

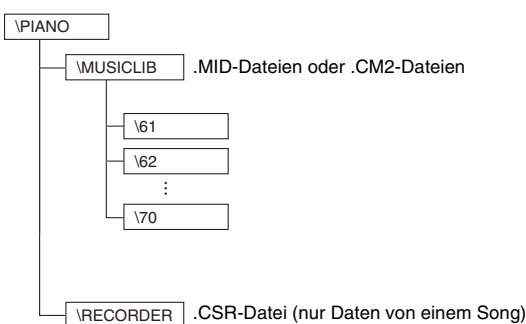

- Um vom Computer einen Anwendersong an das Digitalpiano zu übertragen, öffnen Sie bitte den Ordner "MUSICLIB" und legen Sie den Song in einem der nummerierten Unterordner (61 bis 70) ab. Jeder Unterordner entspricht einer Musikbibliothek-Nummer: Unterorder 61 z.B. entspricht Musikbibliothek 61.
- Wenn Sie z.B. Songdaten in Unterordner 61 speichern, werden diese vom Digitalpiano als Musikbibliothek-Songdaten 61 behandelt.
- Zum Speichern von Recordersongdaten (.CSR) auf einem Computer kopieren Sie die .CSR-Datei bitte in den RECORDER-Ordner des Computers. Um gesicherte Songdaten (.CSR) wieder in den Speicher des Digitalpianos zu geben, kopieren Sie sie bitte in den RECORDER-Ordner.

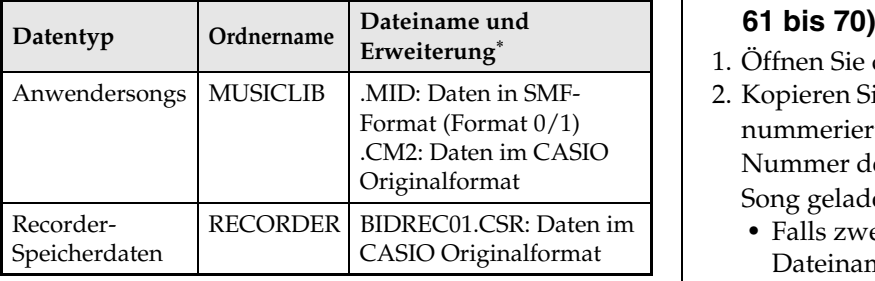

\* Bevor Sie mit einem Speicher- oder Ladevorgang beginnen, kontrollieren Sie bitte, dass die Dateinamenerweiterung den Angaben in dieser Spalte entspricht.

Bei Songs, die mit der Recorderfunktion des Digitalpianos aufgenommen wurden, ändern Sie bitte den Dateinamen auf einen Namen und eine Erweiterung aus dieser Spalte.

#### **WICHTIG!**

- Die Konfiguration der anfänglichen Vorgabe für Windows Vista, Windows 7, Windows 8.1 und Windows 10 ist auf Ausblenden von Dateinamen-Erweiterungen eingestellt. Führen Sie auf dem Computer zum Anzeigen der Dateinamen-Erweiterungen die folgende Bedienung aus.
- Zum Anzeigen von Dateinamen-Erweiterungen unter Windows Vista oder Windows 7
- 1. Öffnen Sie die Ordneroptionen durch Klicken auf [Start], [Systemsteuerung], [Darstellung und Anpassung] und dann [Ordneroptionen].
- 2. Klicken Sie auf das Register [Ansicht]. Entfernen Sie in der Liste [Erweiterte Einstellungen] die Markierung des Kontrollkästchens von [Erweiterungen bei bekannten Dateitypen ausblenden].
- 3. Klicken Sie auf [OK].
- Zum Anzeigen von Dateinamen-Erweiterungen unter Windows 8.1 oder Windows 10
- 1. Öffnen Sie einen Ordner.
- 2. Klicken Sie auf das [Ansicht]-Menü und wählen Sie das Kontrollkästchen von [Dateinamenerweiterungen] in der Gruppe [Ein-/Ausblenden].

#### ■ Zum Laden eines Songs in den **Anwendersong-Speicher (Musikbibliothek**

- 1. Öffnen Sie den MUSICLIB-Ordner.
- 2. Kopieren Sie die Songdatei (.MID oder .CM2) in den nummerierten Unterordner (61 bis 70) mit der Nummer des Musikbibliothek-Orts, auf den der Song geladen werden soll.
	- Falls zwei Dateien mit den Dateinamenerweiterungen .MID und .CM2 im MUSICLIB-Ordner vorhanden sind, werden nur die Daten von .MID in den Anwendersong-Speicher geladen.

#### ■ Zum Übertragen von Recorder-**Speicherdaten zwischen dem Digitalpiano und dem Computer**

Zum Übertragen der aktuellen Daten im Recorderspeicher des Digitalpianos kopieren Sie bitte die Inhalte des RECORDER-Ordners auf den Computer.

Zum Zurückgeben von zuvor auf dem Computer gespeicherten Recorderdaten in den Recorderspeicher kopieren Sie sie bitte in den RECORDER-Ordner zurück (was den aktuellen Inhalt des RECORDER-Ordners ersetzt).

- **5.** Stellen Sie den USB-Gerät-Modus nach Ende des Dateikopierbetriebs wieder auf MIDI.
	- Falls Sie einen Macintosh benutzen, führen Sie bitte den Auswerfvorgang aus (in den Papierkorb ziehen).
	- Drücken Sie bei gedrückt gehaltener **FUNCTION**-Taste die betreffende Tastaturtaste. Näheres finden Sie unter "[USB-Flash-Drive-Modus"](#page-32-0) auf Seite [DE-32](#page-32-0).
	- Durch das Zurückstellen des USB-Gerät-Modus auf MIDI werden die Inhalte von MUSICLIB in den Anwendersong-Speicher und die Inhalte von RECORDER in den Recorderspeicher geladen.

#### **WICHTIG!**

• Wenn die Lampen **GRAND PIANO**, **E.PIANO 1** und L/R sämtlich leuchten und alle anderen Lampen erloschen sind, zeigt dies einen Datenkonvertierungsfehler an.

#### **Urheberrechte**

**Die Rechte der Urheber und Urheberrechtsinhaber von Musik, Bildern, Computerprogrammen, Datenbanken und anderen Daten sind durch das Urheberrecht geschützt. Es ist Ihnen nur gestattet, solche Werke für persönlichen und nicht gewerblichen Gebrauch zu kopieren. Jede zu anderen Zwecken erfolgende Vervielfältigung (einschließlich Konvertierung des Datenformats), Modifizierung, Übertragung von Reproduktionen, Verteilung über ein Netzwerk oder sonstiger vom Urheberrechtsinhaber nicht genehmigter Gebrauch kann Entschädigungsansprüche und eine strafrechtliche Verfolgung wegen Verletzung des Urheberrechts und der persönlichen Rechte des Urhebers zur Folge haben. Stellen Sie bitte sicher, dass Sie urheberrechtlich geschützte Werke stets nur unter Beachtung der dafür gültigen Bestimmungen des Urheberrechts vervielfältigen oder anderweitig gebrauchen.**

#### <span id="page-49-1"></span><span id="page-49-0"></span>**Montieren des Ständers**

#### **VORBEREITUNG**

- Kontrollieren Sie bitte, ob alle unten gezeigten Teile vorhanden sind, bevor Sie mit der Montage beginnen.
- Das zur Montage benötigte Werkzeug ist bei diesem Ständer nicht enthalten. Es ist Ihnen überlassen, für die Montage einen großen

Kreuzschlitzschraubenzieher (+) bereitzulegen.

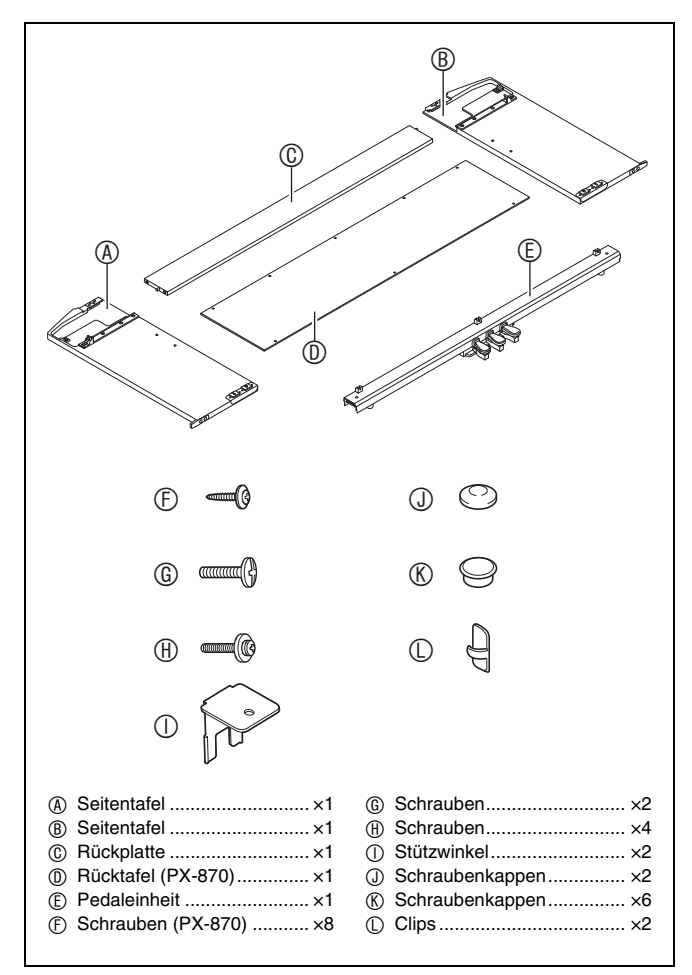

#### **WICHTIG!**

- Entfernen Sie das Klebeband, mit dem die Tastaturabdeckung arretiert ist, nicht bevor die Montage beendet ist. Wenn das Klebeband entfernt wird, kann sich die Tastaturabdeckung während der Montage öffnen und schließen, wodurch die Gefahr besteht, sich die Hände oder Finger zu verletzen.
- Verwenden Sie keine anderen als die mit dem Ständer mitgelieferten Schrauben. Anderenfalls besteht die Gefahr, dass der Ständer und/oder das Digitalpiano beschädigt wird.
- Die Schrauben befinden sich in einem Plastikbeutel im Verpackungsmaterial.
- Wenn Teile fehlen oder beschädigt sind, wenden Sie sich bitte an den örtlichen CASIO Kundendienst.

#### \***VORSICHT**

- Das Montieren des Ständers sollte auf ebenem Boden und durch mindestens zwei Personen erfolgen.
- Achten Sie darauf, sich beim Montieren nicht die Finger zwischen den Teilen einzuklemmen.
- Breiten Sie unter dem Ständer Filz oder anderen Stoff aus, um direkten Kontakt des Gummis an den Enden der Beine mit der Bodenfläche zu vermeinen. Bei direktem Kontakt des Gummis mit dem Boden kann der Boden verfärbt, angegriffen oder anderweitig beschädigt werden.
- Wenn Sie das Digitalpiano auf dem Boden ablegen, ist eine weiche Unterlage zu verwenden (Decke, Kissen o.ä.). Legen Sie das Digitalpiano nicht direkt auf den Boden.

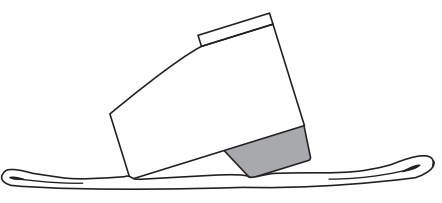

#### **HINWEIS**

• Bitte gehen Sie beim Montieren des Ständers unbedingt gemäß Anleitung vor.

#### **VORBEREITUNG**

• Ziehen Sie das Pedaleinheitkabel aus der Pedaleinheit <sup>(E)</sup>.

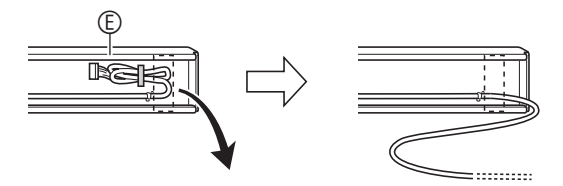

**1.** Entnehmen Sie die vier Schrauben (zwei an iedem Ende) aus der Rückplatte  $\mathbb{O}$ .

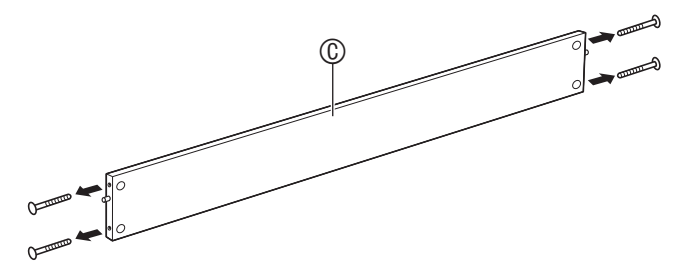

**2.** Bringen Sie die Seitentafeln  $@$  und  $@$  an der Rückplatte © an. Sichern Sie die Seitentafeln  $\circledR$  und  $\circledR$  mit den in Schritt 1 entnommenen Schrauben an der Rückplatte  $\mathbb{O}$ .

#### **WICHTIG!**

#### **PX-870**

• Vergewissern Sie sich, dass bei der Rückplatte © die Kante mit der Schraubenlöcherreihe nach unten gerichtet ist.

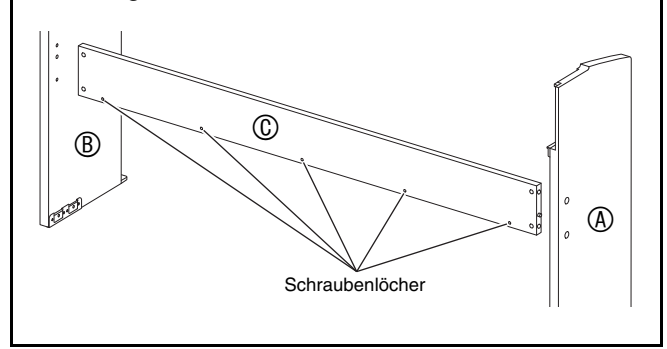

- Bringen Sie die Seitentafeln so an, dass die Rückplatte © mit der Seite, in die die Stoßverbinder eingesetzt werden, zur Rückseite des Ständers gerichtet ist.
- Wenn das Eindrehen einer Schraube in einen Stoßverbinder Schwierigkeiten bereitet, richten Sie den Stoßverbinder bitte durch Drehen mit einem Schraubenzieher passend aus.

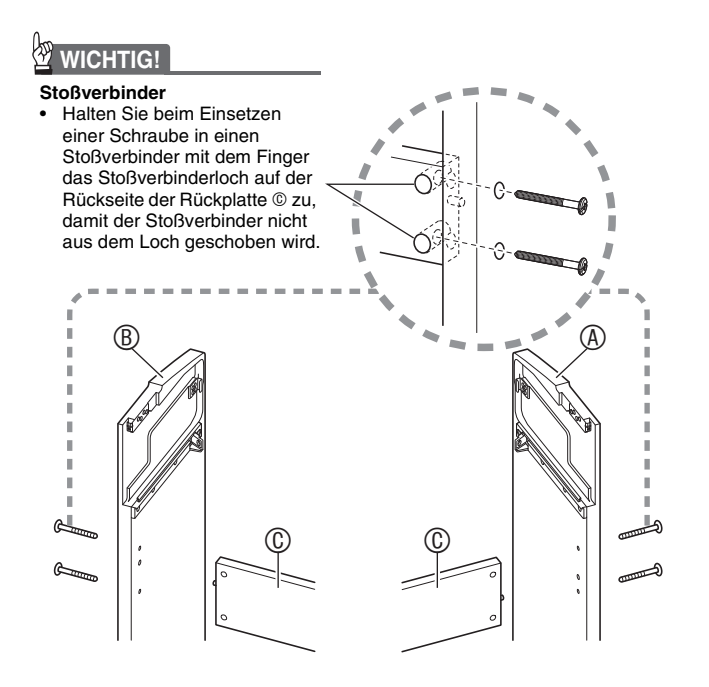

**3-1.**Wenn Piano und Ständer nicht an einer Wand aufgestellt werden sollen, müssen die Kippschutzlaschen am Boden der Seitentafeln  $\textcircled{a}$  und  $\textcircled{b}$  nach außen versetzt werden. Entfernen Sie die beiden Schrauben (je eine auf der Außenseite jeder Seitentafel), die die Laschen halten, und versetzen Sie die Laschen wie in der Abbildung gezeigt nach außen. Bringen Sie nach dem Versetzen der Kippschutzlaschen wieder die Schrauben an, mit denen sie befestigt waren, ziehen Sie die Schrauben aber noch nicht ganz fest.

**[Innenseite der Seitentafeln]**

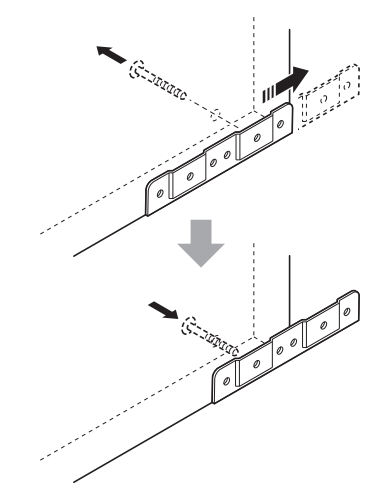

- **3-2.**Wenn Piano und Ständer an einer Wand aufgestellt werden sollen, lösen Sie bitte die zwei Schrauben (eine auf der Außenseite jeder Seitentafel), mit denen die Laschen befestigt sind. Die Schrauben brauchen in diesem Falle nicht entfernt zu werden.
	- In diesem Falle brauchen die Schrauben nicht entfernt zu werden. Sie müssen nur gelockert werden.

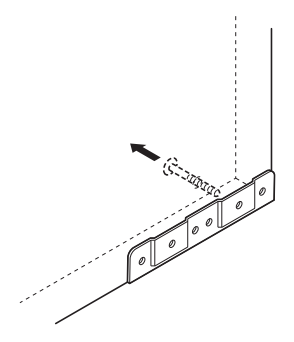

4. Setzen Sie die Stützwinkel <sup>1</sup> in den Spalt zwischen Kippschutzlasche und Seitentafel ein.

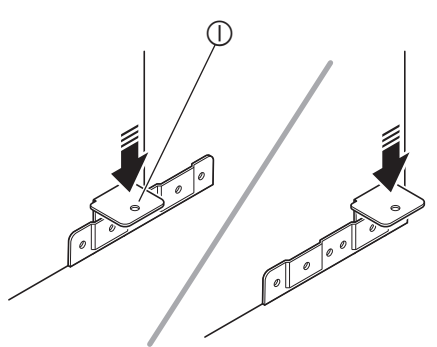

**5.** Ziehen Sie die im obigen Schritt 3 gelösten Schrauben von der Außenseite der Seitentafeln  $\circledA$  und  $\circledB$  her provisorisch an.

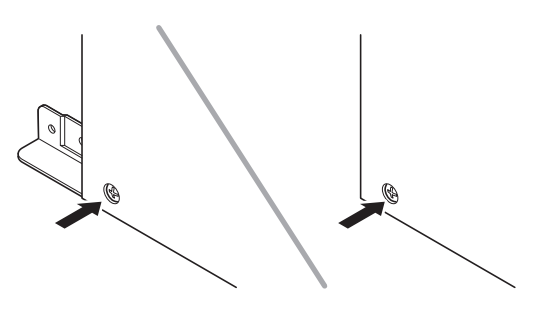

**6.** Setzen Sie die Pedaleinheit © mit ihren beiden Enden auf die Winkel  $\mathbb O$  auf und sichern Sie sie mit den Schrauben  $@.$ Verkleiden Sie sie mit den Schraubenkappen  $\odot$ .

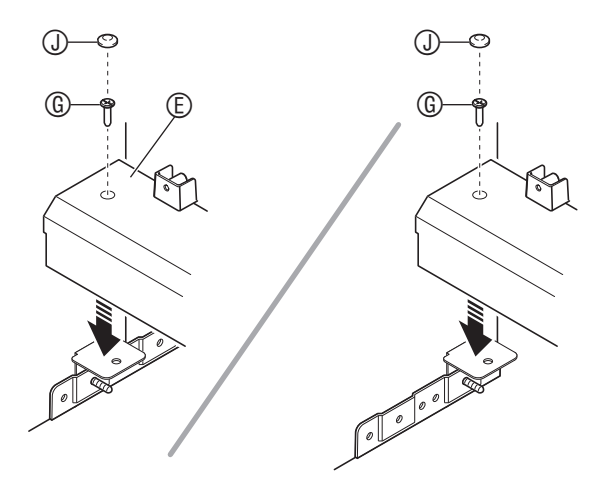

**7.** Drücken Sie die Pedaleinheit zum Boden hin an und ziehen Sie die in Schritt 5 provisorisch angezogenen Schrauben fest.

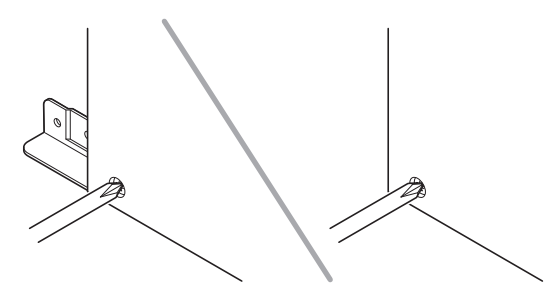

#### (Nur PX-870)

- 8. Sichern Sie die Rücktafel <sup>®</sup> an der Rückplatte  $\mathbb{O}$ .
	- Setzen Sie die Rücktafel  $\circledcirc$  so auf die Kabeleinheit  $\circledcirc,$ dass sie sich vor den drei Schraubenlaschen der Pedaleinheit befindet.
	- Drehen Sie die Schrauben in die fünf Löcher in der Rücktafel <sub>®</sub> ein.

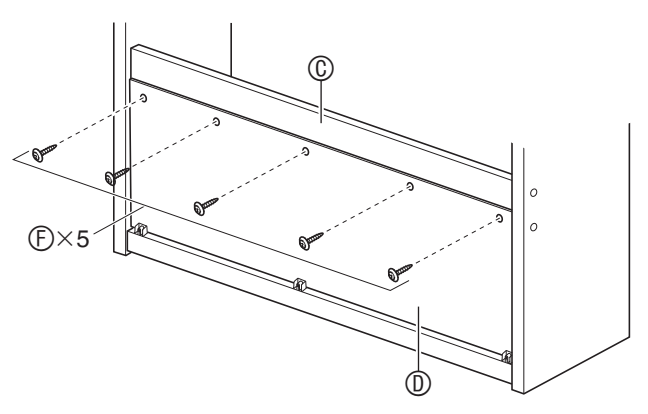

• Gehen Sie zur Vorderseite des Digitalpianos und ziehen Sie die unten in der Illustration gezeigten drei Schrauben  $\circledR$  zuverlässig fest.

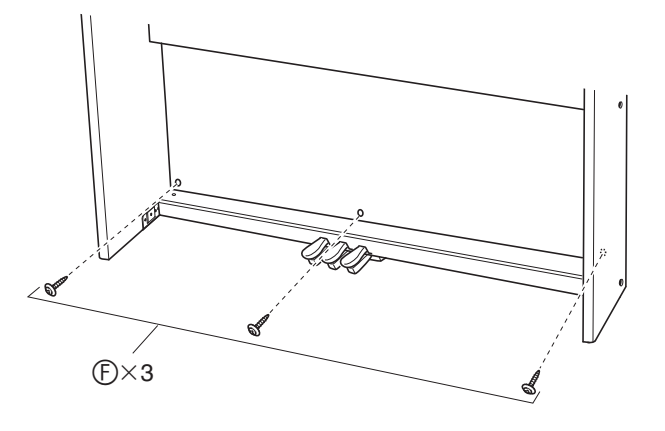

- **9.** Schieben Sie von der Rückseite des montierten Ständers her das Piano in die Nuten von Seitentafel  $\emptyset$  und Seitentafel  $\emptyset$ .
	- Bitte beachten Sie, dass das Piano damit noch nicht am Ständer befestigt ist. Gehen Sie daher im Weiteren behutsam vor, damit das Piano nicht vom Ständer fällt.

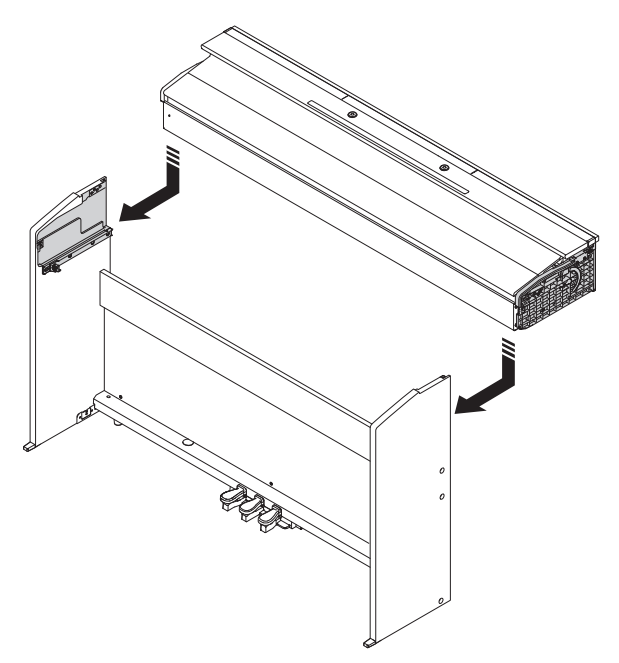

**10.** Sichern Sie das Piano mit den Schrauben von vorn und hinten am Ständer.

**[Vorderseite] [Rückseite]**

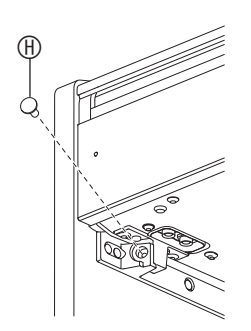

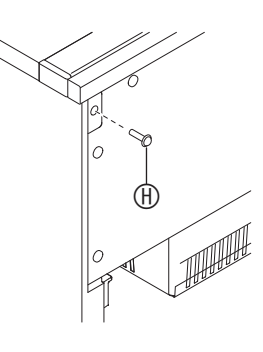

**11.** Vergewissern Sie sich, dass die sechs Schrauben, mit denen die Seitentafeln  $@$  und befestigt sind, fest angezogen sind, und decken Sie die Köpfe der Schrauben mit Schraubenkappen  $\mathbb O$  ab.

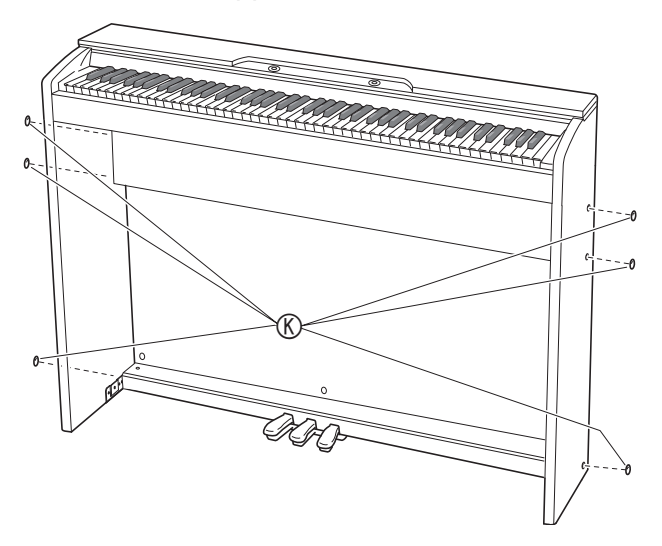

### <span id="page-53-1"></span><span id="page-53-0"></span>Haushaltssteckdose an. **Anschließen des Kabels**

- **1.** Richten Sie den Stecker des Kabels der Pedaleinheit wie unten in der Illustration gezeigt aus und schließen Sie ihn an die Pedalbuchse am Boden des Pianos an.
	- a.Schieben Sie den Stecker ganz bis zum Anschlag in die Buchse.
	- b. Sichern Sie das Pedalkabel mit den Clips  $\mathbb O$  an zwei Stellen an der Seitentafel ®.

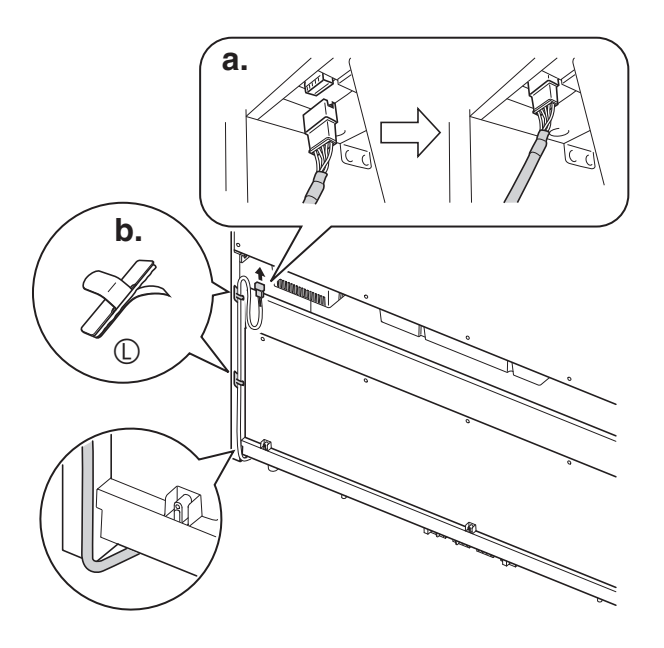

**2.** Stecken Sie den Stecker des mit dem Digitalpiano mitgelieferten Netzadapters in die Gleichspannungsbuchse (PX-870: 24VDC, PX-770: 12VDC).

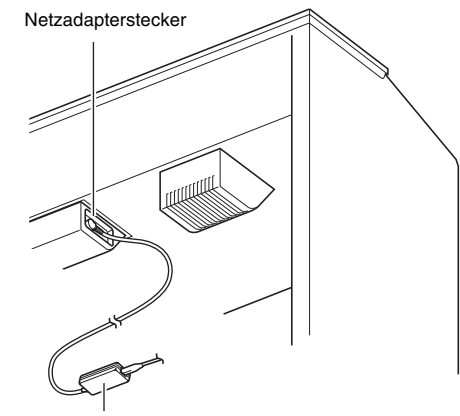

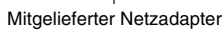

**3.** Schließen Sie das Netzkabel des mit dem Digitalpiano mitgelieferten Netzadapters wie unten in der Illustration gezeigt an eine

> Haushaltssteckdose [o Netzadapter

> > Netzkabel

#### <span id="page-54-0"></span>**Anbringen des Notenhalters Entfernen des**

#### **PX-870**

**1.** Bringen Sie den Notenhalter an, indem Sie ihn mit den Stiften in die Löcher oben auf dem Piano einsetzen.

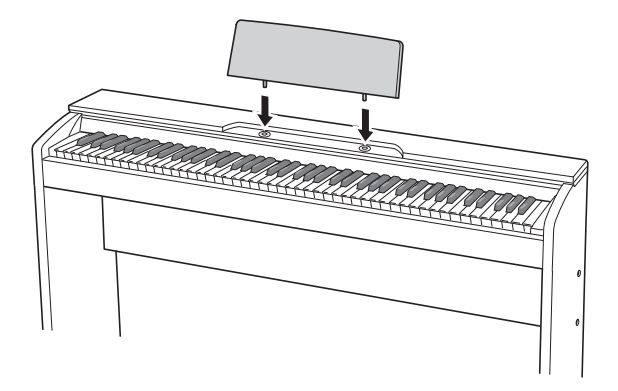

#### **PX-770**

**1.** Schieben Sie den Notenhalter unter die beiden Schrauben oben auf dem Piano und ziehen Sie die Schrauben dann fest.

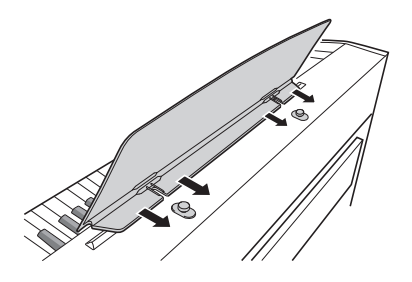

# <span id="page-54-1"></span>**Schutzklebebands von der Tastatur**

An den Vorderkanten der Tastaturtasten ist ein Schutzklebeband angebracht, um die Tasten auf dem Transport zu schützen. Entfernen Sie das Schutzklebeband, bevor Sie das Digitalpiano benutzen.

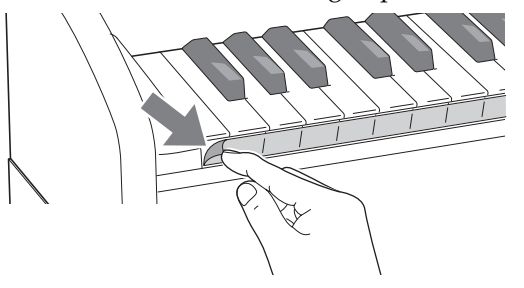

• Ziehen Sie das Schutzklebeband wie in der Abbildung gezeigt durch behutsames Ziehen ab.

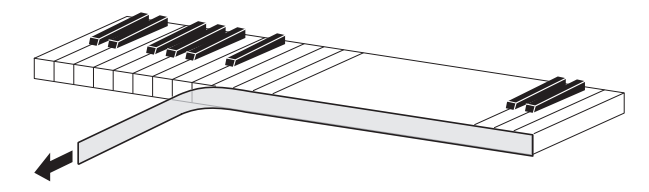

• Falls einzelne Tasten nach dem Entfernen des Bands hochstehen, drücken Sie sie bitte in ihre Normalpositionen zurück.

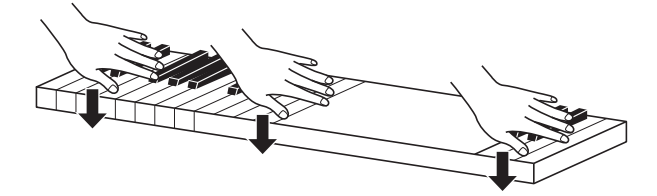

#### <span id="page-55-2"></span><span id="page-55-0"></span>**Anschließen von Kopfhörern**

#### **Vorderseite**

**PHONES/OUTPUT**-Buchsen

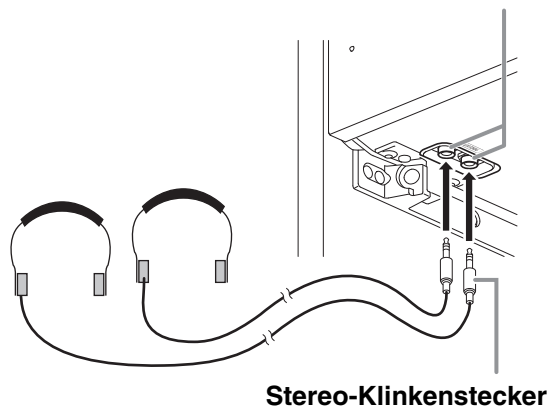

Schließen Sie im Fachhandel erhältliche Kopfhörer an die **PHONES/OUTPUT**-Buchsen an. Durch Anschließen eines Kopfhörers an eine der **PHONES/ OUTPUT**-Buchsen wird die Wiedergabe über die Lautsprecher abgeschaltet, wodurch auch spät nachts geübt werden kann, ohne damit andere zu stören. Zum Schutz des eigenen Gehörs ist bei der Benutzung eines Kopfhörers darauf zu achten, dass die Lautstärke nicht zu hoch eingestellt ist.

#### **HINWEIS**

- Schieben Sie den Kopfhörerstecker jeweils bis zum Anschlag in die **PHONES/OUTPUT**-Buchse. Bei nicht weit genug eingeschobener Klinke erfolgt die Wiedergabe nur über eine Seite des Kopfhörers.
- Wenn der Stecker eines Kopfhörers nicht in die **PHONES/OUTPUT**-Buchsen passt, verwenden Sie bitte einen im Handel erhältlichen geeigneten Zwischenstecker.
- Ziehen Sie beim Abtrennen eines Kopfhörers, der über einen Zwischenstecker angeschlossen ist, bitte auch den Zwischenstecker ab. Anderenfalls bleiben die Lautsprecher bei der Wiedergabe stummgeschaltet.

#### <span id="page-55-1"></span>**Anschließen eines Audiogeräts oder Verstärkers**

Sie können an das Digitalpiano ein Audiogerät oder einen Musikinstrument-Verstärker anschließen und den Ton über externe Lautsprecher wiedergeben lassen, was eine höhere Lautstärke und bessere Klangqualität ermöglicht.

#### **WICHTIG!**

- Vor dem Anschließen eines Geräts an das Digitalpiano ist stets mit dem **VOLUME**-Regler die Lautstärke niedrig einzustellen. Nach dem Anschließen kann die Lautstärke wieder wunschgemäß eingestellt werden.
- Wenn Sie an das Digitalpiano ein anderes Gerät anschließen, lesen Sie bitte unbedingt die dazugehörige Benutzerdokumentation.

An eine der **PHONES/OUTPUT**-Buchsen des Digitalpianos

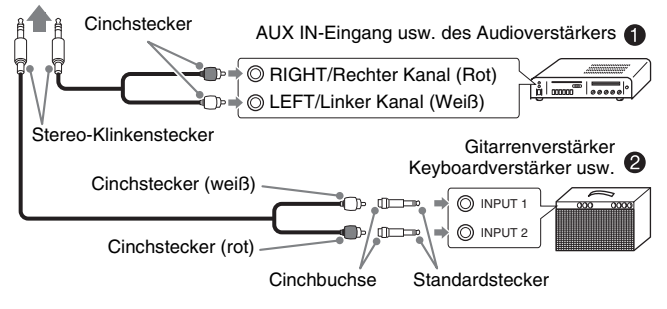

#### **Anschließen von Audiogeräten (Abb. )**

Verbinden Sie die Geräte wie in Abbildung <sup>O</sup>gezeigt mit handelsüblichen Anschlusskabeln (Klinkenstecker  $\times$  1, Cinchstecker  $\times$  2). Vergewissern Sie sich, dass das Kabel zum Anschließen an das Digitalpiano einen Stereo-Klinkenstecker besitzt. Wenn Sie ein Kabel mit Mono-Klinkenstecker verwenden, wird nur einer der beiden Stereokanäle übertragen. Normalerweise ist der Eingangswahlschalter des Audiogeräts auf den mit dem Digitalpiano belegten Anschluss (AUX IN etc.) zu schalten. Die Lautstärke wird mit dem **VOLUME**-Regler des Digitalpianos eingestellt.

#### **Anschließen eines Musikinstrument-Verstärkers (Abb. )**

Schließen Sie das Anschlusskabel\* an einen der in Abbildung <sup>o</sup>gezeigten Verstärkertypen an. Stellen Sie die Lautstärke mit dem **VOLUME**-Regler des Digitalpianos ein.

- \* Digitalpiano : Stereo-Klinkenstecker
	- Verstärker : Zum Einspeisen der Signale des linken und rechten Kanals. Wenn Sie nur einen der beiden Stecker anschließen, wird nur einer der beiden Stereokanäle übertragen.

#### **HINWEIS**

• Ändern Sie die Kopfhörermodus-Einstellung auf AUS, wenn Sie das Digitalpiano an eine Audioanlage oder einen Verstärker anschließen. (Nur PX-870)

#### <span id="page-56-0"></span>**Mitgeliefertes und optionales Zubehör**

Verwenden Sie ausschließlich das für dieses Digitalpiano angegebene Zubehör. Bei Verwendung von nicht zulässigem Zubehör besteht Brand-, Stromschlag- und Verletzungsgefahr.

#### **HINWEIS**

• Näheres über separat für dieses Produkt erhältliches Zubehör finden Sie im CASIO Katalog, der beim Fachhändler verfügbar ist, und auf der CASIO Website unter folgender Adresse (URL): **http://world.casio.com/**

# <span id="page-57-1"></span><span id="page-57-0"></span>**Störungsbeseitigung**

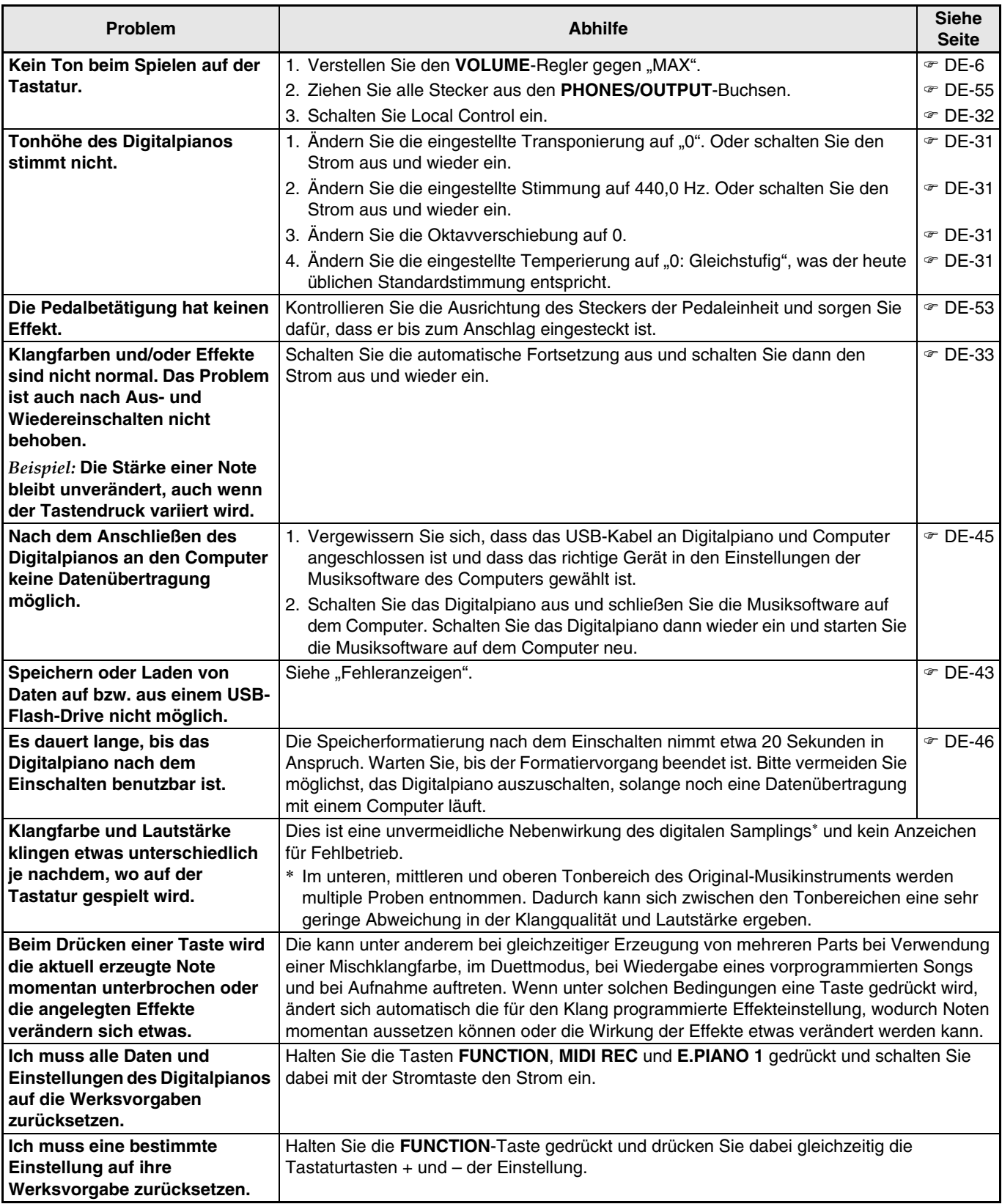

# <span id="page-58-0"></span>**Technische Daten**

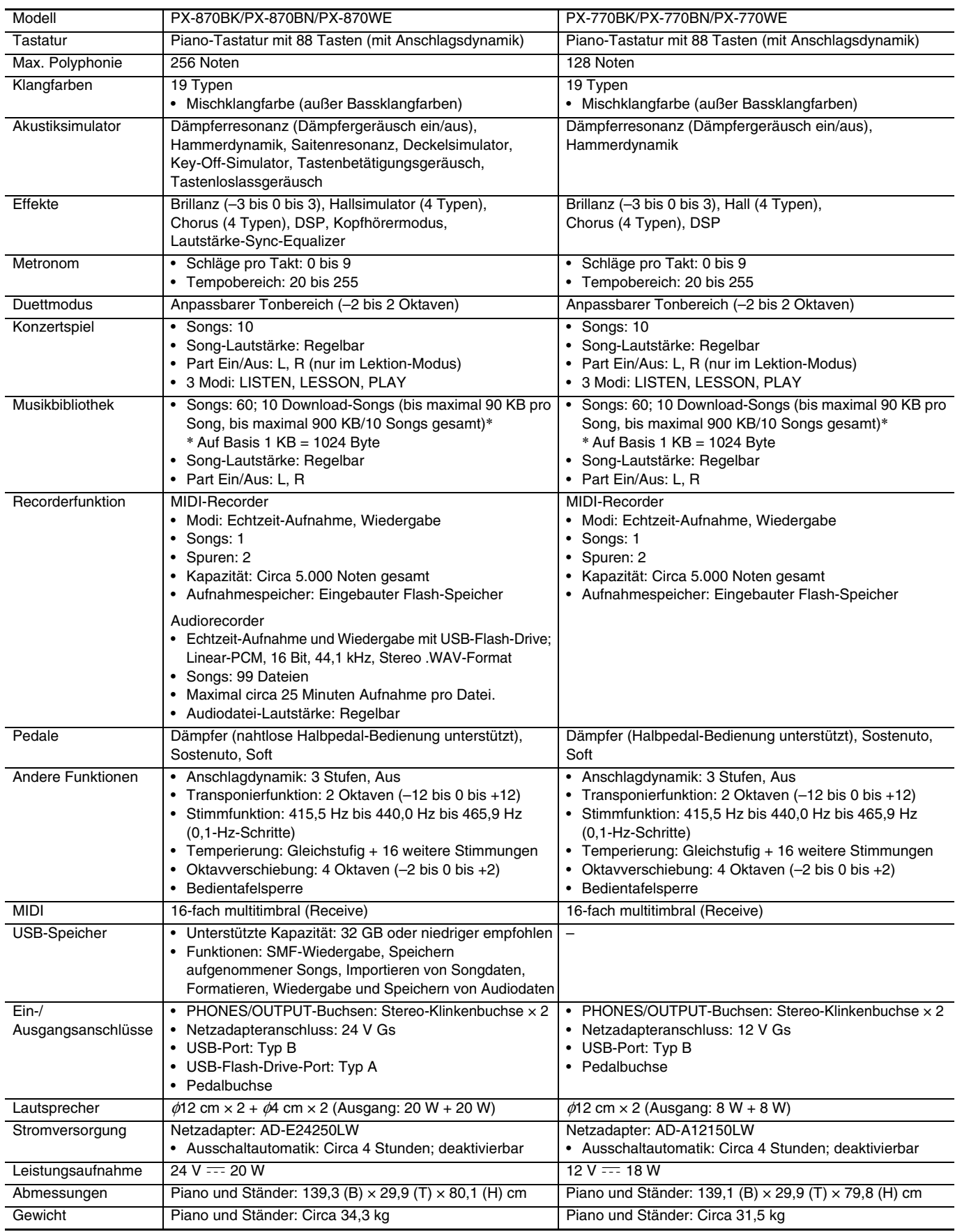

• Änderungen der technischen Daten und des Designs ohne Vorankündigung vorbehalten.

# <span id="page-59-4"></span><span id="page-59-1"></span><span id="page-59-0"></span>**Liste der Klangfarben**

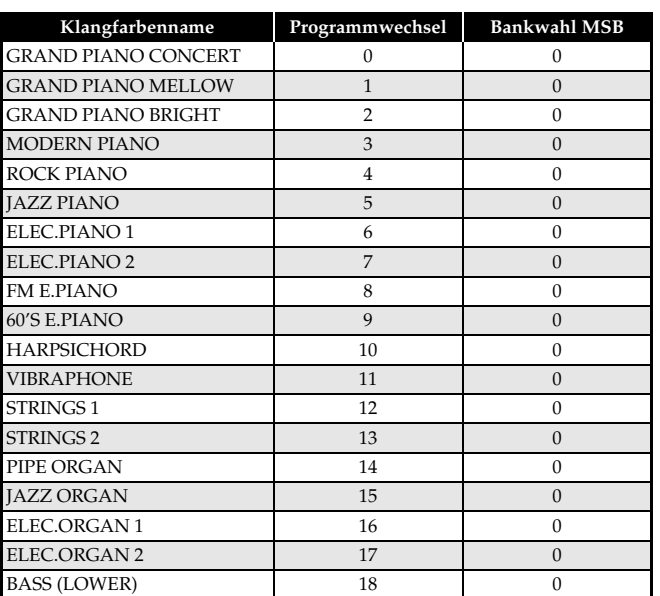

# <span id="page-59-5"></span><span id="page-59-2"></span>**Konzertspiel-Liste**

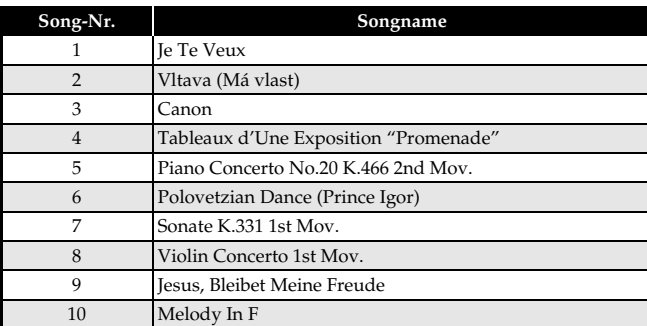

## <span id="page-59-3"></span>**Musikbibliothek-Liste**

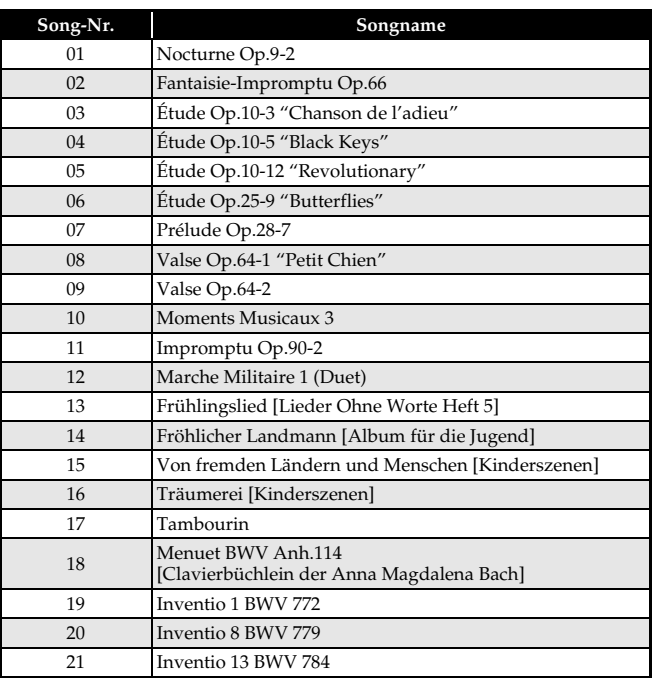

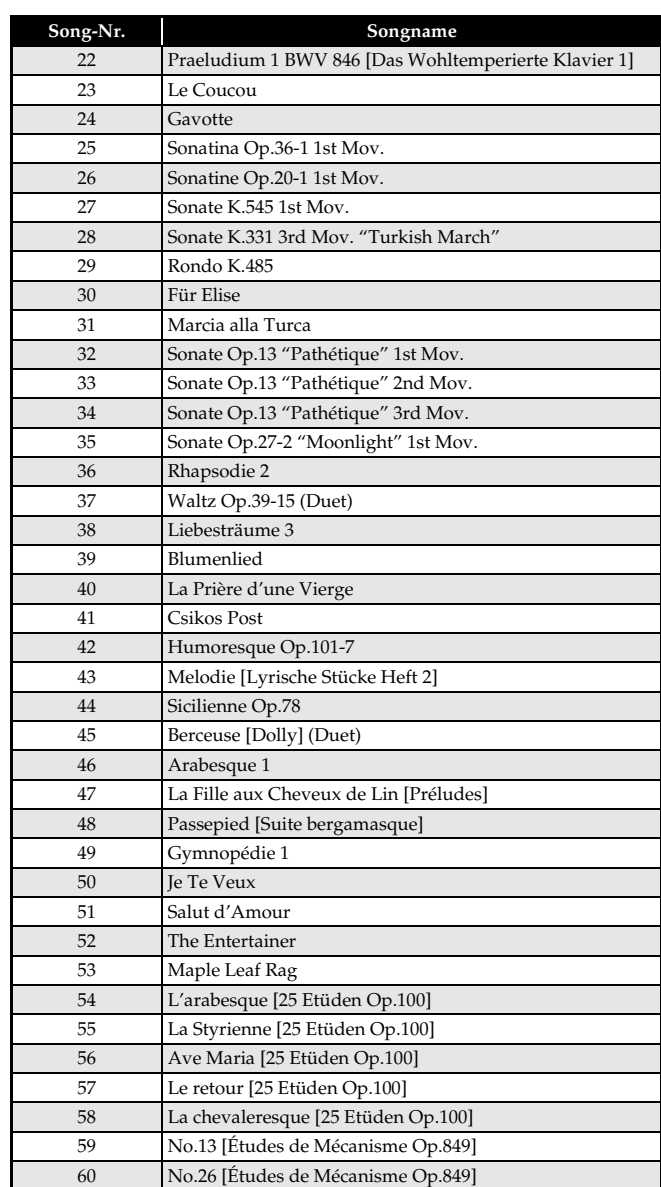

# <span id="page-60-0"></span>Model PX-870/770

# **Model PX-870/770 Version : 1.0 MIDI Implementation Chart MIDI Implementation Chart**

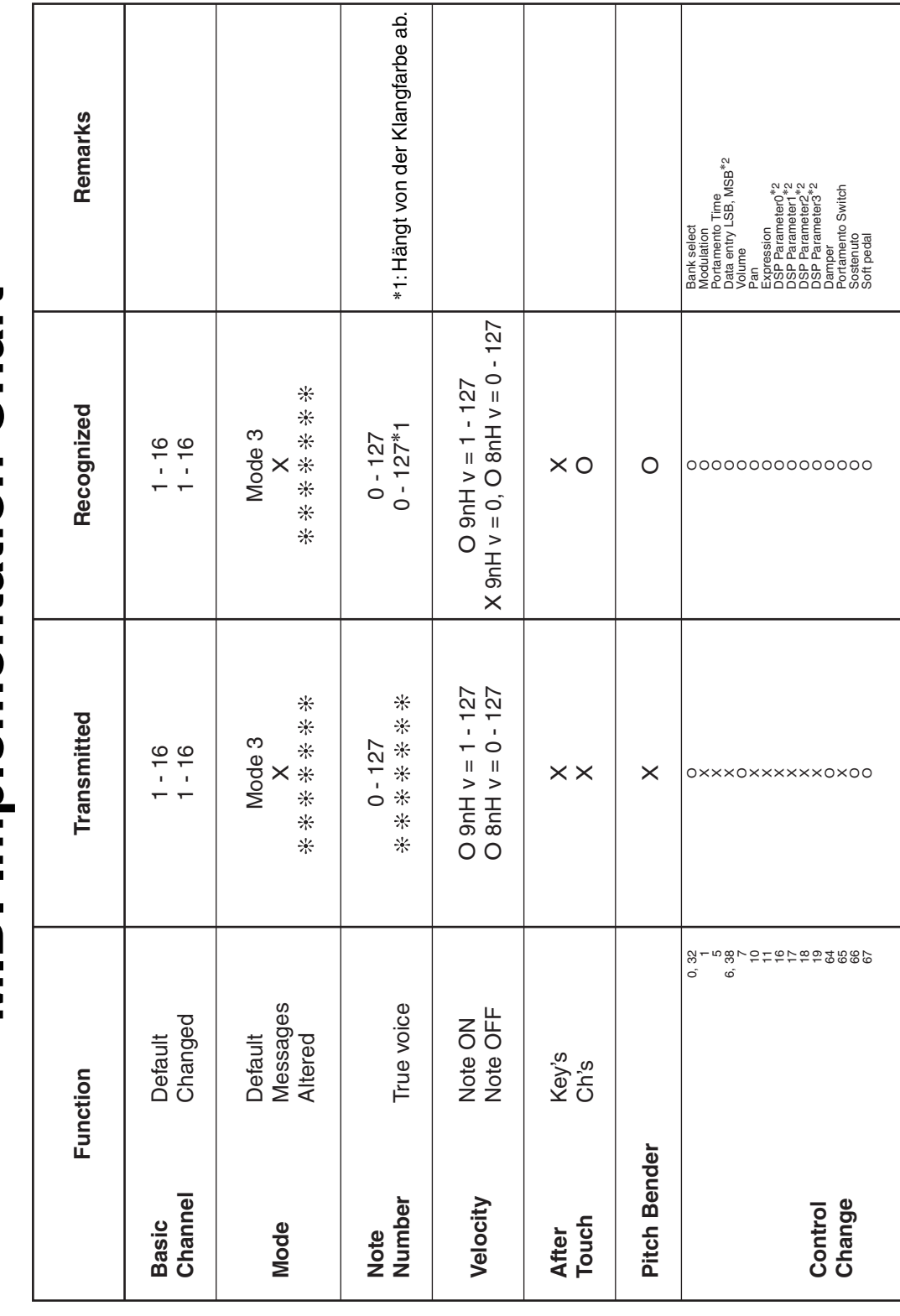

Version: 1.0

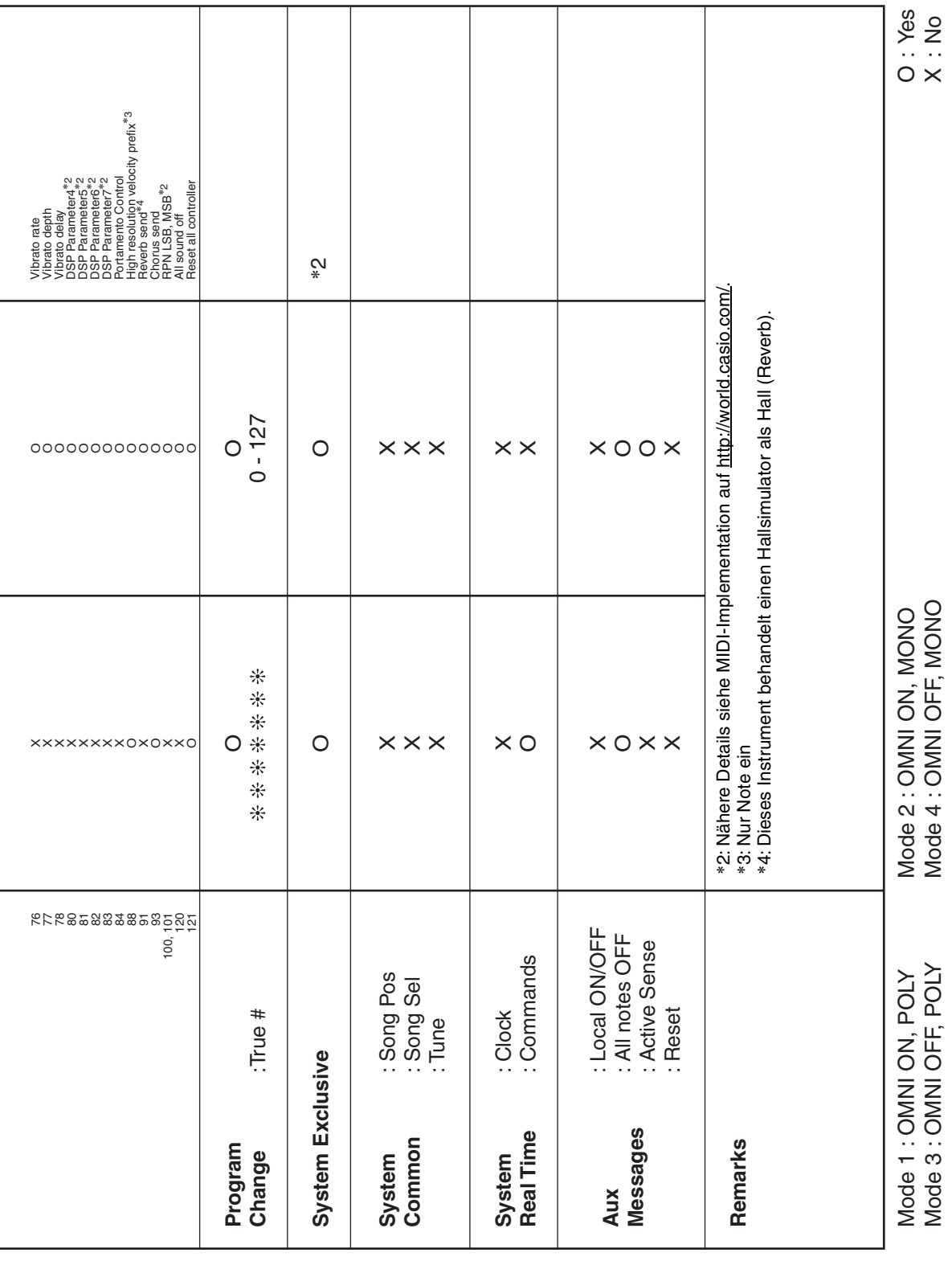

# **CASIO.**